#### **ACONDICIONAMIENTO PARA LA AUTOMATIZACION DE UN BANCO DE PRUEBAS PARA MOTOR DE GASOLINA EN EL LABORATORIO DE MAQUINAS TERMICAS ALTERNATIVAS DE LA ESCUELA DE INGENIERÍA MECÁNICA**

**DIANA PATRICIA DIAZ SIZA** 

**ELCY YOLANDA DUGARTE MATEUS** 

**UNIVERSIDAD INDUSTRIAL DE SANTANDER FACULTAD DE INGENIERÍAS FÍSICO – MECÁNICAS ESCUELA DE INGENIERÍA ELÉCTRICA, ELECTRÓNICA Y TELECOMUNICACIONES CEMOS BUCARAMANGA 2007** 

### **ACONDICIONAMIENTO PARA LA AUTOMATIZACION DE UN BANCO DE PRUEBAS PARA MOTOR DE GASOLINA EN EL LABORATORIO DE MAQUINAS TERMICAS ALTERNATIVAS DE LA ESCUELA DE INGENIERÍA MECÁNICA**

Autores

## **DIANA PATRICIA DIAZ SIZA ELCY YOLANDA DUGARTE MATEUS**

Director del Proyecto

**JAIME GUILLERMO BARRERO PEREZ Ing. Electricista** 

Codirector del Proyecto

**JORGE LUIS CHACÓN VELASCO Ing. Mecánico** 

**Bucaramanga, Noviembre de 2007** 

## DEDICATORIA

Gracias a mi papi por guiarme y ayudarme Siempre a pesar de todos los tropiezos, Gracias a mis hermanos por confiar y creer constantemente en mí, Gracias a mi esposo William por acompañarme y brindarme todo su amor y apoyo; y sobre todo gracias a mi bebe Logan Santiago por ser la inspiración de cada uno de mis días.

> Y un gran especial agradecimiento a todos aquellos que junto a mí, me demostraron que a pesar de las adversidades se pueden cumplir todos nuestros sueños.

> > Los quiero con todo mi corazón…

DIANA PATRICIA DIAZ SIZA.

## DEDICATORIA

A Dios por una vida de oportunidades, A mi madre por estar ahí siempre, A mis padres por ayudarme a hacer realidad este sueño, a mi hermano mi colega por sus consejos, a Gustavo Lara por estar ahí siempre sin ninguna condición, a mis amigas y amigos por su apoyo y sonrisas y a todos aquellos que creyeron que esto tenia sentido y que iba a ser realidad a pesar de los tropiezos.

Los quiero mucho

ELCY DUGARTE MATEUS

# **INDICE GENERAL**

## **INTRODUCCION**

## **BANCO DE PRUEBA DEL MOTOR DE COMBUSTION INTERNA**

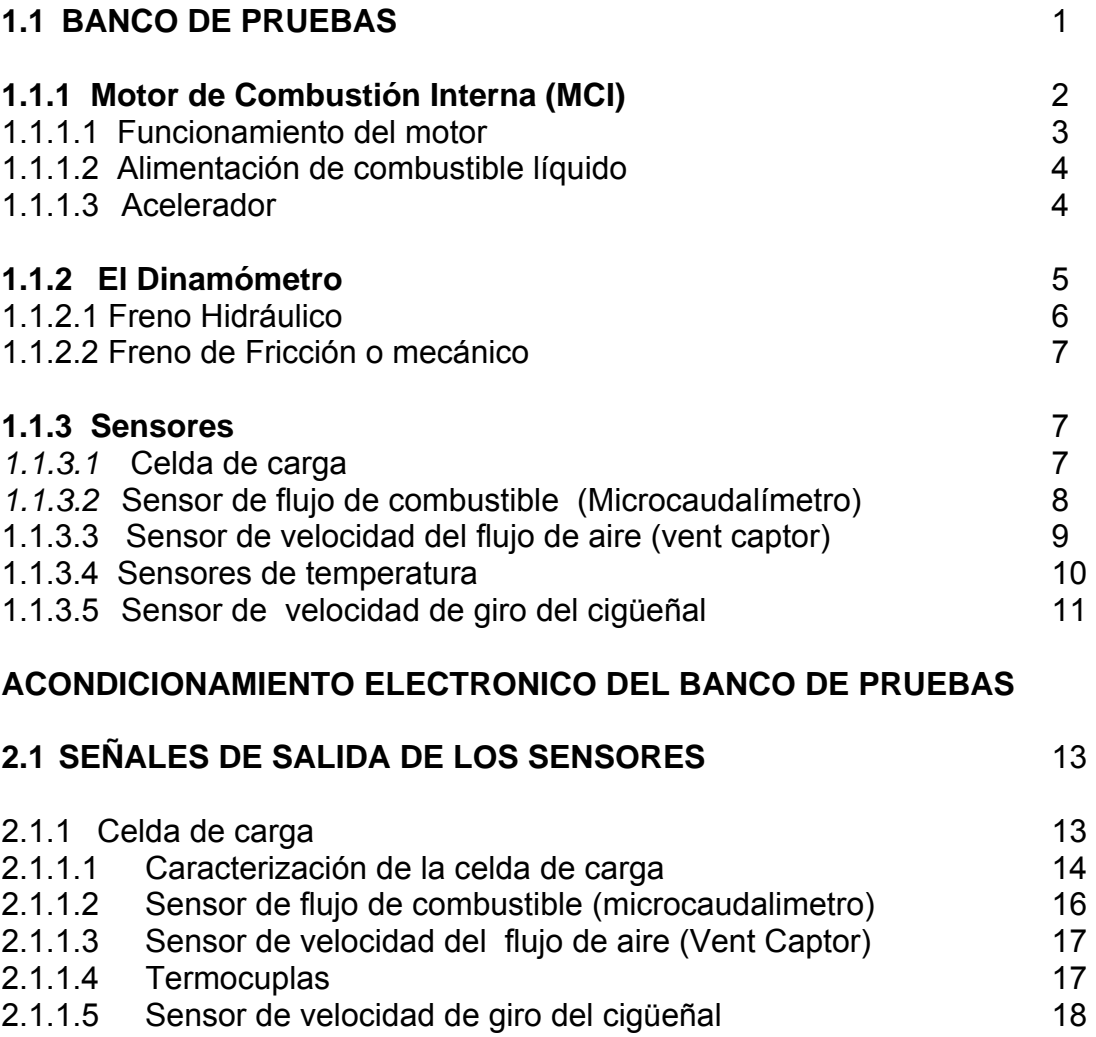

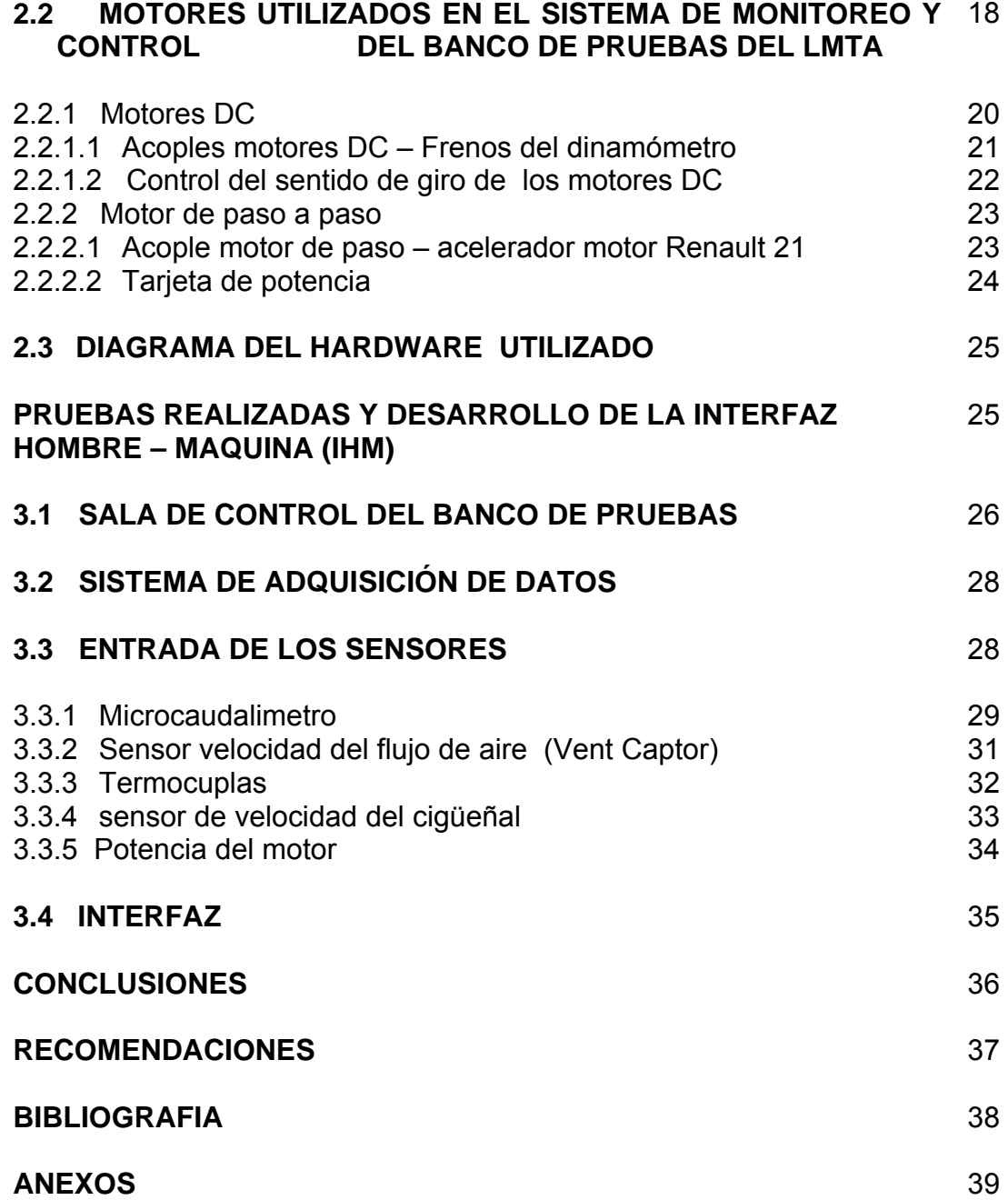

# LISTADO DE FIGURAS

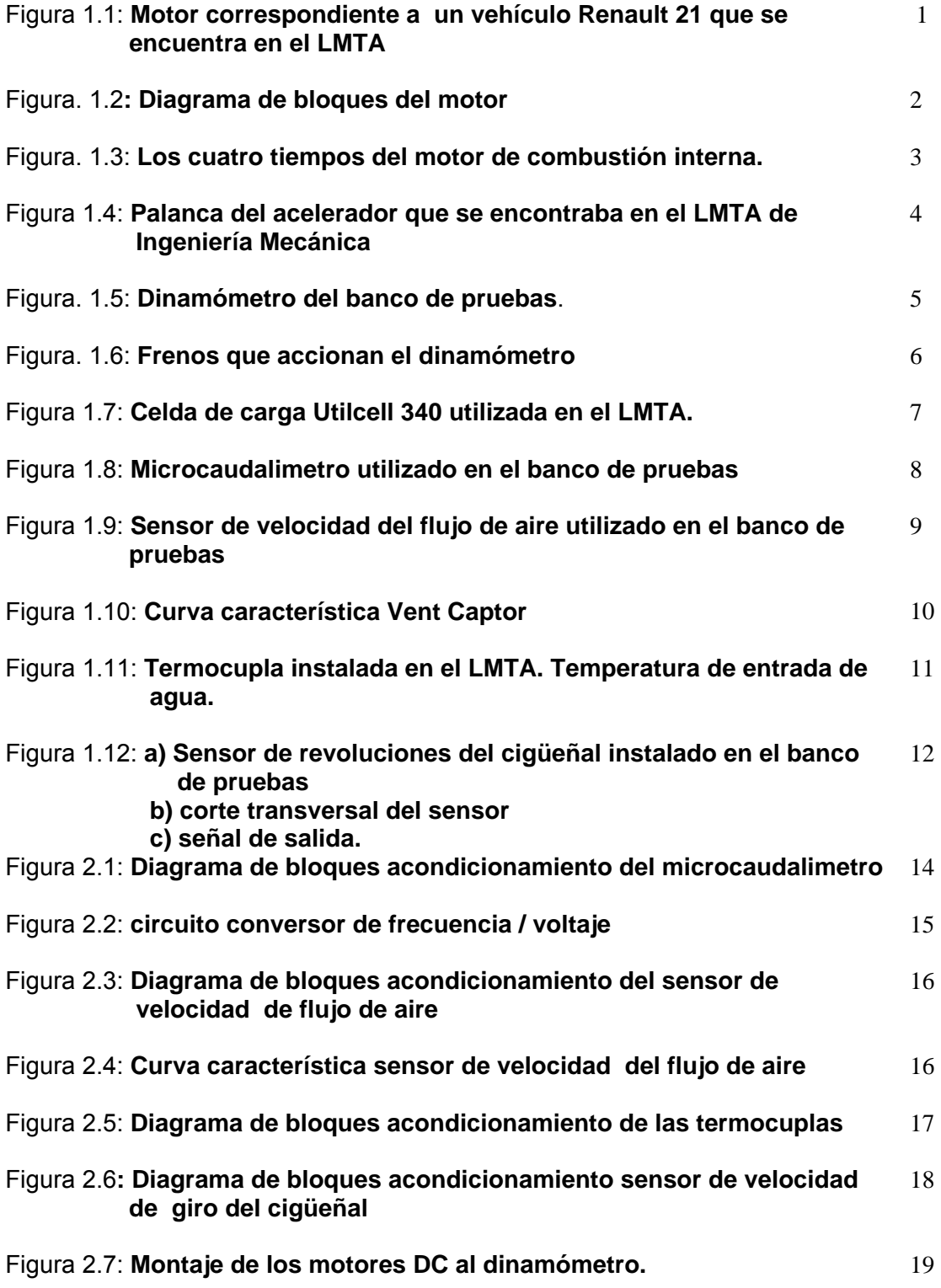

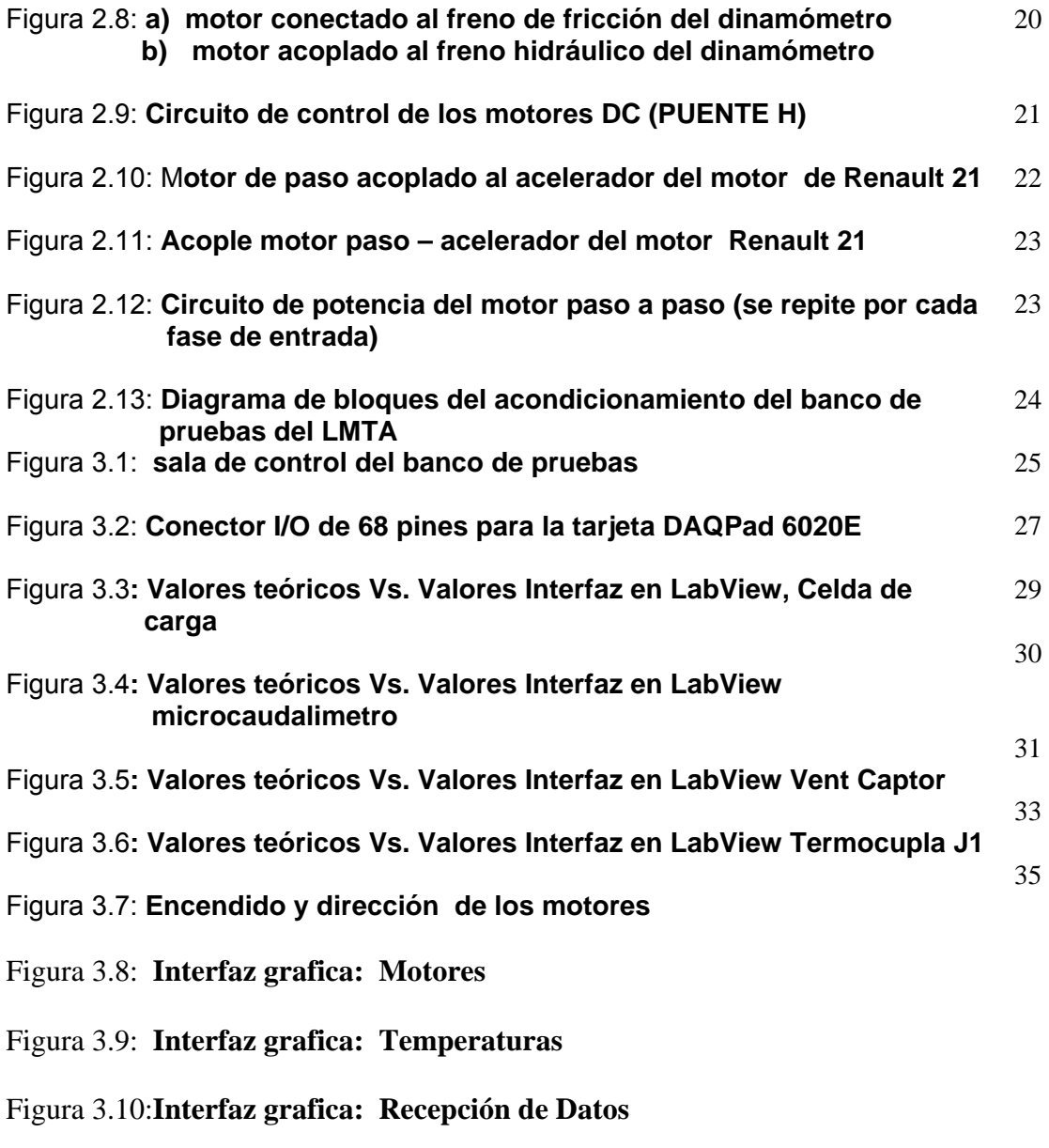

Figura 3.11:**Interfaz grafica: Potencia y Torque** 

# LISTADO DE TABLAS

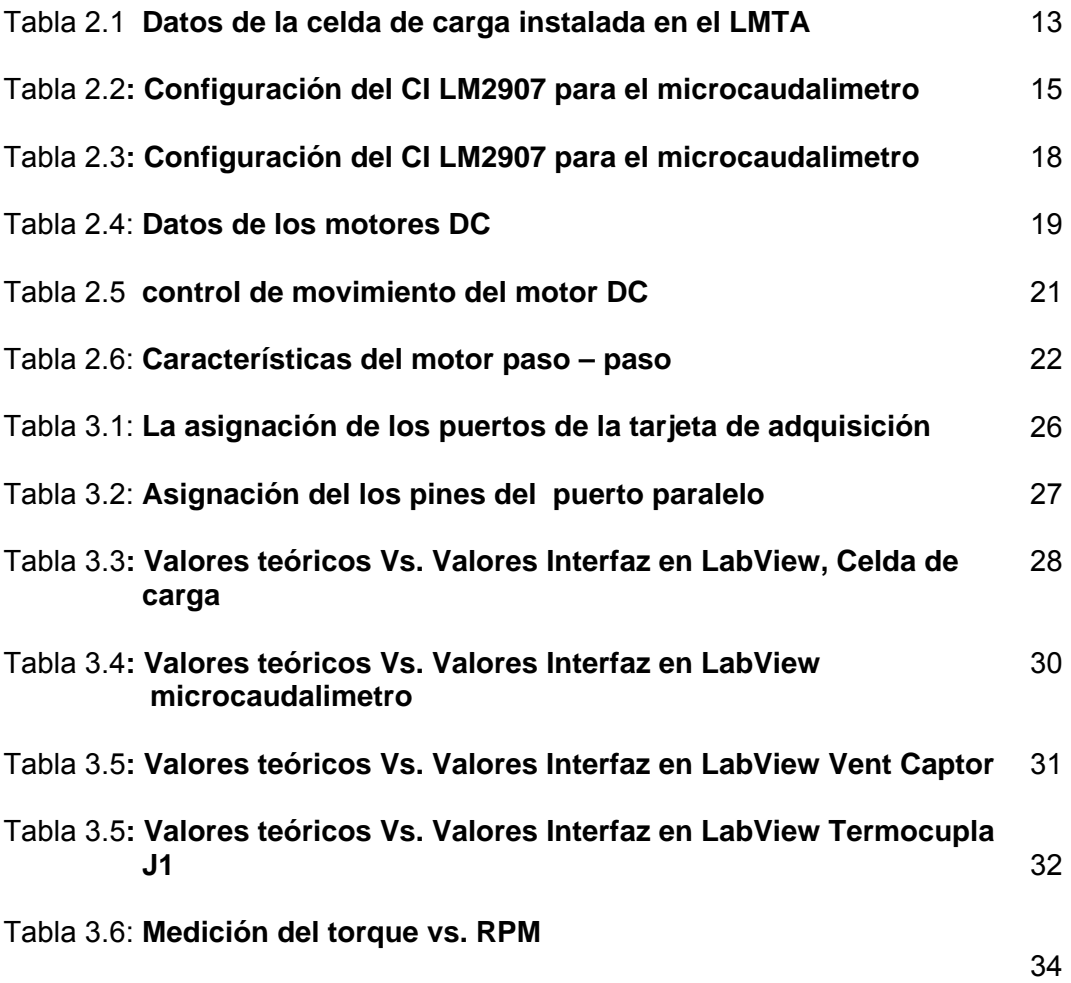

## LISTADO DE ANEXOS

#### ANEXO A **MOTORES**

ANEXO B **CARACTERÍSTICAS DE LOS SENSORES** 

#### ANEXO C **TARJETA DE ADQUISICION DE DATOS DAQ-Pad 6020E DE LA NATIONAL INSTRUMENTS**

ANEXO D **PRUEBAS** 

#### ANEXO E **ESPECIFICACIONES COMPUTADOR**

ANEXO F **GLOSARIO TECNICO DEL AUTOMOVIL**

#### **RESUMEN**

#### **TITULO: ACONDICIONAMIENTO PARA LA AUTOMATIZACION DE UN BANCO DE PRUEBAS PARA MOTOR DE GASOLINA EN EL LABORATORIO DE MAQUINAS TERMICAS ALTERNATIVAS DE LA ESCUELA DE INGENIERÍA MECÁNICA\***

#### **AUTORES:**

DIANA PATRICIA DÍAZ SIZA ELCY YOLANDA DUGARTE MATEUS\*\*

#### **PALABRAS CLAVES**

Acondicionamiento, banco de pruebas, motores de combustión interna, sensores, acelerador, dinamómetro, motor de paso, motor DC, interfaz grafica.

#### **RESUMEN**

En este documento se explica como se acondicionó el banco de pruebas para motores de gasolina de combustión interna del edificio de Ingeniería Mecánica que permite el manejo del dinamómetro del motor, la lectura y el monitoreo de cada uno de los sensores que se encuentran instalados en el laboratorio de máquinas térmicas alternativas.

Se da al lector un informe detallado sobre el estado del banco en el momento de iniciar el proyecto, sus antecedentes, una breve introducción teórica a los motores de combustión interna y los diferentes sensores que se utilizan en este proyecto; se llevó a cabo la selección, montaje y acople de los motores DC usados para accionar cada uno de los frenos del dinamómetro y se utilizó un motor de paso para variar la aceleración.

También, se da un informe del acondicionamiento de cada uno de los sensores del banco de pruebas.

Se realizó una interfaz grafica elaborada en LabView 7.1, utilizando como medio de transmisión una tarjeta de adquisición de datos DAQPad 6020E donada por la escuela de Ingeniería Mecánica.

El proyecto presenta también un software especializado que fue desarrollado con el objetivo de visualizar las señales obtenidas, y en los motores DC dar direccionamiento a cada uno de ellos. Este software o sistema maneja el motor paso-paso y da dirección a través del puerto paralelo mediante protocolos de comunicación binaria.

<sup>\*</sup>Proyecto de Grado.

<sup>\*\*</sup>Facultad de Físico-Mecánicas. Escuela de Ingeniería Eléctrica, Electrónica y Telecomunicaciones. Ingeniería Electrónica.

Director: Ing. Jaime Barrero Pérez. MPE. Co-Director: Ing. Jorge Luis Cachón.

#### **ABSTRACT**

**TITLE: CONDITIONING FOR THE AUTOMATION OF A TEST BENCH FOR ENGINE OF PETROL IN THE LABORATORY OF THERMAL ALTERNATIVE MACHINES OF THE SCHOOL OF MECHANICAL ENGINEERING\*** 

#### **AUTHORS:**

DIANA PATRICIA DÍAZ SIZA ELCY YOLANDA DUGARTE MATEUS\*\*

#### **KEY WORDS**

Conditioning, test bench, engines of internal combustion, sensors, accelerator, dynamometer, engine of step, engine DC, graphical interface.

#### **ABSTRACT**

This document explains how was adapted the test to the internal combustion gasoline engines of the Building Mechanical Engineering that allow to manage engine dynamometer, allow the reading and monitoring each of the sensors that are installed in the alternatives thermal machines laboratory.

It gives the reader a detailed report of the state of the test at the time of begin the project, their background, a brief theoretical introduction to the internal combustion engines and the different sensors that are used in this project. Took place the selection, mounting and coupling of DC motors used to power each of the brakes dynamometer and was used a step motor to vary the acceleration. Also, there is a report of the packaging of each of the sensors of the test.

Was realized a graphical interface developed in LABVIEW 7.1, using as a means of transmission a data acquisition board DAQPad 6020E donated by the School of Mechanical Engineering.

The project also provides a specialized software that was developed with the aim of displaying the signals obtained, and in the DC motors provide addressability to each of them. This software or system manages engine step-step and to direction by the parallel port through communication binary protocols.

\*Engineer's degree work.

\*\*Faculty of Physic-Mechanical Engineerings. Electrical, Electronic Engineerings and Telecommunication's School. Electronic Engineering.

Director: Ing. Jaime Barrero Perez.MPE. Co-Director: Ing. Jorge Luis Chacon.

## **INTRODUCCION**

Ensayar es un imperativo de la actividad industrial y del progreso tecnológico. Los bancos de ensayo permiten efectuar pruebas racionales y científicas de las máquinas, para obtener modelos de comportamiento.

Los bancos de ensayo son bienes de equipo imprescindibles para:

- INVESTIGACIÓN Y DESARROLLO DEL PRODUCTO.
- CONTROL DE CALIDAD DE FABRICACIÓN
- HOMOLOGACIONES Y CERTIFICACIONES OFICIALES.
- MANTENIMIENTO RACIONAL DE MAQUINARIA.
- ENSEÑANZA Y FORMACIÓN TÉCNICA

En el programa académico de la escuela de ingeniería mecánica, en la Universidad Industrial de Santander, se establece el laboratorio para la materia Maquinas Térmicas Alternativas, por esta cuenta con una instalación física orientada al desarrollo de dicha tarea; en el estado actual el laboratorio de Maquinas Térmicas no ofrece todas las garantías necesarias y esperadas por el estudiantado, profesorado y comunidad en general, que permita la profundización del conocimiento mediante la realización de pruebas experimentales.

Normalmente cuando se habla de motores se comenta sobre las revoluciones desarrolladas, el par y la potencia que es capaz de alcanzar; estos tres parámetros proporcionan una idea razonable sobre las características de operación del motor; no obstante la información es mucho mas precisa si son medidas las temperaturas relacionadas con el funcionamiento del motor, las cantidades de aire y de combustibles.

El laboratorio cuenta con un banco de prueba de motores a gasolina, al inicio del presente proyecto no se encontraba en operación debido a varios factores que van desde el no funcionamiento adecuado del motor hasta la imposibilidad de toma de datos, entre otros.

Dentro de la historia del banco se encuentran dos proyectos de grado, que se enfocaron en la automatización del mismo

El primero se titula "Reacondicionamiento y automatización de un banco de pruebas de motores de combustión interna (I etapa)"; cuando se realizó, (en 1995), ya se contaba con el motor, el dinamómetro y la infraestructura del banco. En este proyecto se llevo a cabo la selección de sensores a utilizar; para la comunicación entre el computador y las tarjetas de control de cada uno de los dispositivos se utilizo una tarjeta especial diseñada y construida para controlar hasta siete diferentes puertos programables integrados PPI8255.

El segundo proyecto se tituló "Sistema de control automático de velocidad angular para un motor de combustión interna", realizado en 1998. En este proyecto se hizo un acondicionamiento de los sensores ya instalados, un sistema de control electrónico automático de la velocidad de la rotación del motor para lo cual se utilizo una tarjeta de adquisición de datos (CIO-DIO 24CTR3) que combina 24 entradas y salidas digitales con 3 contadores de 16 bits*.0*. Se diseñaron tarjetas de control del freno hidráulico, del freno de fricción y del actuador de la mariposa del acelerador. Para la creación del software de control se utilizo un lenguaje de programación más completo y no tan complicado de manejar Delphi 2.0.

De los anteriores proyectos, actualmente solo se cuenta con los sensores previamente instalados, no existen: las tarjetas de control, la tarjeta de adquisición de datos, los motores DC, el computador ni el software de control.

En este proyecto se reacondicionó el banco de pruebas para motores de gasolina para permitir su automatización, se dejó el manejo remoto de los frenos del dinamómetro y el acelerador del motor del Renault 21. para esto se utilizo una tarjeta de adquisición de datos DAQPad 6020E de la National Instruments.

## **Capítulo 1**

# **BANCO DE PRUEBA DEL MOTOR DE COMBUSTION INTERNA1**

En este capítulo se aborda el estudio teórico, el principio de funcionamiento y las principales características de los elementos que conforman el banco de pruebas del Laboratorio de Maquinas Térmicas Alternativas (LMTA).

### **1.1 BANCO DE PRUEBAS**

*Fuente: Autores del proyecto* 

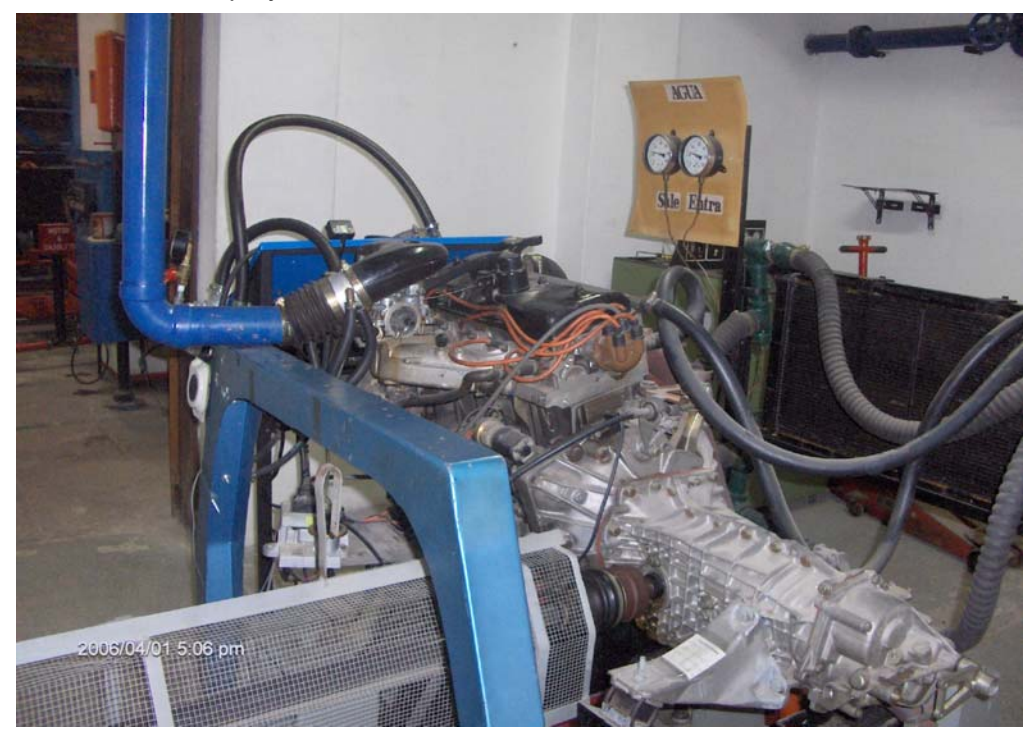

 Figura 1.1: **Motor correspondiente a un vehículo Renault 21 que se Encuentra en el LMTA** 2

 $1$ Ver glosario técnico del automóvil para mayor información.

El Banco de pruebas esta conformado por un motor de un Renault 21 de dos litros, un dinamómetro que funciona como freno hidráulico o como freno mecánico y ocho sensores que permiten el monitoreo de las señales que provienen del motor.

### **1.1.1** *Motor de Combustión Interna (MCI)*

Un motor es una máquina que transforma la energía química presente en los combustibles, en energía mecánica disponible en su eje de salida. En un diagrama de bloques del motor se tiene como entradas: aire, combustible y el aporte de sistemas auxiliares necesarios para el funcionamiento como son los sistemas de lubricación, refrigeración y energía eléctrica; y en el interior del motor, sistema de distribución, mecanismos pistón-biela-manivela y como producto de salida final se obtiene la energía mecánica utilizable, además quedan como residuos o productos de la combustión y calor cedido al medio (véase fig. 2).

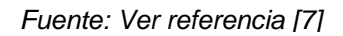

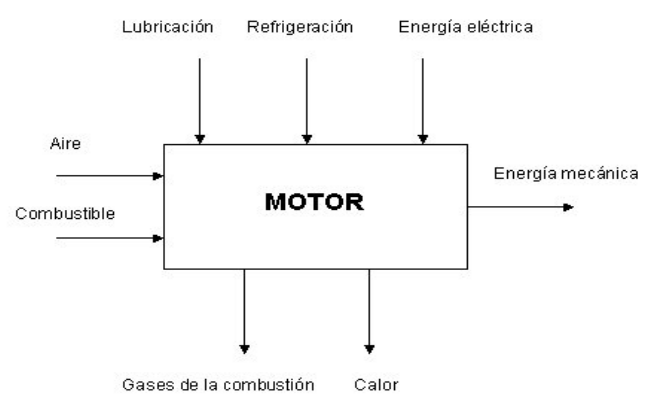

Figura. 1.2**: Diagrama de bloques del motor** 

El motor consta de un sistema de suministro de combustible, un sistema de suministro de aire, un dispositivo para realizar la mezcla, cámaras de combustión, un sistema que transforma la energía calórica en movimiento alternativo, este a su vez, mediante un mecanismo biela-manivela se transforma en un movimiento de rotación. Según el tipo de combustible utilizado en el motor la relación de compresión que necesita para su funcionamiento debe ser diferente.

Consta también de sistemas auxiliares como el de lubricación, de refrigeración, de regulación de la velocidad y un sistema de evacuación de los productos de la combustión.

### *1.1.1.1 Funcionamiento del motor*

Un motor de combustión interna basa su funcionamiento en principios termodinámicos, es una máquina destinada a transformar la energía calórica en energía mecánica (trabajo). En el proceso la mezcla de aire con algún derivado del petróleo, se quema a muy alta velocidad en la cámara de combustión que está ubicada en la parte superior del cilindro.

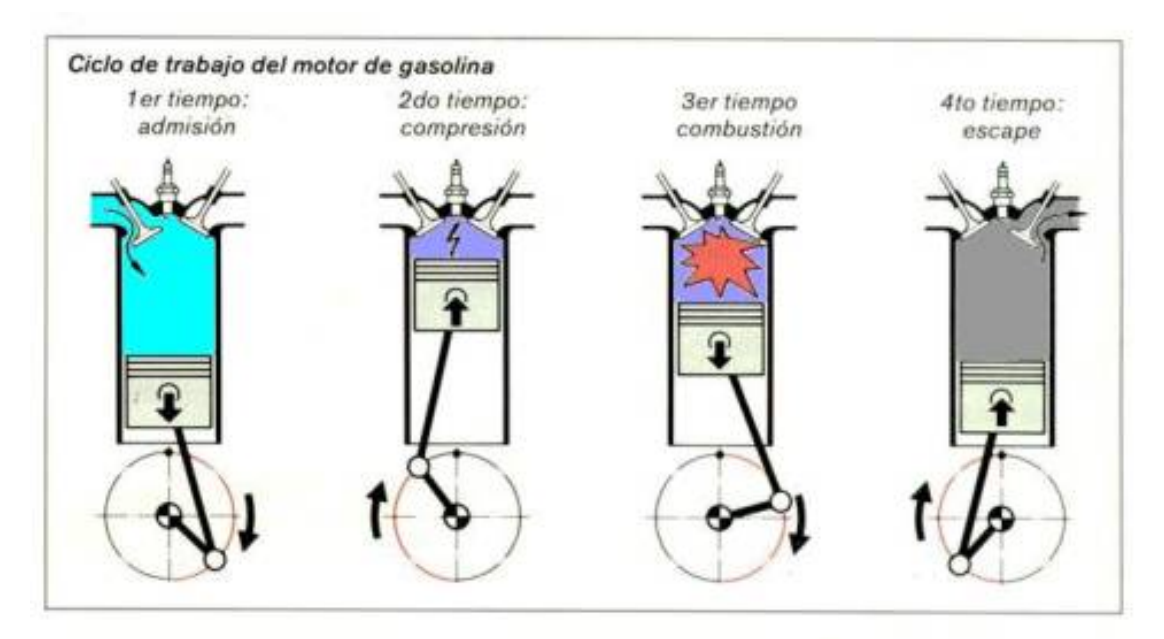

#### *Fuente: Ver referencia [8]*

Figura. 1.3: **Los cuatro tiempos del motor de combustión interna.** 

En el primer tiempo o admisión, el cigüeñal arrastra hacia abajo el émbolo, aspirando en el cilindro la mezcla carburante que está formada por gasolina y aire procedente del carburador.

En el segundo tiempo se efectúa la compresión. El cigüeñal hace subir el émbolo, el cual comprime fuertemente la mezcla carburante en la cámara de combustión.

En el tercer tiempo, se efectúa la explosión cuando la chispa que salta entre los electrodos de la bujía inflama la mezcla, se produce una violenta dilatación de los gases de combustión que se expanden y empujan el émbolo, el cual produce trabajo mecánico al mover el cigüeñal.

Por último, en el cuarto tiempo, los gases de combustión se escapan cuando el émbolo vuelve a subir y los expulsa hacia el exterior, saliendo por el mofle del automóvil.

### *1.1.1.2 Alimentación de combustible líquido*

El sistema de alimentación de combustible líquido adecua la provisión de gasolina a las necesidades y especificaciones del carburador del motor. El carburador tiene como función principal mezclar el aire exterior con los vapores del combustible líquido para producir una combustión apropiada, además se le agrega la función de producir la evaporación del combustible líquido, en una sección donde se produce una caída brusca de presión.

El dispositivo básico consta de una válvula mariposa o mariposa del carburador, una cuba de nivel constante y uno o varios surtidores. El funcionamiento básico de un carburador es el siguiente: cuando la mariposa del carburador se abre, la depresión producida por el del motor genera un flujo de aire que al pasar por un difusor o tubo venturi se acelera, este aumento en la energía cinética del aire, produce una disminución de la presión en ese punto, donde se ubica el surtidor de combustible líquido, esta depresión evapora una cierta cantidad de combustible, estos vapores se mezclan con el aire e ingresan al motor. El descenso del nivel en la cuba mueve el flotante, que al bajar abre la entrada de combustible reponiendo el nivel nuevamente. El sistema toma el combustible líquido desde su depósito y la bomba lo hace circular, previa regulación de presión, por el conducto que lo introduce en un filtro, el cual retiene las partículas sólidas en suspensión, para luego alimentar otro sistema.

El sistema funciona bien si el suministro de combustible se realiza en forma limpia, sin interrupciones y sin variaciones de presión. Para mantener en buenas condiciones de funcionamiento este sistema, son necesarias dos precauciones fundamentales, una es la de mantener siempre un mínimo nivel en el depósito de combustible, evitando que se vacíe completamente, la otra es la realizar el recambio periódico del filtro de gasolina, de acuerdo a frecuencia indicada por el fabricante.

## *1.1.1.3 Acelerador*

Para accionar el acelerador de manera manual, el banco contaba con una palanca y un mecanismo conformado por una cuerda metálica, un tornillo y un resorte (ver figura 1.4). El giro del tornillo sobre su tuerca fija a un bastidor y hace que la guaya se tensione y obligue a mover la palanca, acelerando el motor. En este proyecto es reemplazó la palanca por un motor de paso a paso de 2 grados, para habilitar el manejo del acelerador desde un computador.

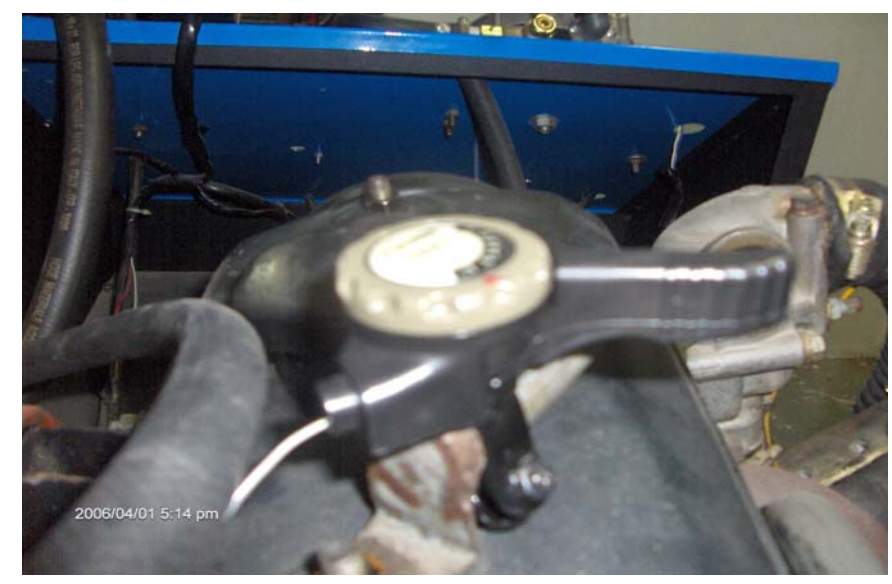

*Fuente: Autores del proyecto* 

Figura 1.4: **Palanca del acelerador que se encontraba en el LMTA de Ingeniería Mecánica** 

### *1.1.2 El Dinamómetro*

El dinamómetro es un instrumento que permite calcular la cantidad de trabajo, potencia y características realizadas por las maquinas generadoras de potencia. Conocido como dinamómetro o banco de fuerza, esta herramienta es utilizada frecuentemente por los mecánicos que desean medir la fuerza del motor o del automóvil.

*Fuente: Autores del proyecto* 

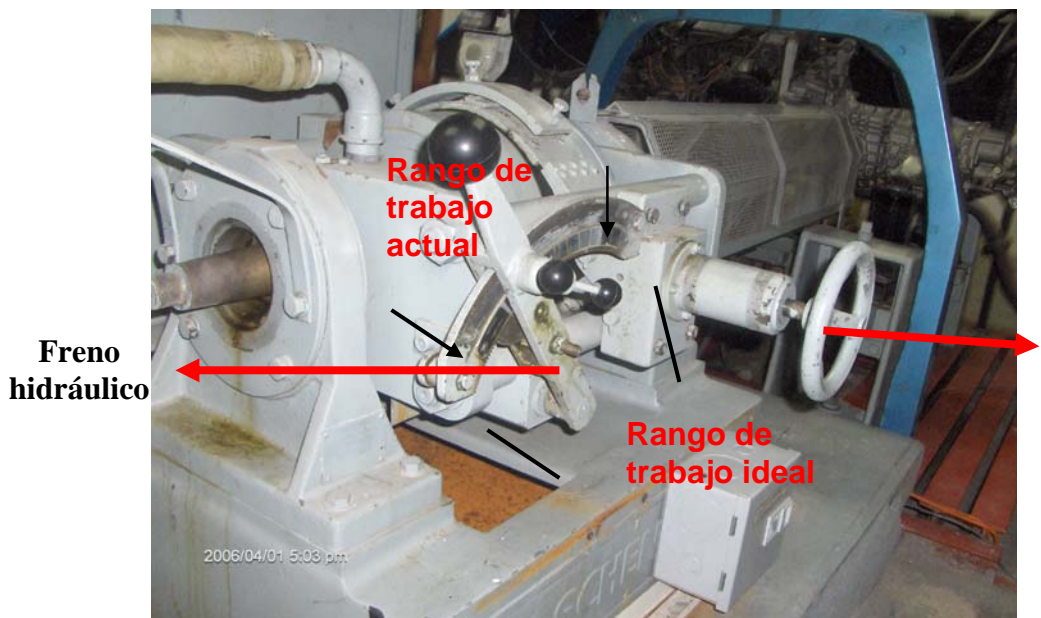

**Freno de fricción** 

Figura. 1.5: **Dinamómetro del banco de pruebas**.

El banco de pruebas cuenta, para la aplicación de carga, con dos frenos, uno de acción hidráulica y otro de rozamiento a través de zapata. Para lograr el manejo remoto por medio de un PC se utilizaron dos motores de corriente continua (DC), uno para cada freno.

### *1.1.2.1 Freno Hidráulico*

El freno hidráulico se accionaba en forma totalmente manual mediante una palanca que cambiaba la posición de las paletas móviles en la sección. El rotor (bomba) impulsa el agua al estator (turbina) situado en montaje basculante dinamométrico. El agua actúa a la vez como elemento de frenado y refrigerante sin fricción mecánica rotor-estator. La alimentación de agua al anillo tórico hidráulico es constante. El espesor de este anillo (grado de llenado), o sea, la cantidad de agua disponible en el freno, se regula por la válvula de descarga que es movida por un actuador electromagnético rápido. El par es proporcional al grado de llenado a una velocidad dada.

El rango de trabajo es controlado por medio de una palanca y puede realizar un giro de hasta 50º, por condiciones ocasionadas por el desgaste, falta de mantenimiento y factores externos como la corrosión han influido en que el giro actualmente esté limitado a 40º.

*Fuente: Autores del proyecto* 

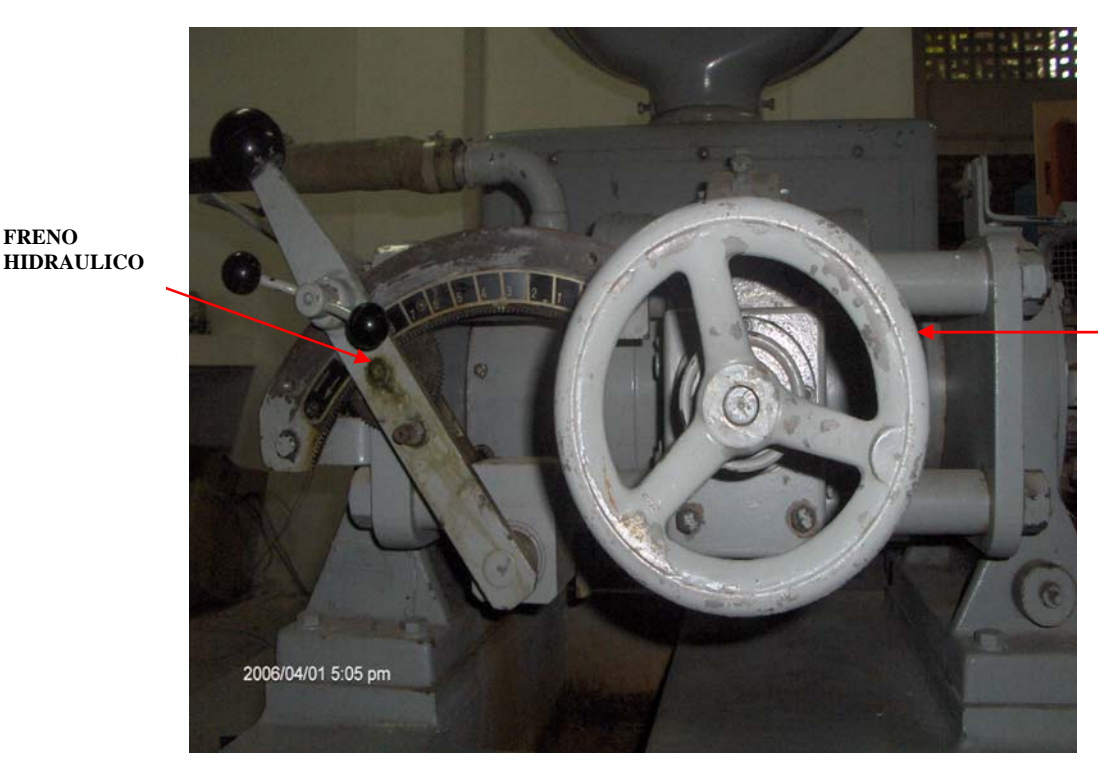

Figura. 1.6: **Frenos que accionan el dinamómetro**

#### *1.1.2.2 Freno de Fricción o mecánico*

El freno de fricción era accionado por medio del giro de hasta tres vueltas de una perilla que obligaba a la zapata a cerrarse sobre un tambor adherido al eje (véase figura 1.6).

Un freno de fricción es una maquina que opone una resistencia al giro por fricción del estator y rotor. Cuando el dinamómetro funciona como freno mecánico lo hace con el principio del freno de prony utilizando una zapata recubierta con asbesto y una manija de accionamiento, la cual, al girarse en sentido horario ajusta el tambor acoplado al eje que sale de la caja de velocidades y tiene como resultado el efecto de freno al motor.

### *1.1.3 Sensores*

Los sensores son dispositivos que convierten variables físicas tales como fuerza, posición, temperatura, velocidad, aceleración, etc., en una señal generalmente eléctrica para propósitos de medición o control. Sin sensores es imposible realizar funciones de monitoreo y control en sistemas industriales, estos, se deben acoplar y adaptar de tal forma que la señal de salida sea entendible por la unidad de control.

A continuación se citan cada uno de los sensores instalados en el banco de pruebas del LMTA, ofreciendo un breve resumen de su funcionamiento.

### 1.1.3.1 *Celda de carga*

*Fuente: Autores del proyecto* 

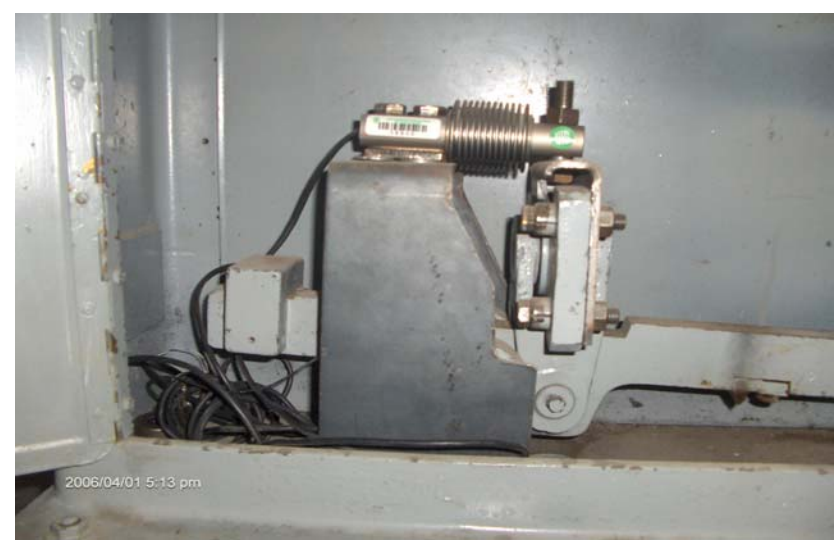

Figura 1.7: **Celda de carga Utilcell 340 utilizada en el LMTA.** 

El banco de pruebas cuenta con una celda de carga que permite obtener el torque de reacción desarrollado por el motor ubicada en un brazo que tiene el dinamómetro para tal fin, la distancia del centro del dinamómetro al punto de instalación de la celda de carga es de 48 cm.

La selección de la celda de carga se hizo en un proyecto de grado anterior<sup>2</sup>. La fuerza máxima que se necesita medir es 742 lb., por condiciones de seguridad se selecciono una celda de carga UTILCELL modelo 340 con capacidad de 500kg.

El principio básico de una celda de carga esta basado en el funcionamiento de cuatro galgas extensiométricas, dispuestas en una configuración especial. (Ver anexo B, tabla B.4, figura B.1)

### 1.1.3.2 *Sensor de flujo de combustible (Microcaudalímetro)*

*Fuente: Autores del proyecto* 

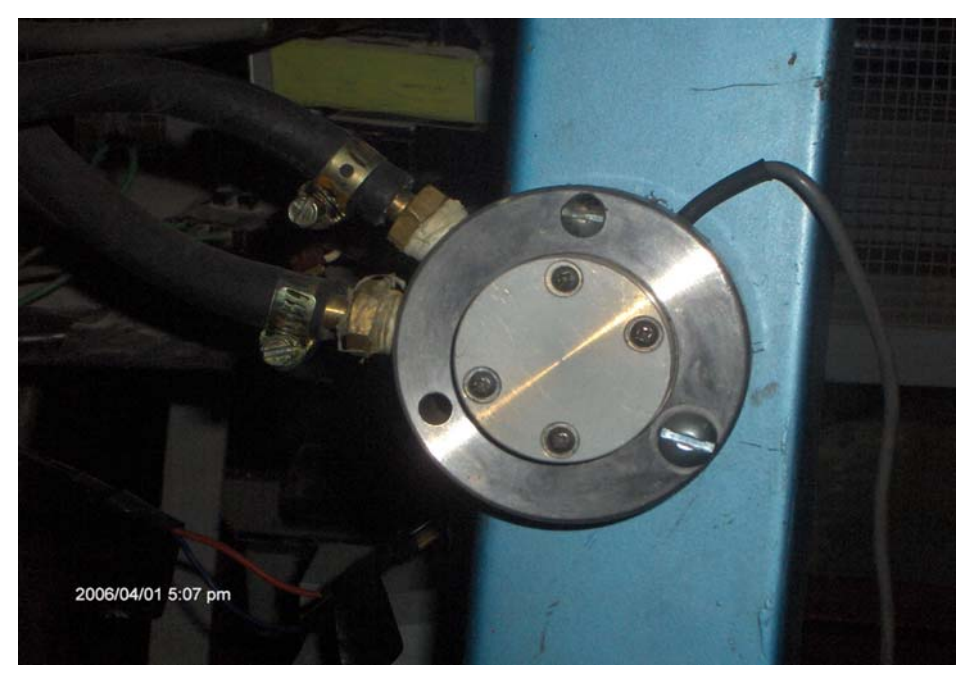

Figura 1.8: **Microcaudalimetro utilizado en el banco de pruebas**

El microcaudalimetro (SIGNET 2502) es un sensor óptico de precisión de bajo flujo, el cual consiste en una rueda de paletas que se mueve a una velocidad proporcional al caudal volumétrico. Internamente posee un sensor óptico que lee las marcas fotorreflectantes que tiene el rotor y provee una frecuencia (f) de salida digital. La salida del paso de fluido esta dada en mL / min. *Ver especificaciones técnicas en la tabla B.1, anexo B.* 

En la linealización<sup>3</sup> de la señal de salida del microcaudalimetro se obtuvo la relación del flujo del caudal (Q) con la frecuencia.

$$
Q \text{ [mL/min]} = 6.6516 \text{ F} + 0.9647 \tag{1.1}
$$

70 Hz < f < 850 Hz

### *1.1.3.3 Sensor de velocidad del flujo de aire (vent captor)*

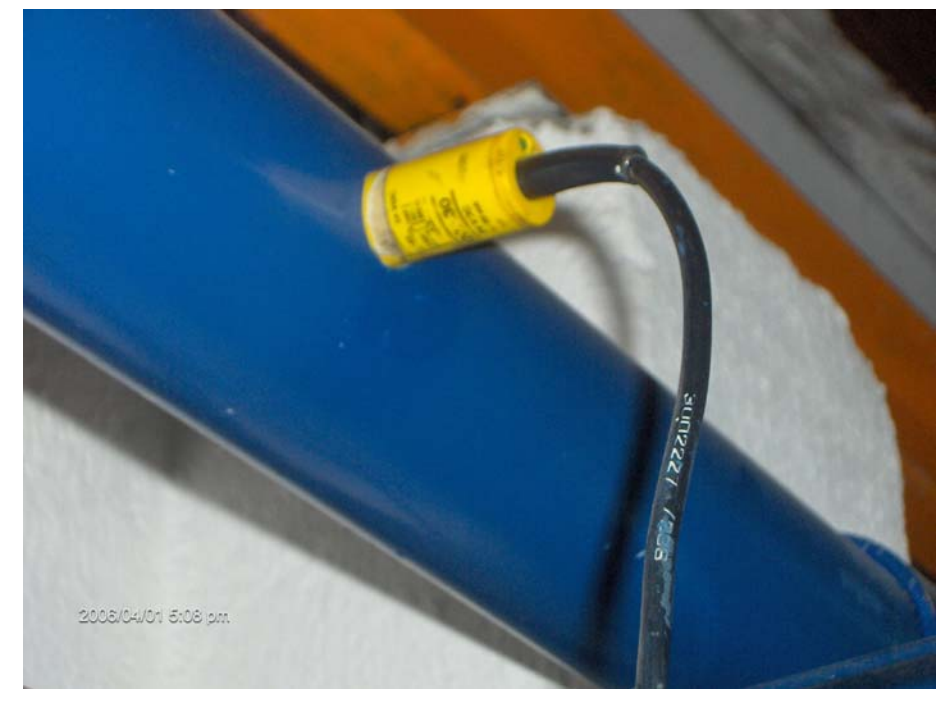

*Fuente: Autores del proyecto* 

Figura 1.9: **Sensor de velocidad del flujo de aire utilizado en el banco de pruebas**

La operación para la medición de flujo de aire de este sensor (Weber 3202.30) se basa en el principio calorimétrico; consiste en hacer pasar una corriente eléctrica para provocar el calentamiento de unas paletas metálicas que funcionan como resistencias, como el sensor se encuentra dentro de la tubería por la cual circula el aire, la temperatura de las paletas cambia produciendo a su vez una variación en la resistencia y por consiguiente en la corriente. Esta relación se usa para medir el flujo y se entrega a la salida una señal de 4 a 20 mA (figura 1.9)*. Ver características en la tabla B.2 anexo B.* 

*Fuente: Hoja de datos Weber 3202.30* 

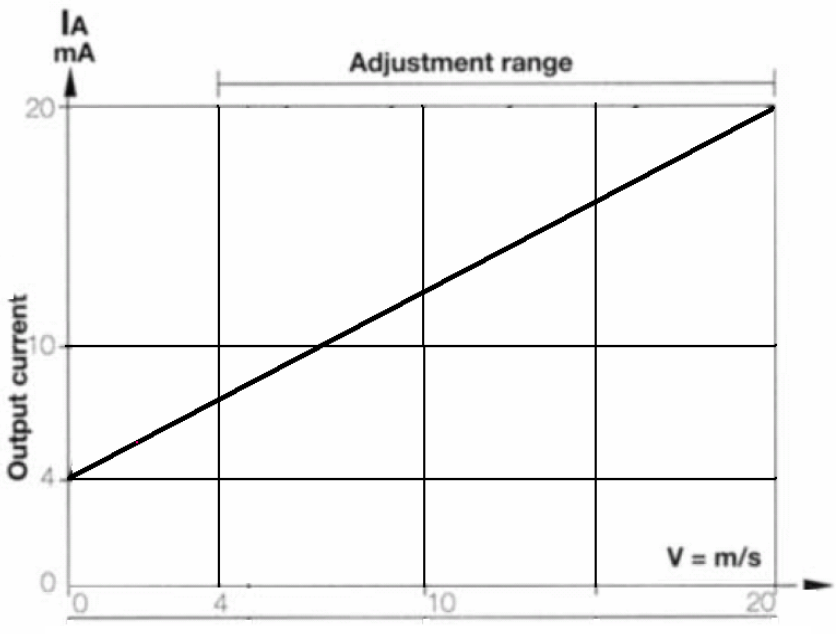

Figura 1.10: **Curva característica Vent Captor** 

La ecuación que describe la recta es:

$$
I [mA] = 0.8 \text{ Vel} [m/s] + 4 \tag{1.2}
$$

#### *1.1.3.4 Sensores de temperatura*

La incidencia del sistema de refrigeración en el desempeño de un motor es alta. La estabilidad en la temperatura es sinónimo de carburación y lubricación estable. La temperatura excesiva impide que los fenómenos naturales que se aprovechan en el funcionamiento de un motor le sigan siendo favorables. **Favorables** favorables. La disipación de calor se controla mediante el agua, el aire y el lubricante, por tal motivo es necesario mantener un constante monitoreo de las señales de entrada y salida de temperatura y hacer un comparativo entre las diferentes valores mientras el motor se encuentre en funcionamiento.

Para medir la temperatura se utilizaron termocuplas; en el mercado se encuentran diferentes tipos de Termocuplas con sus respectivos rangos de temperatura. En este proyecto se colocaron cuatro termocuplas tipo J, ya que los rangos de temperatura a medir no sobrepasan los 110ºC

Las temperaturas que se deben medir en el laboratorio tienen el siguiente rango de trabajo:

| Temperatura de entrada de agua:  | 80 a 90° C |
|----------------------------------|------------|
| Temperatura de agua de salida:   | 80 a 90 °C |
| Temperatura de aire de admisión: | 20 a 30 °C |
| Temperatura de gases de escape:  | 100 °C     |

*Fuente: Autores del proyecto* 

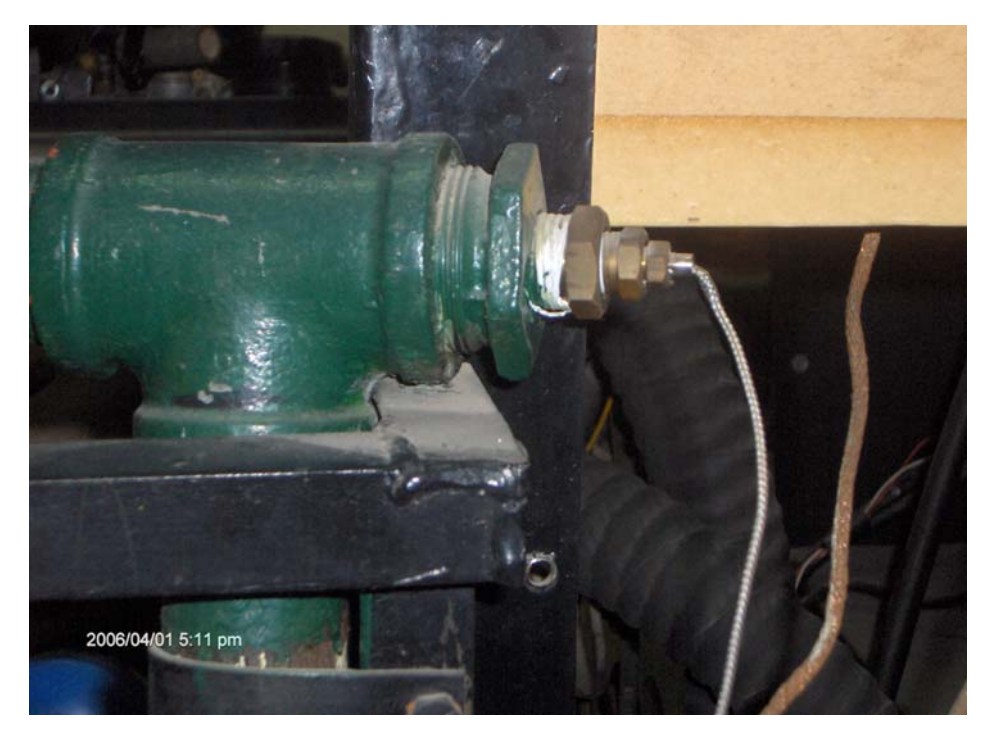

Figura 1.11: **Termocupla instalada en el LMTA. Temperatura de entrada de agua.**

### *1.1.3.5 Sensor de velocidad de giro del cigüeñal*

El motor del Renault 21 viene ensamblado con un tipo de sensor relativamente antiguo; esta instalado directamente al frente de una rueda dentada (Ver figura 1.11), un imán junto con la bobina crean un campo magnético que penetra entre los dientes de la rueda. El flujo magnético a través de la bobina depende de si delante del sensor se encuentra una muesca o un diente; un diente concentra el flujo de dispersión del imán, se produce una intensificación del flujo útil a través de la bobina; una muesca, en cambio, debilita este flujo magnético; si la rueda transmisora esta girando, estos cambios del flujo magnético inducen en la bobina una tensión de salida de forma sinusoidal, proporcional a la velocidad de giro.

La amplitud de la tensión alterna crece fuertemente al aumentar el número de revoluciones. El número de los dientes de la rueda dentada depende de la aplicación que se le de al sensor de revoluciones; en el caso del motor Renault 21 instalado en el banco de pruebas el sensor capta cuarenta pulsos que son los dientes de engrane unidos al motor.

Mediante la frecuencia de las señales del sensor de velocidad de giro del cigüeñal se calcula el número de revoluciones.

$$
1\text{RPM} = 60 \cdot f \tag{1.3}
$$

*Fuente: Autores del proyecto* 

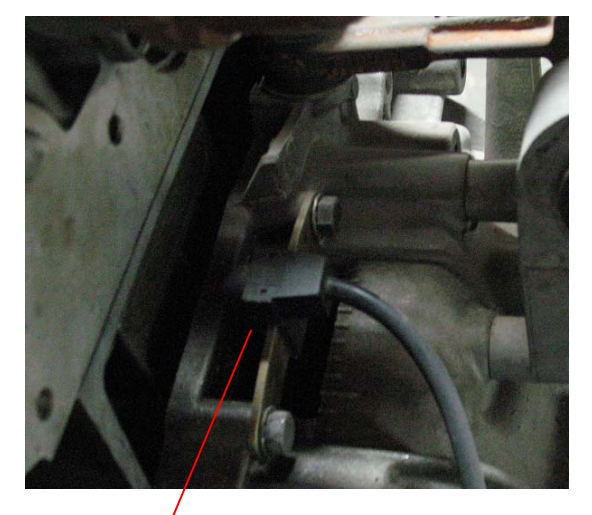

*a)*

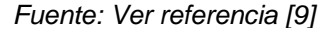

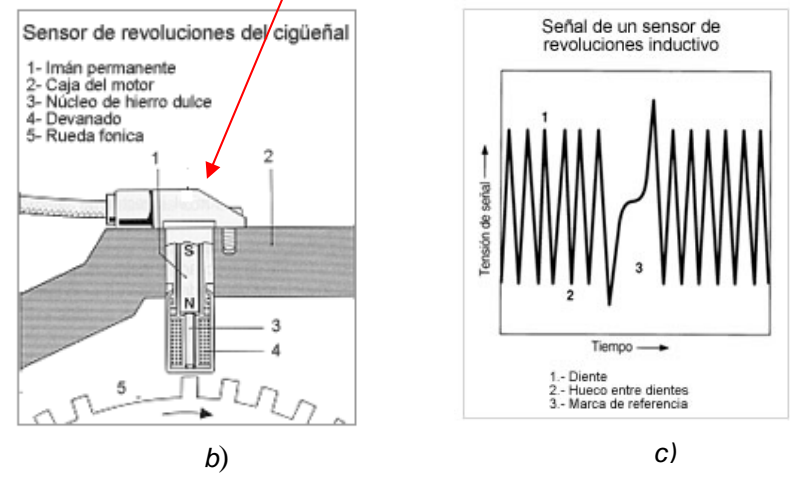

Figura 1.12: **a) Sensor de revoluciones del cigüeñal instalado en el banco de pruebas b) corte transversal del sensor c) señal de salida.**

## **Capitulo 2**

## **ACONDICIONAMIENTO ELECTRONICO DEL BANCO DE PRUEBAS**

En este capitulo se dará una explicación del hardware utilizado para poder monitorear y controlar el banco de pruebas desde un PC por medio de una tarjeta de adquisición de datos.

## 2.1 **SEÑALES DE SALIDA DE LOS SENSORES**

#### *2.1.1 Celda de carga*

La salida de la celda de carga es una señal diferencial que esta dada en milivoltios, la cual se decidió conectar directamente a la tarjeta de adquisición de datos por los pines 28 (ACH4) y 61(ACH12).

### *2.1.1.1 Caracterización de la celda de carga*

La hoja de datos del fabricante no proporciona la relación entre el cambio de voltaje con los kilogramos-fuerza aplicados, por tal razón, se realizo el procedimiento para encontrarla.

- Se alimenta la celda de carga a un voltaje nominal de 12 V.
- Se utilizan pesas de valores conocidos, y se obtienen los siguientes datos:

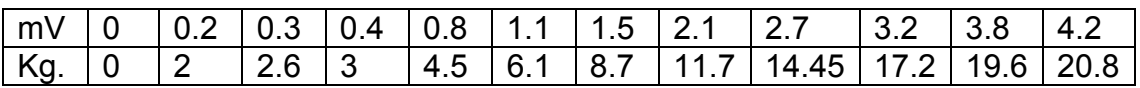

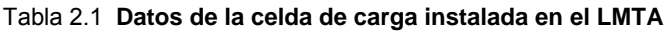

Empleando los datos anteriores se obtuvo una correlación de 0.997, por lo tanto, se ajusto a una regresión lineal.

La ecuación que describe la recta es la siguiente:

Fuerza (Kg-f) = 
$$
0.855 + 4.945
$$
 V (2.1)

En donde la pendiente indica la sensibilidad de cambio de voltaje por cada kilogramo – fuerza. [V / Kg-f

#### *2.1.2 Sensor de flujo de combustible (microcaudalimetro)*

Esta señal se lleva al PC de forma analógica se hizo necesario utilizar un conversor de frecuencia a voltaje.

Según hoja de datos:

- Alimentación 5 V DC
- 70 Hz < Frecuencia microcaudalimetro < 850 Hz
- Señal de salida de 0 a 5 V.

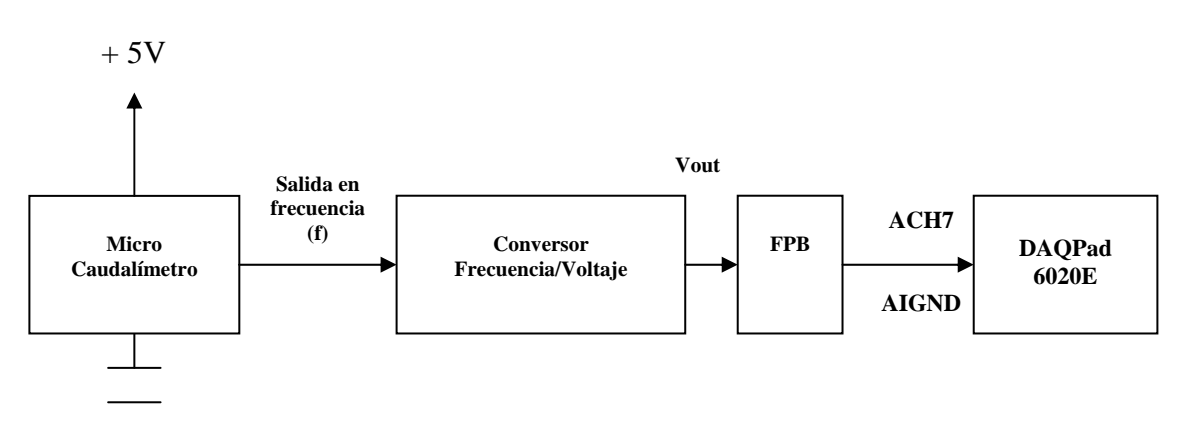

*Fuente: Autores del proyecto* 

Figura 2.1: **Diagrama de bloques acondicionamiento del microcaudalimetro** 

La señal de frecuencia del microcaudalimetro se convierte a tensión utilizando un circuito integrado LM2907, al cual entrega una tensión proporcional a la frecuencia, dada por la siguiente expresión<sup>4</sup>:

$$
V_{\text{out}} = (V_{\text{CC}}) (f_{\text{in}}) (C_1) (R_1)
$$
 (2.1)

La configuración del circuito se muestra en la figura 2.2.

*Fuente: Autores del proyecto* 

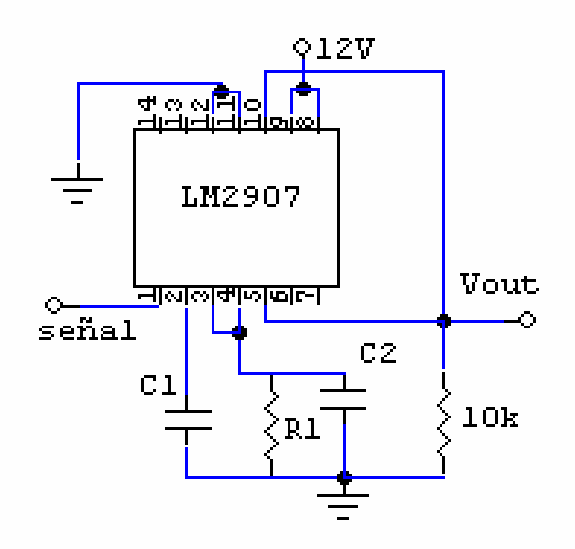

Figura 2.2: **circuito conversor de frecuencia / voltaje**

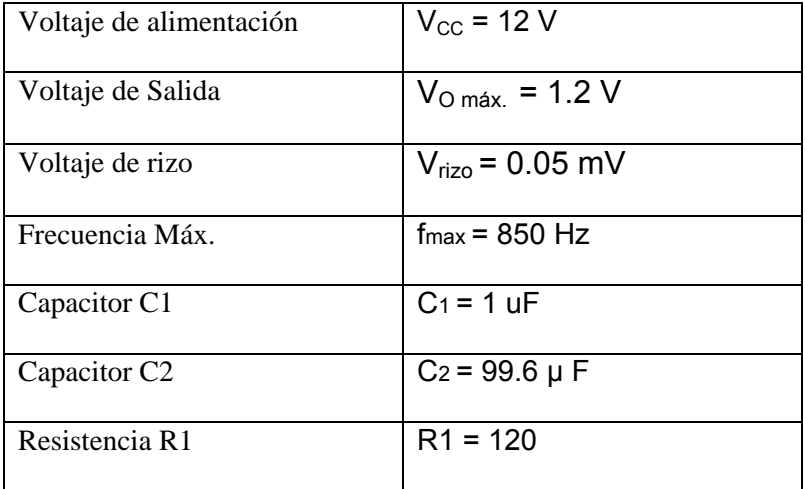

Tabla 2.2**: Configuración del CI LM2907 para el microcaudalimetro**

Para decidir el valor del capacitor C2 de 99.6 uF se hicieron pruebas hasta obtener una respuesta relativamente rápida.

#### 2.1.3 *Sensor de velocidad del flujo de aire (Vent Captor)*

La señal proveniente del sensor Weber 3202.30 es de 4 a 20 mA se convirtió en tensión de 20.4 – 102 mV utilizando una resistencia de precisión de 5.1Ω±1%. Este sensor se alimenta a 24 VDC y la señal de entrada a la tarjeta de adquisición de datos corresponde a los pines 25 (ACH6) y 24 (AIGND).

#### *Fuente: Autores del proyecto*

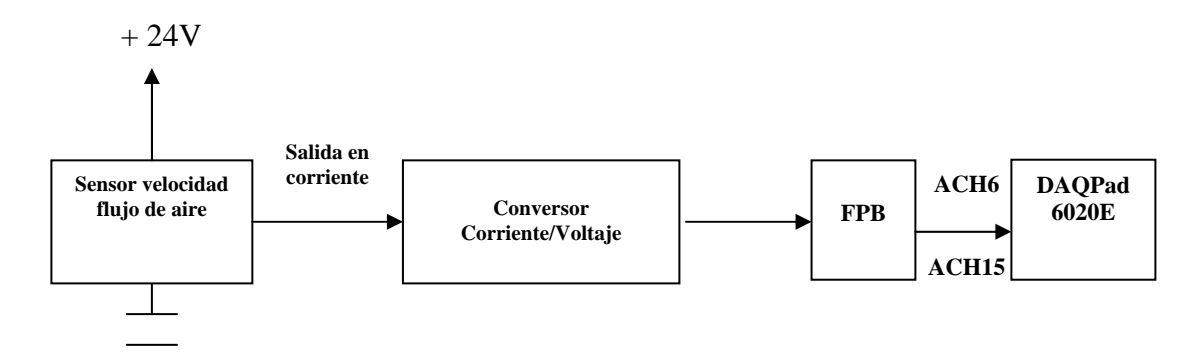

Figura 2.3: **Diagrama de bloques acondicionamiento del sensor de velocidad de flujo de aire** 

La figura 2.4 muestra la curva característica del sensor Weber tipo 3202.30 usado en el banco de pruebas, y cuya ecuación de la recta es:

$$
Vel [m/s] = 0.25 V [mV] - 5 \tag{2.2}
$$

*Fuente: Hoja de datos con modificaciones por autores del proyecto* 

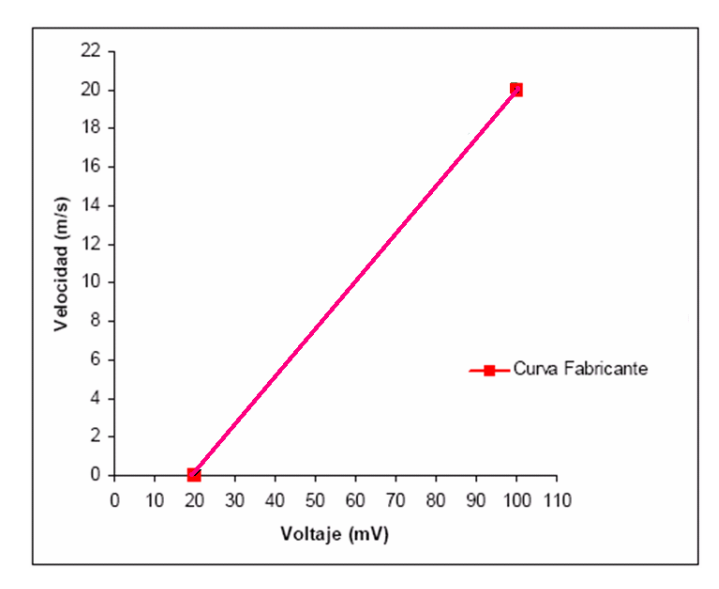

Figura 2.4: Curva característica sensor de velocidad del flujo de aire

#### *2.1.4 Termocuplas*

Como las temperaturas a medir en el banco de pruebas están dentro del rango 0º C < T < 110ºC se decidió linealizar su comportamiento obteniendo la siguiente relación:

$$
T [{}^{0}C] = 0.15 V_{\text{out}} + 25
$$
  
(2.3)

\n- Termocupla J1 
$$
\rightarrow
$$
 Temperaturea agua de entrada  
\n Entrada diferencial por los pines 68(ACH0) y
\n- 34(ACH8)
\n- Termocuple J2  $\rightarrow$  Temperature, agus de celt de.
\n

- Termocupla J2  $\rightarrow$  Temperatura agua de salida Entrada diferencial por los pines 33(ACH1) y 66(ACH9)
- Termocupla J3  $\rightarrow$  Temperatura aire de entrada Entrada diferencial por los pines 65(ACH2) y 31(ACH10)
- Termocupla J4  $\rightarrow$  Temperatura de gases de escape Entrada diferencial por los pines 30(ACH3) y 63(ACH11)

*Fuente: Autores del proyecto*

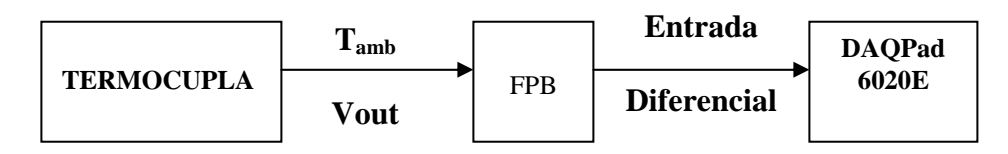

Figura 2.5: **Diagrama de bloques acondicionamiento de las termocuplas**

### *2.1.5 Sensor de velocidad de giro del cigüeñal*

La señal de salida de este sensor es transformada a una señal de tensión analógica. Esta señal se convierte a tensión por medio de un LM2907. La entrada a la tarjeta de adquisición de datos es por los pines 60 (ACH5) y 59 (AIGND)

*Fuente: Autores del proyecto* 

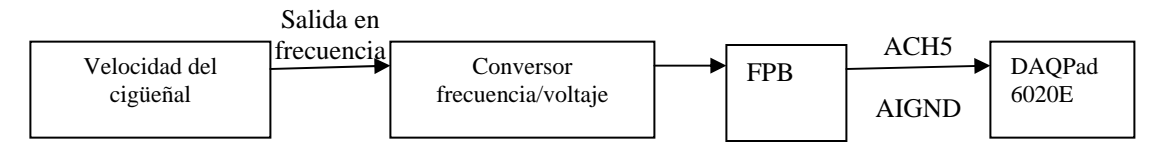

#### Figura 2.6**: Diagrama de bloques acondicionamiento sensor de velocidad de giro del cigüeñal**

| Voltaje de alimentación  | $V_{\rm CC}$ = 12 V         |
|--------------------------|-----------------------------|
| Voltaje de Salida        | $V_{O \text{max}} = 1.2 V$  |
| Voltaje de rizo          | $V_{\text{rizo}} = 0.05$ mV |
| Frecuencia Máx.          | $f_{max}$ = 110 Hz          |
| Capacitor C1             | $C_1 = 1$ uF                |
| Capacitor C <sub>2</sub> | $C_2$ = 99.6 $\mu$ F        |
| Resistencia R1           | R1 = 1 K                    |

Tabla 2.3**: Configuración del CI LM2907 para el sensor de velocidad de giro del cigüeñal**

## **2.2 MOTORES UTILIZADOS EN EL SISTEMA DE MONITOREO Y CONTROL DEL BANCO DE PRUEBAS DEL LMTA**

### *2.2.1 Motores DC*

Como se explicó en el capítulo anterior para lograr el manejo por medio de un PC del dinamómetro se hizo necesario colocar un motor DC para cada uno de los frenos, el hidráulico y el de fricción (ver figura 2.7).

Los cálculos realizados para encontrar el torque necesario para accionar cada freno se encuentran en el anexo D.

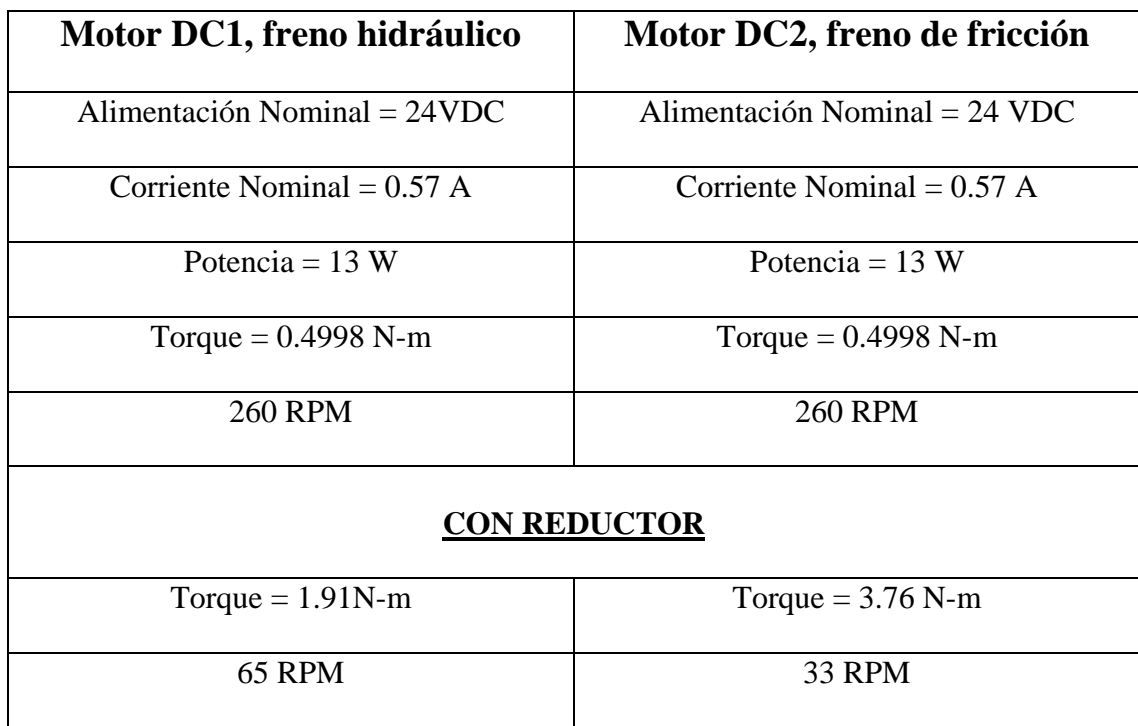

Características de los motores DC

Tabla 2.4: **Datos de los motores DC**

*Fuente: Autores del proyecto* 

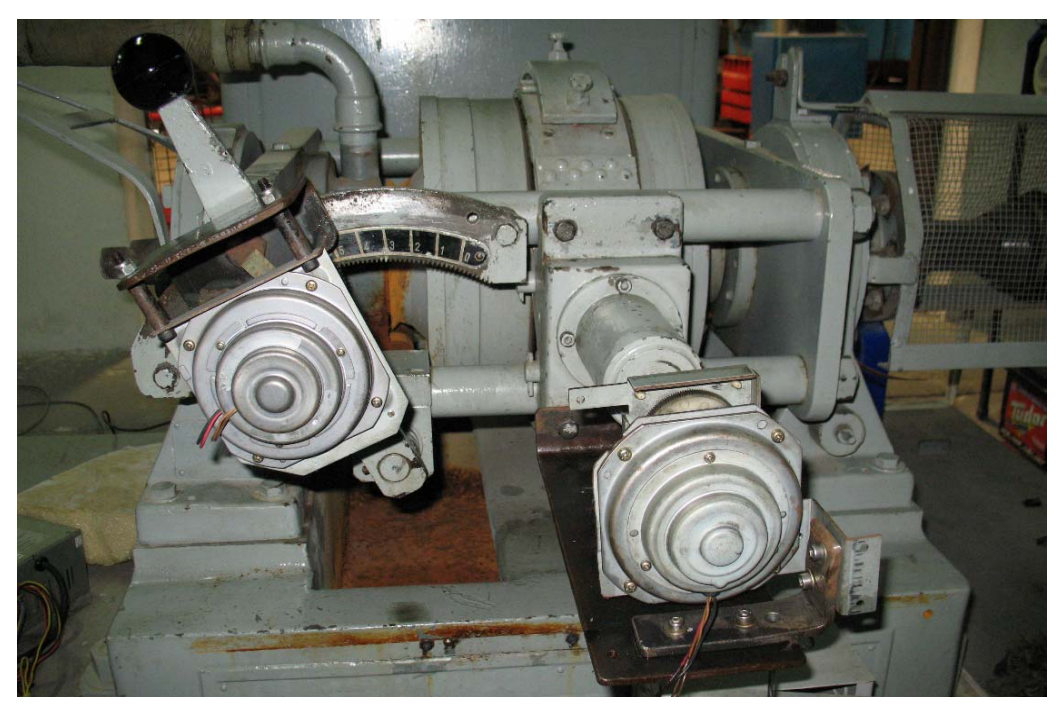

Figura 2.7: **Montaje de los motores DC al dinamómetro.** 

### *2.2.1.1 Acoples motores DC – Frenos del dinamómetro*

Los acoples son elementos mecánicos que se utilizan para transmitir potencia entre dos ejes. Existen dos tipos generales de acoples los rígidos que no admiten desalineaciones y los flexibles que admiten desalineaciones.

En el freno de fricción se instalo un acople rígido, mas exactamente un acople de manguito que une los ejes mediante una pieza cilíndrica hueca, la cual evita que se genere movimiento relativo entre ellas. (Ver figura 2.8a) y en el freno hidráulico se instalo un acople flexible que absorbe las vibraciones en la unión entre los dos elementos. Las vibraciones son debidas a que los ejes no son exactamente coaxiales. (Ver figura 2.8b)

#### *Fuente: Autores del proyecto*

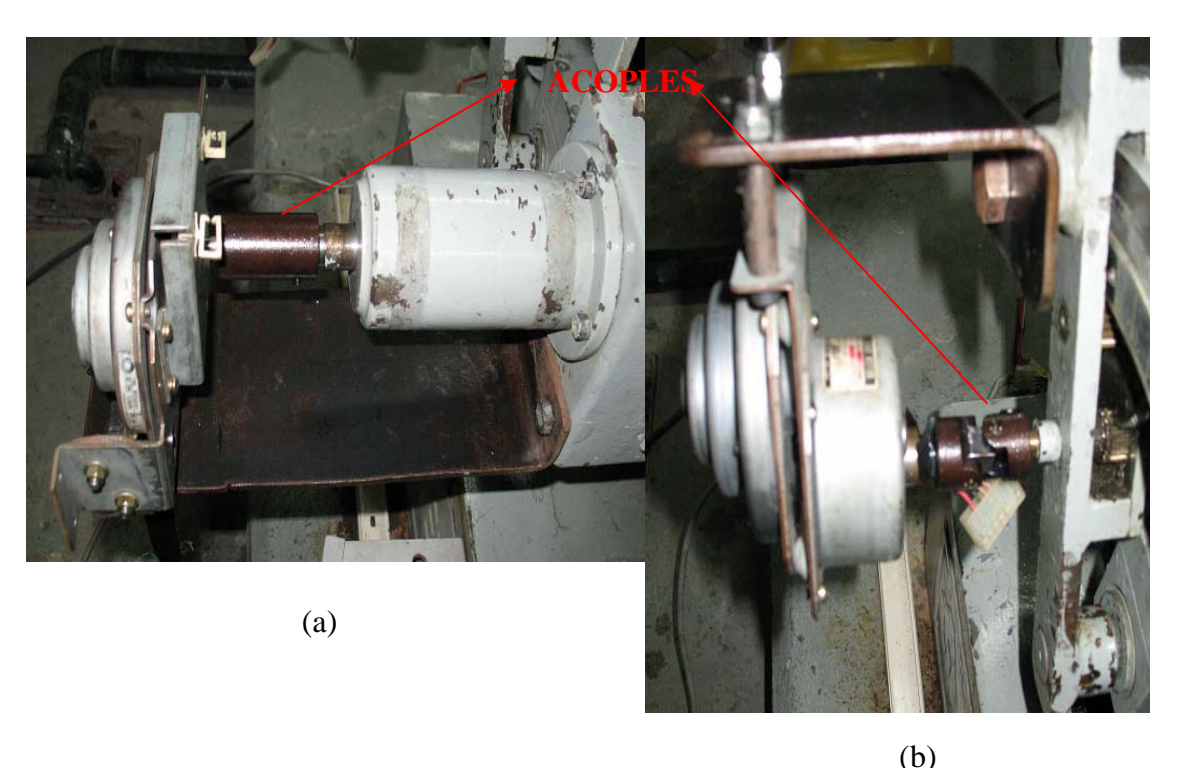

Figura 2.8: a**) motor conectado al freno de fricción del dinamómetro b) motor acoplado al freno hidráulico del dinamómetro** 

#### *2.2.1.2 Control del sentido de giro de los motores DC*

Para esta etapa se utilizo un puente H (Ver figura 2.9), este circuito sólo permite un funcionamiento de avance y retroceso del motor, a plena potencia en un sentido o en el otro (además del estado de detención), pero no ofrece un modo de controlar la velocidad.

Cuando se alimenta en la entrada con un 1 y un 0 lógico  $(Q_1 \, y \, Q_2)$ respectivamente), el transistor  $Q_4$  entra en la región de saturación y el transistor  $Q_3$  en corte, produciendo movimiento en sentido antihorario; si se quiere que el motor invierta el sentido de giro, se cambian las condiciones de entrada en los transistores  $(Q_1, Q_2)$ .

| <b>AVANCE</b>    |  |
|------------------|--|
| <b>RETROCEDE</b> |  |
| <b>QUIETO</b>    |  |

*Tabla 2.5* **control de movimiento del motor DC**
*Fuente: Autores del proyecto* 

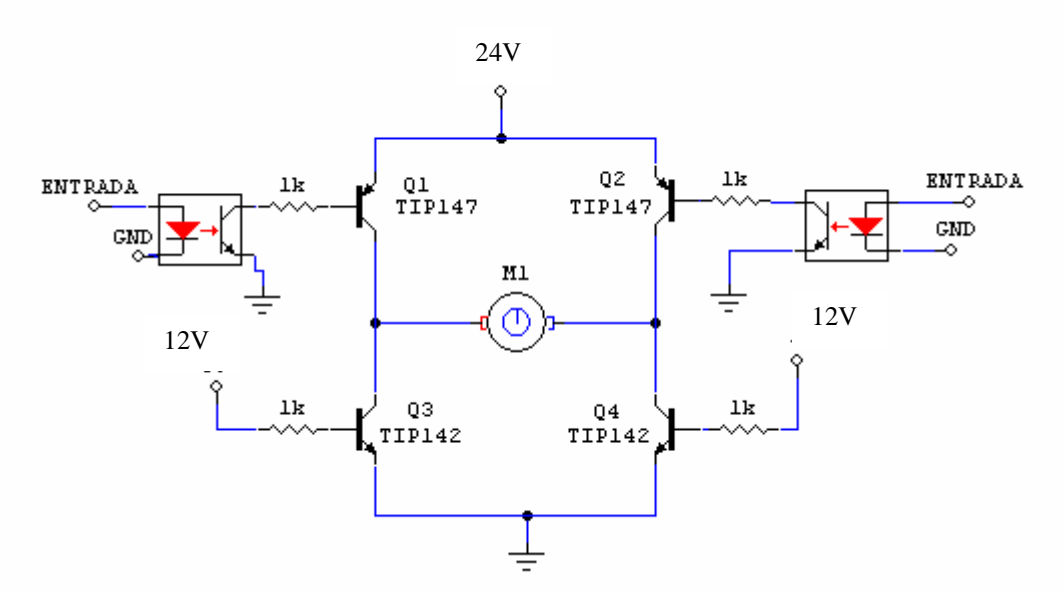

Figura 2.9: **Circuito de control de los motores DC (PUENTE H)** 

### 2.2.2 *Motor de paso a paso*

*Fuente: Autores del proyecto* 

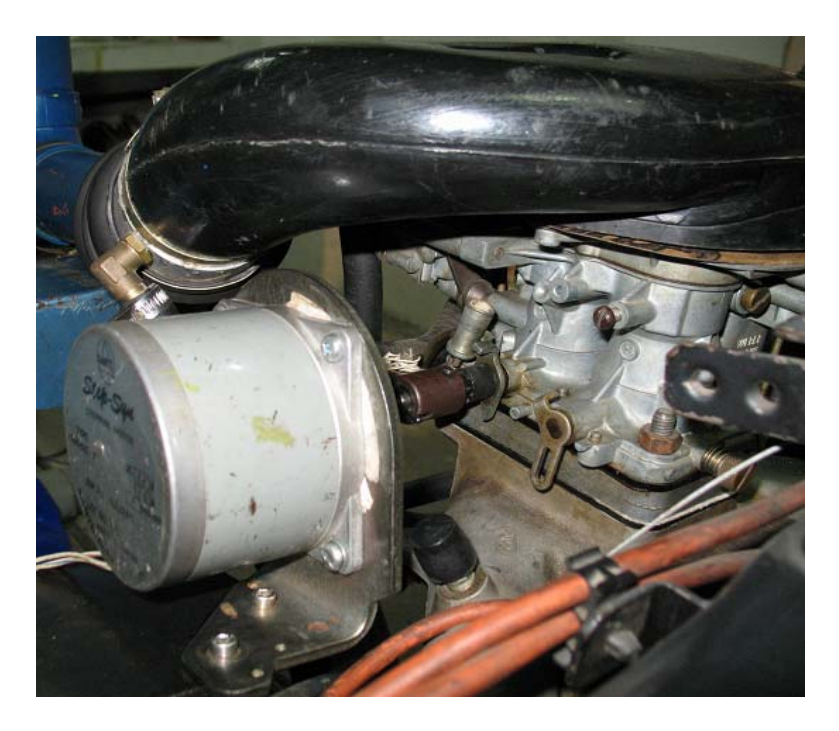

Figura 2.10: M**otor de paso acoplado al acelerador del motor de Renault 21**

Para lograr el manejo por medio de un PC del acelerador del se hizo necesario colocar un motor paso - paso remplazando la palanca del acelerador (ver figura 2.10). Se utilizó este motor por la facilidad de manejar el rango de trabajo (60º). Debido a que no son suficientes las salidas de la tarjeta DAQPad 6020E, se trabajaron las señales de excitación del motor de paso con el puerto paralelo por los pines 2, 3, 4 y 5 que van las bobinas y el pin 20 que es GND.

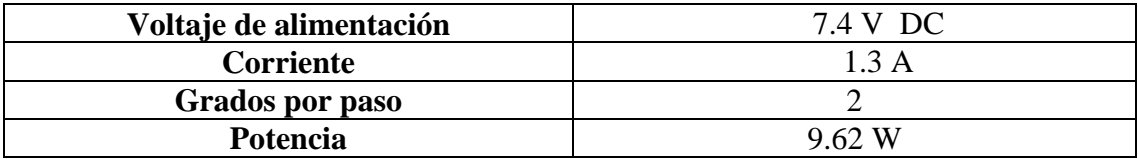

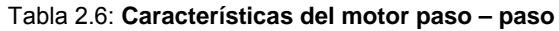

### *2.2.2.1 Acople motor de paso – acelerador motor Renault 21*

Se instaló un acople flexible debido a que no es posible realizar una alineación de los ejes ya que no son exactamente coaxiales y generan vibraciones. (Figura 2.11)

*Fuente: Autores del proyecto* 

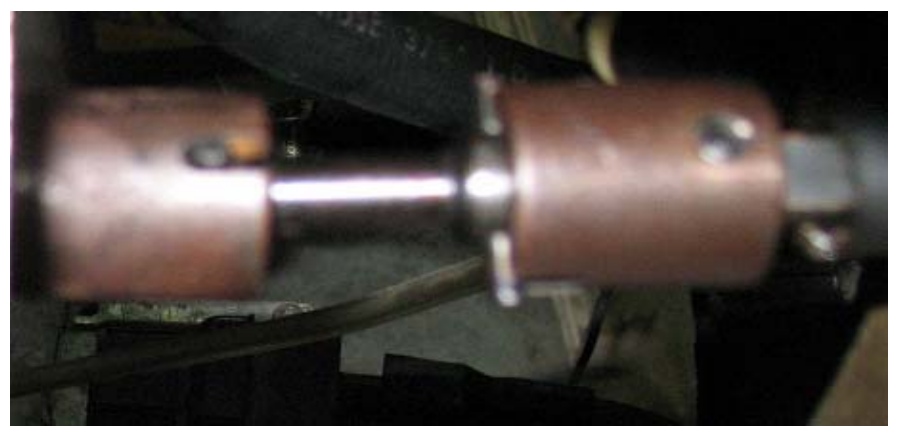

Figura 2.11: **Acople motor paso – acelerador del motor Renault 21**

#### *2.2.2.2 Tarjeta de potencia*

Debido a que es necesario manejar corrientes y tensiones más grandes que las entregadas por el puerto paralelo, se recurre al uso de un circuito con transistores de potencia que activan cada una de las bobinas, los cuales van a trabajar en modo corte y saturación.

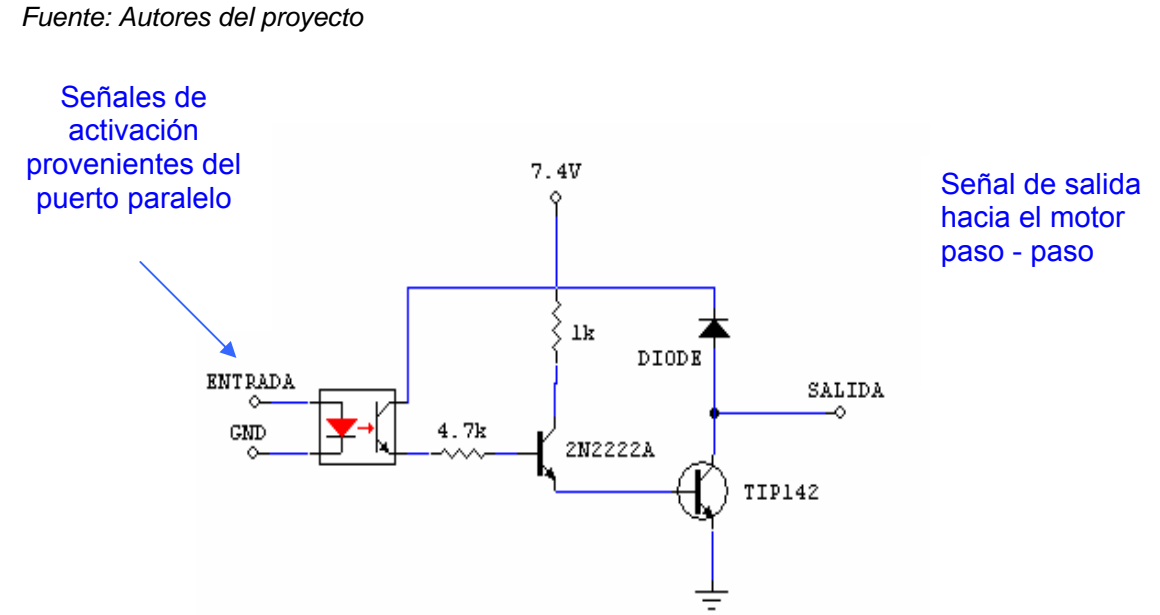

Figura 2.12: **Circuito de potencia del motor paso a paso (se repite por cada fase de entrada)** 

En la figura 2.12 se muestra solo un modulo de conexión, esto es, por cada fase de entrada se debe repetir el circuito, en nuestro caso el motor consta de cuatro fases y seis hilos.

#### **2.3 DIAGRAMA DEL HARDWARE UTILIZADO**

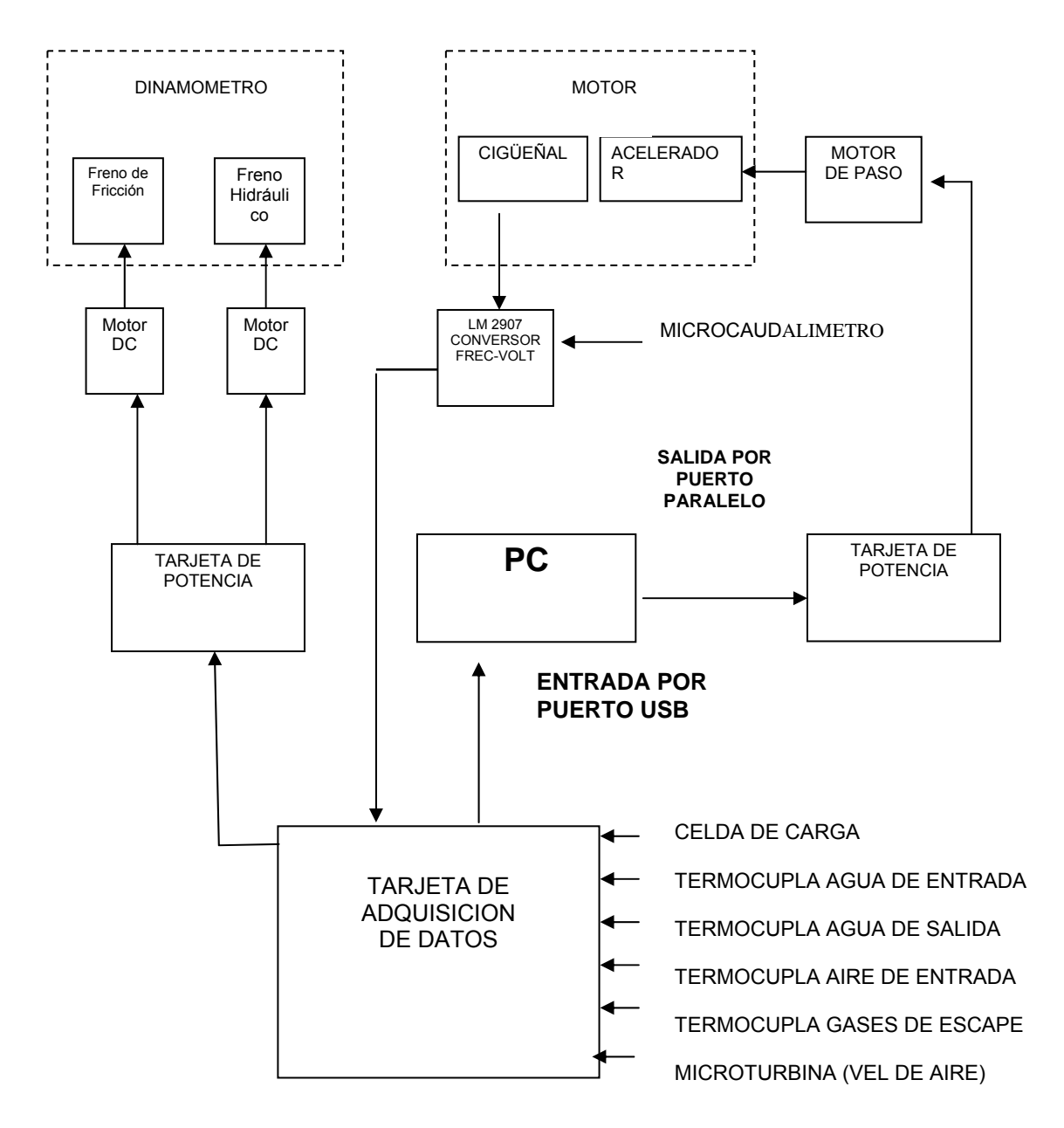

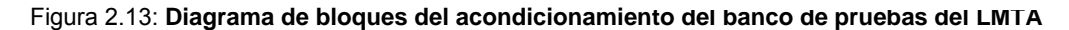

# **Capítulo 3**

# **PRUEBAS REALIZADAS Y DESARROLLO DE LA INTERFAZ HOMBRE – MAQUINA (IHM)**

En este capitulo se presenta el software desarrollado que permite monitorear y controlar cada uno de los dispositivos del LMTA.

### **3.1 SALA DE CONTROL DEL BANCO DE PRUEBAS**

*Fuente: Autores del proyecto* 

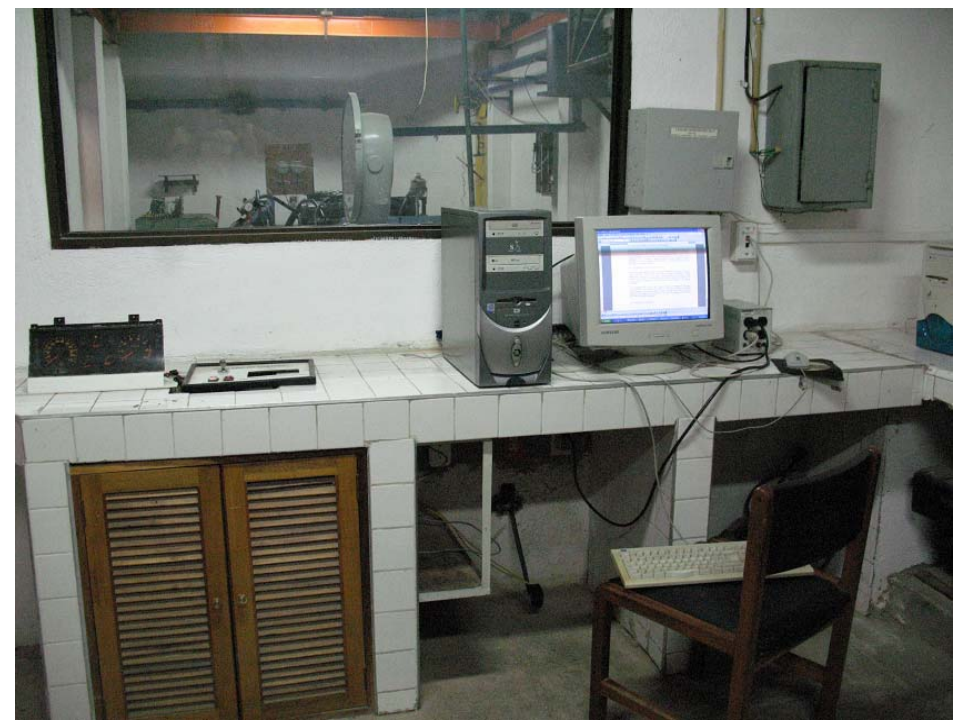

Figura 3.1: **sala de control del banco de pruebas**

El LMTA cuenta con una sala de control estructuralmente independiente de el banco de pruebas, donde se hace el monitoreo de las señales que provienen del motor R21 por medio de la tarjeta de adquisición de datos DAQPAD-6020E, y un PC con capacidad de trabajar en tiempo real debido a que se hace un muestreo constante de las señales (ver hoja de especificaciones sugeridas para el PC en Anexo e).

### **3.2 SISTEMA DE ADQUISICIÓN DE DATOS**

La tarjeta que se utilizó en el proceso de acondicionamiento para la automatización del banco de pruebas es la DAQPad-6020E de National Instruments para USB que utiliza la tecnología de la Serie E que brinda habilidades de adquisición de datos de alto rendimiento y fiabilidad cumpliendo con un amplio rango de requerimientos de aplicación. Obtiene hasta 100 kS/s, resolución de 12 bits en 16 entradas analógicas de una sola terminal.

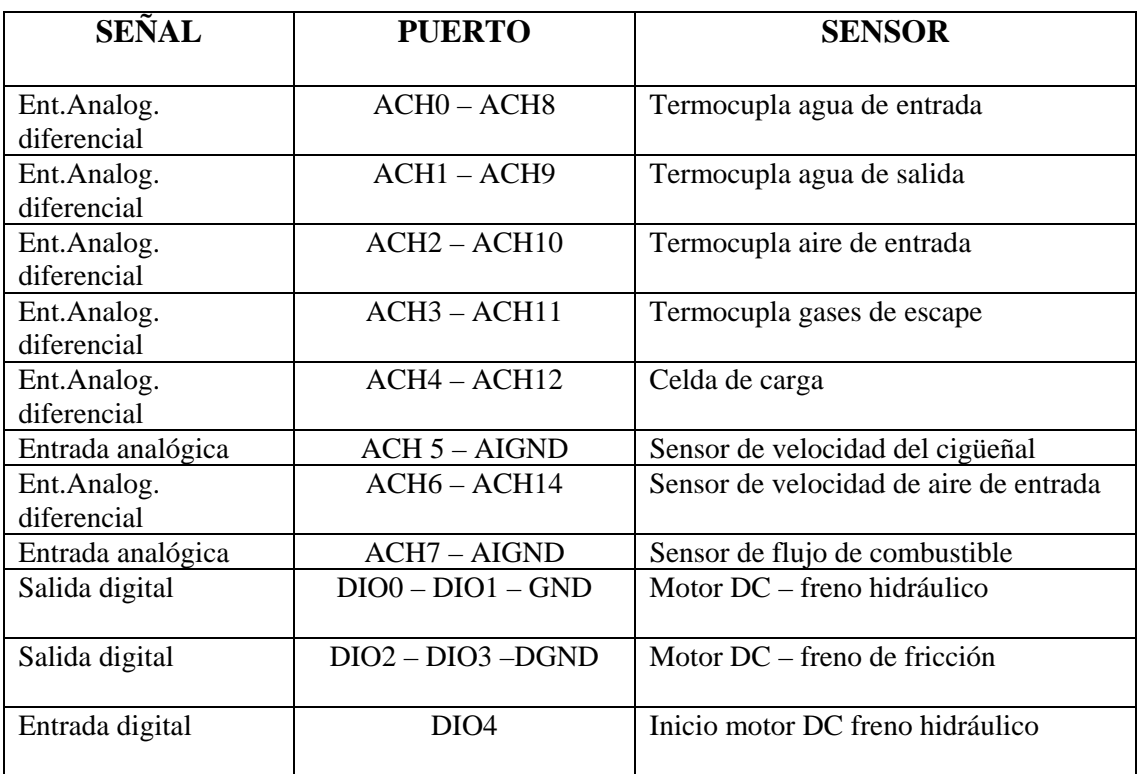

Se trabaja el entorno de programación grafica en Labview 7.1 de la misma compañía.

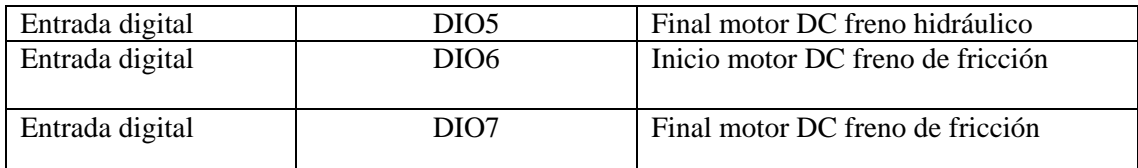

Tabla 3.1: **La asignación de los puertos de la tarjeta de adquisición** 

*Fuente: Manual de la tarjeta DAQPad6020E* 

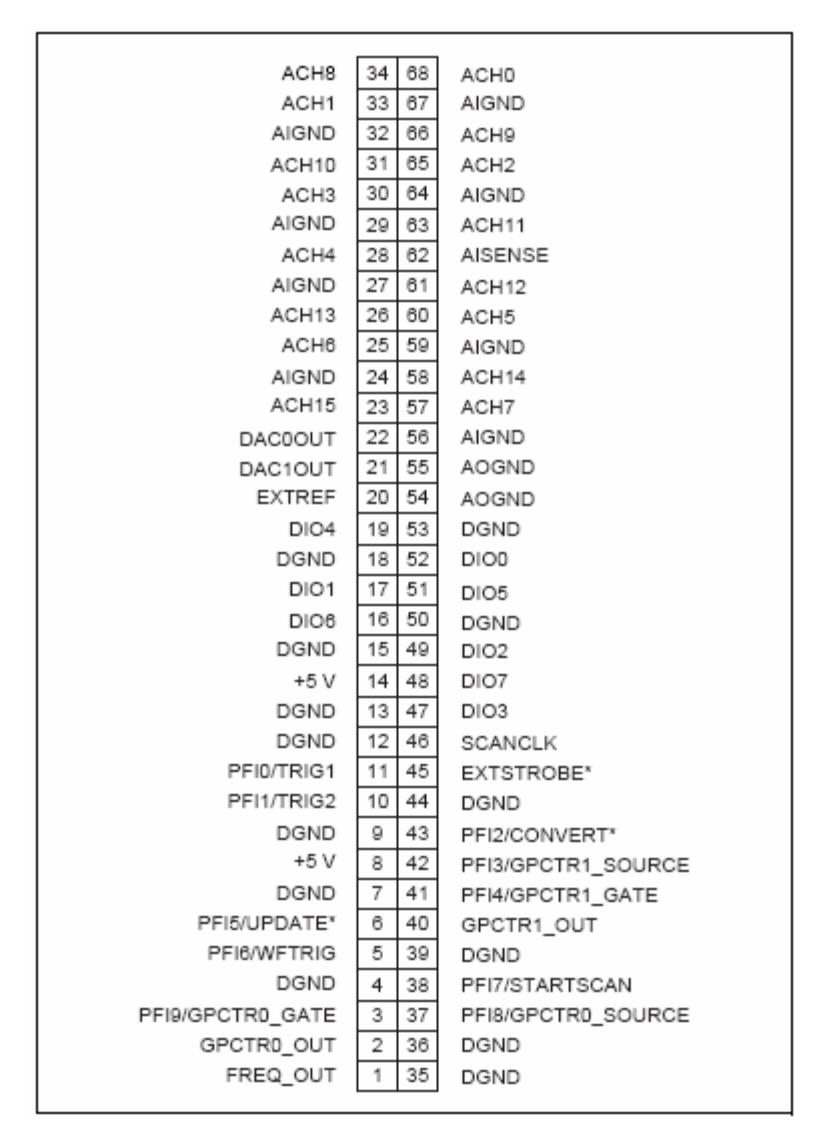

*Figura 3.2: Conector I/O de 68 pines para la tarjeta DAQPad 6020E* 

Las líneas utilizadas en el puerto paralelo son:

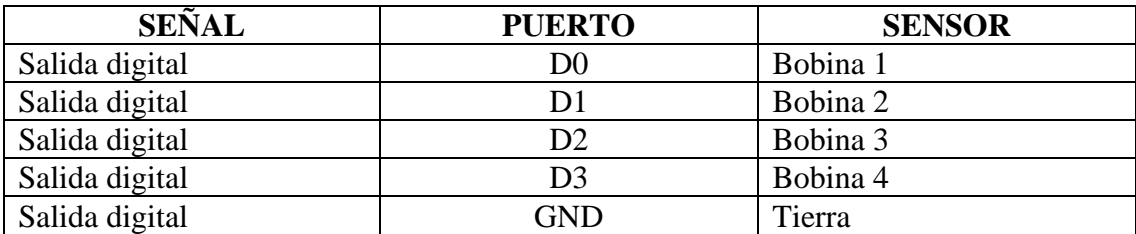

Tabla 3.2: **Asignación del los pines del puerto paralelo** 

### **3.3 ENTRADA DE LOS SENSORES**

El desarrollo del software se realizo con base en las ecuaciones características de cada uno de los sensores descritas en el capitulo 2.

### *3.3.1 celda de carga*

El sensor tiene una señal de salida diferencial con un rango de 0 a 74 mV, se hace la conversión a Kilogramo- fuerza usando la ecuación (2.1) (tomada del capitulo 2).

Fuerza (Kg-f) = 
$$
0.855 + 4.945
$$
 V (mV) (2.1)

El programa muestra el valor actual de la fuerza que ejerce el dinamómetro sobre el motor a medida que se acciona cada uno de los frenos del mismo.

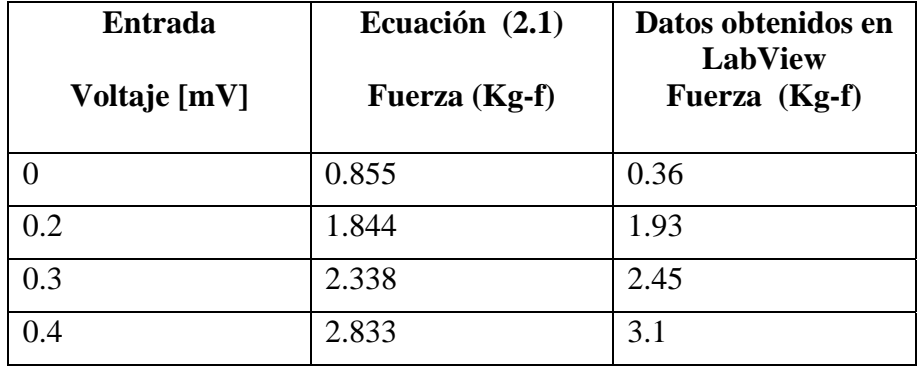

| 0.8 | 4.811  | 4.6   |
|-----|--------|-------|
| 1.1 | 6.294  | 6.1   |
| 1.5 | 8.272  | 8.1   |
| 2.1 | 11.239 | 11.05 |
| 2.7 | 14.206 | 13.8  |
| 3.8 | 19.646 | 19.2  |

Tabla 3.3**: Valores teóricos Vs. Valores Interfaz en LabView, Celda de carga**

*Fuente: Autores del proyecto*

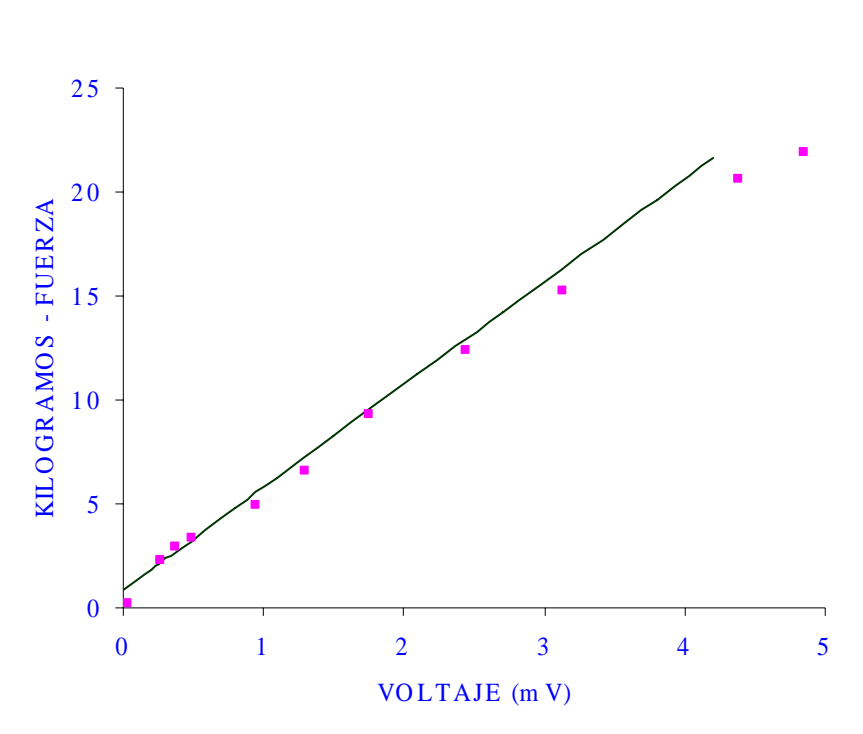

CELDA DE CARGA

Figura 3.3**: Valores teóricos Vs. Valores Interfaz en LabView, Celda de carga**

#### *3.3.2 Microcaudalimetro*

Se implemento en LabView la relación entre el flujo del microcaudalimetro y la tensión de salida del CI LM2907 es:

$$
Q \text{ [mL/min]} = 3770.74 \text{ Vo} + 0.9647 \tag{3.1}
$$
\n
$$
50 \text{mV} < \text{Vo} < 1.5 \text{ V}
$$

El sensor de flujo de combustible, fue retirado del banco de pruebas, por consiguiente, las pruebas se hicieron simulando la señal de salida del sensor con un generador de señales.

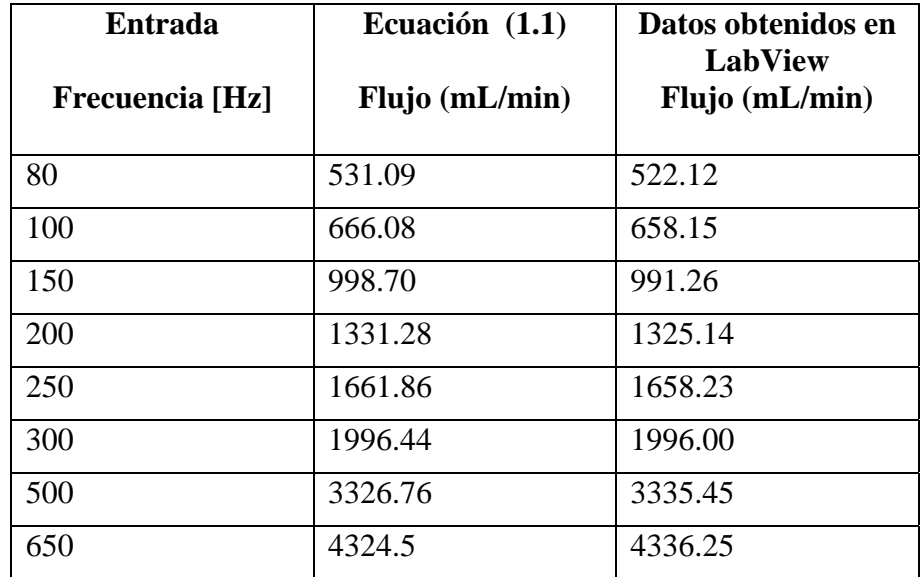

Tabla 3.4**: Valores teóricos Vs. Valores Interfaz en LabView microcaudalimetro**

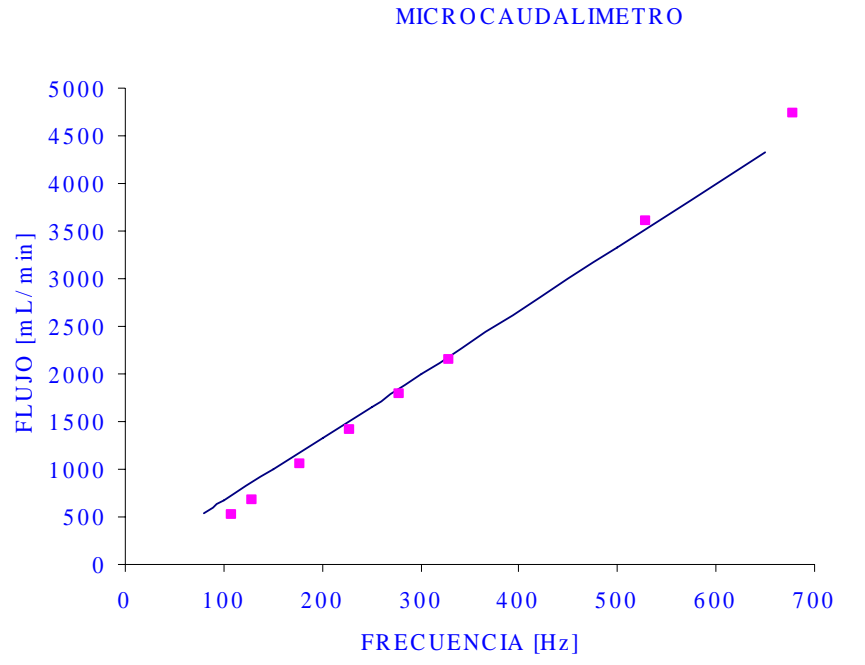

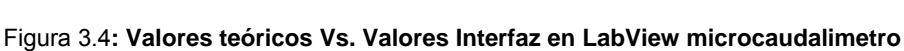

#### 3.3.3 Sensor velocidad del flujo de aire (Vent Captor)

El programa muestra la velocidad del flujo de aire en el tiempo, para esto, se toma la señal de entrada del sensor a la tarjeta y se hace la conversión a velocidad usando la ecuación (2.2).

$$
Vel [m/s] = 0.25 V [mV] - 5 \tag{2.2}
$$

### 20.4 mV < Voltaje < 102mV

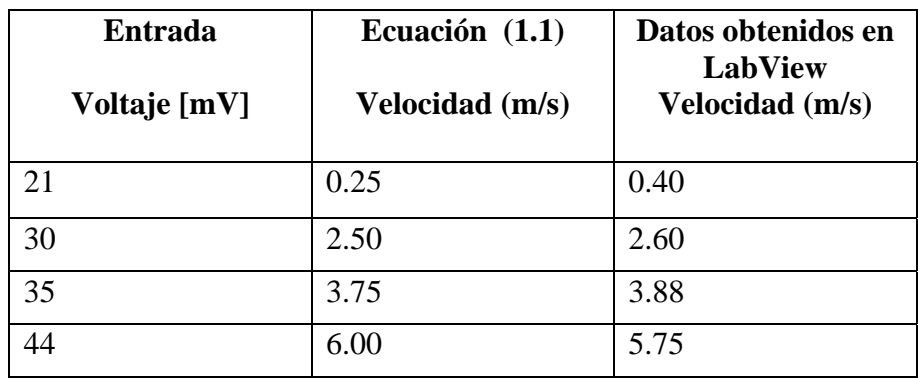

| 50  | 7.50  | 7.25  |
|-----|-------|-------|
| 66  | 11.50 | 12.32 |
| 78  | 14.50 | 15.10 |
| 100 | 20.00 | 21.12 |

Tabla 3.5**: Valores teóricos Vs. Valores Interfaz en LabView Vent Captor**

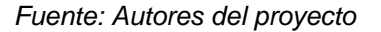

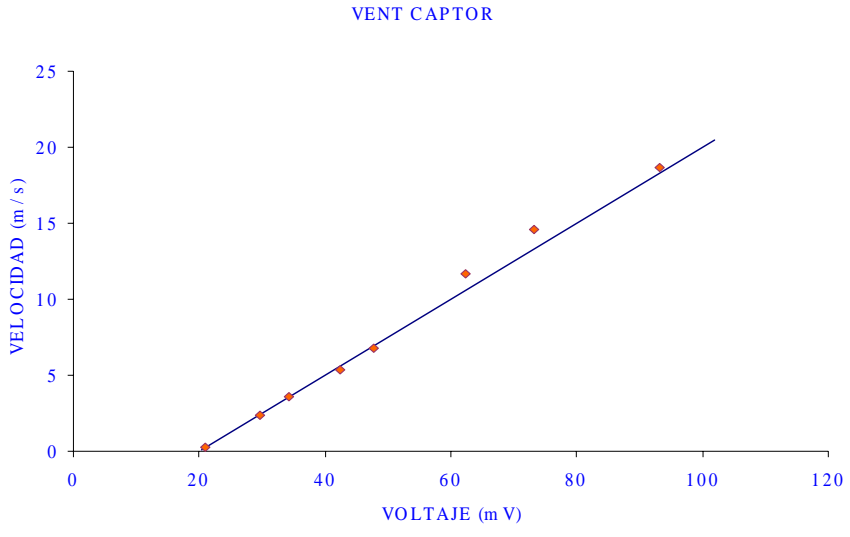

Figura 3.5**: Valores teóricos Vs. Valores Interfaz en LabView Vent Captor**

#### *3.3.4 Termocuplas*

Como se explico en el capitulo anterior a la señal de salida de la termocupla se le toma teniendo en cuenta una temperatura ambiente de 25ºC; posteriormente los datos deben ser linealizados mediante la ecuación (2.3) que describe el comportamiento de la tabla característica de las termocuplas tipo J, para obtener una lectura real de la temperatura con un error de 2º C.

$$
T [^{\circ}C] = 20^{\circ}V + 25 \tag{2.3}
$$

$$
0 \, \text{mV} < \text{Voltaje} < 5.812 \, \text{mV}
$$

En el panel de control se muestra un historial de la temperatura con respecto al tiempo para cada una de las termocuplas utilizadas; se tiene como tiempo de inicio el momento de encendido del motor Renault 21.

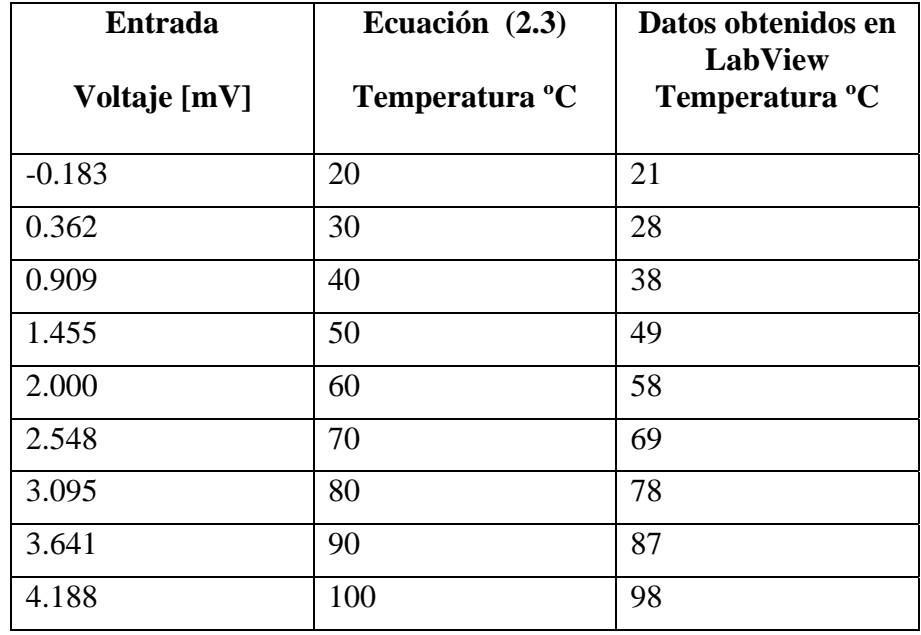

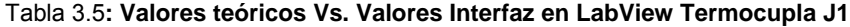

*Fuente: Autores del proyecto* 

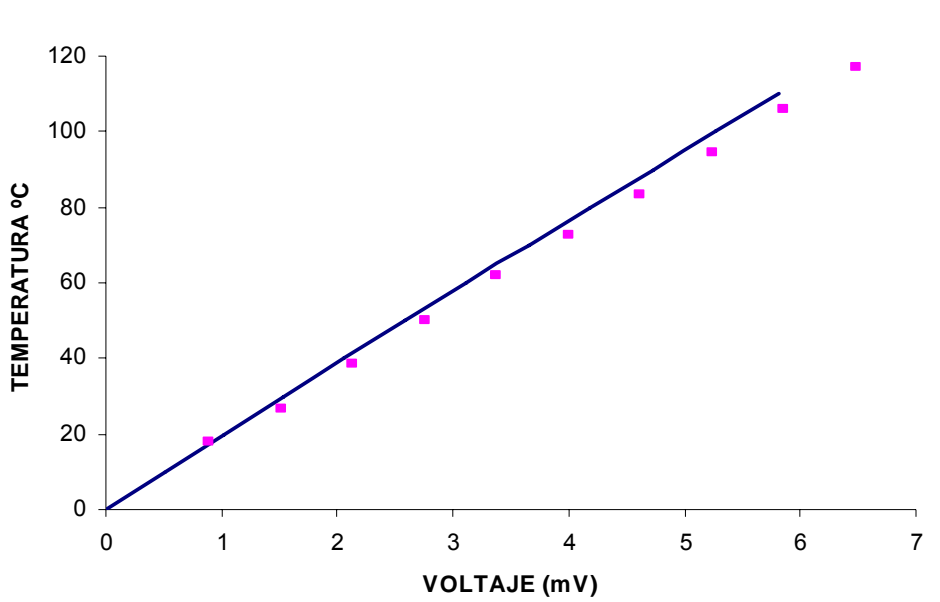

**TERMOCUPLAS**

Figura 3.6**: Valores teóricos Vs. Valores Interfaz en LabView Termocupla J1**

#### *3.3.5 sensor de velocidad del cigüeñal*

Cada vuelta del cigüeñal esta dada por cuarenta pulsos que provienen del los dientes de la rueda dentada, dado que cada veinte pulsos se tiene un salto de diente – hueco, la señal de frecuencia que lee el conversor se debe multiplicar por 2 para obtener la frecuencia real.

$$
F = 2f \tag{3.2}
$$

La señal de salida del conversor LM2907 se encuentra en el rango de 0 a 1.5V, se toma este valor y se hace la conversión a frecuencia usando la ecuación (2.1). Como se desea conocer las revoluciones del motor se tiene:

$$
RPM = 60*(146.67) \text{ Vo}
$$
 (3.3)  
0 V < Vo < 1.5 V

#### 3.3.6 *Potencia del motor*

Para hallar la potencia real del motor se tiene:

$$
\alpha \, X \, \text{Potencia}_{\text{dinamómetro}} = \text{Potencia real}_{\text{motor}} \tag{3.4}
$$

Donde:

$$
\alpha = \text{RPM}_{\text{MOTOR}} / \text{RPM}_{\text{DINAMOMETRO}} \tag{3.5}
$$

$$
Potenciadinamómetro = Torque (z) x RPMdinamómetro
$$
 (3.6)

Reemplazando las ecuaciones (3.5) y (3.6) en la ecuación (3.4) se tiene que la potencia desarrollada por el motor y absorbida por el dinamómetro es el producto del torque y la velocidad angular medido en el eje de este:

$$
Potencia (P) = torque (\tau) x rpm_{motor}
$$
 (3.7)

El torque es determinado mediante la medición de una fuerza (F) gracias a la celda de carga colocada a una distancia (d= 48 cm) del centro del dinamómetro.

Torque 
$$
(\overline{z})
$$
 = fuerza (F) x distancia (d) (3.8)

Para determinar la potencia máxima del motor se hizo la prueba con el acelerador totalmente abierto iniciando en 3500 rpm, se pudo observar que tanto la potencia del motor como el torque varían en valor al cambiar los valores de RPM. El par de rotación aumenta constantemente al aumentar las RPM del motor hasta alcanzar un punto en el cual el motor toma la carga máxima del combustible por RPM y ejerce el mayor esfuerzo de rotación sobre el cigüeñal.

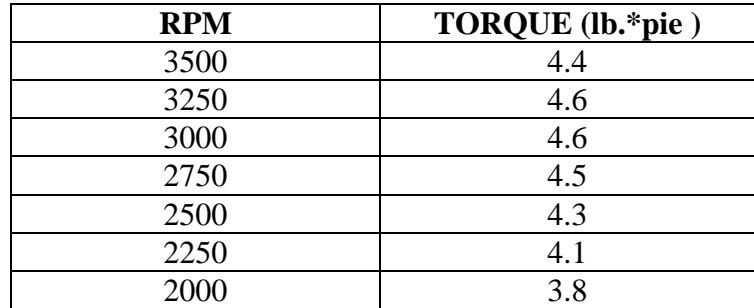

*Tabla 3.6:* **medición del torque vs.RPM**

### **3.4 INTERFAZ GRAFICA**

La interfaz grafica cuenta con cuatro ventanas de visualización y control, la primera ventana "MOTORES", permite activar, desactivar y direccionar cada uno de los motores instalados en el banco de pruebas.

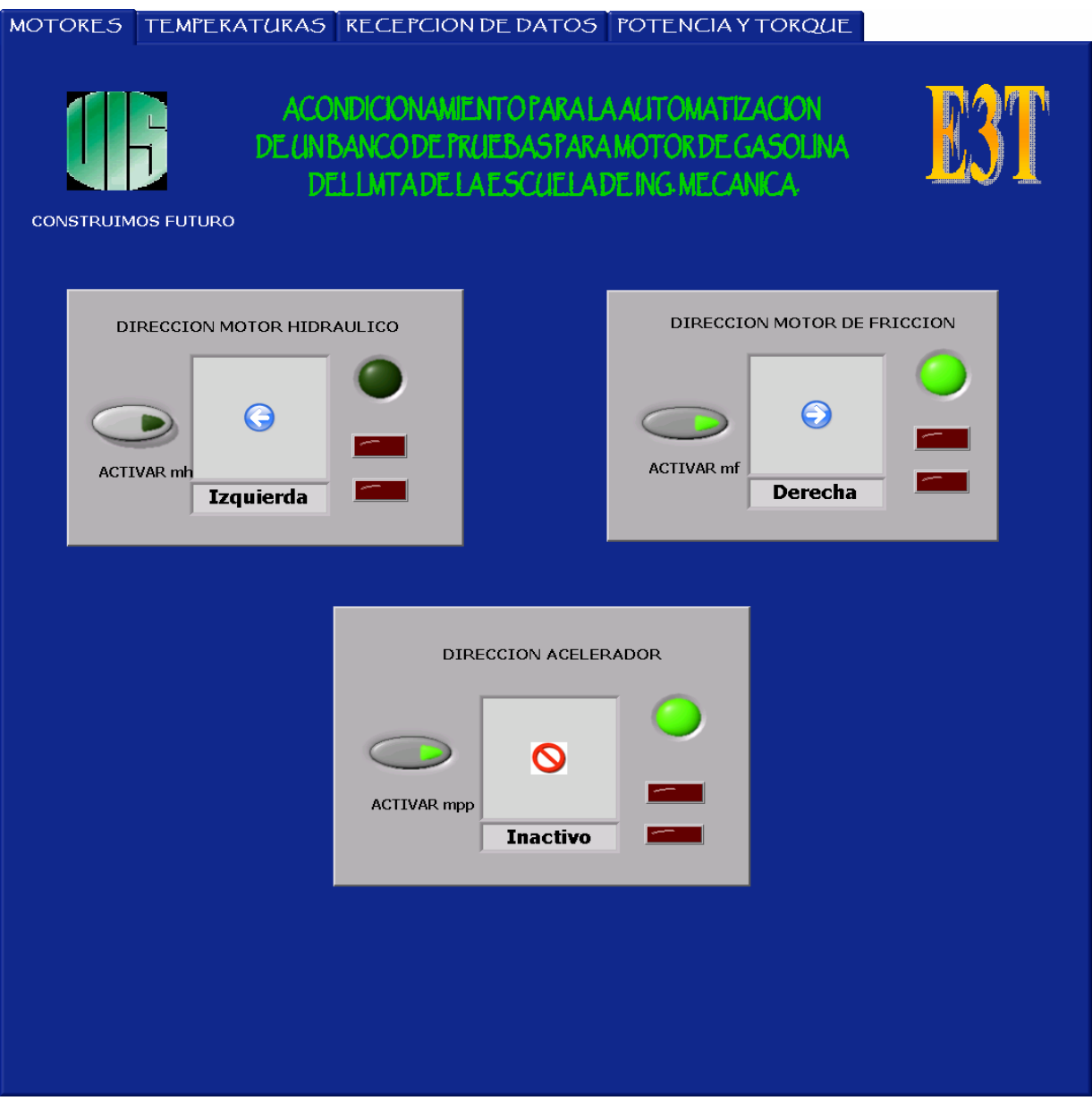

Figura 3.7: Interfaz grafica: Motores

La segunda ventana "TEMPERATURAS", permite observar el valor de las cuatro termocuplas instaladas en el banco de pruebas.

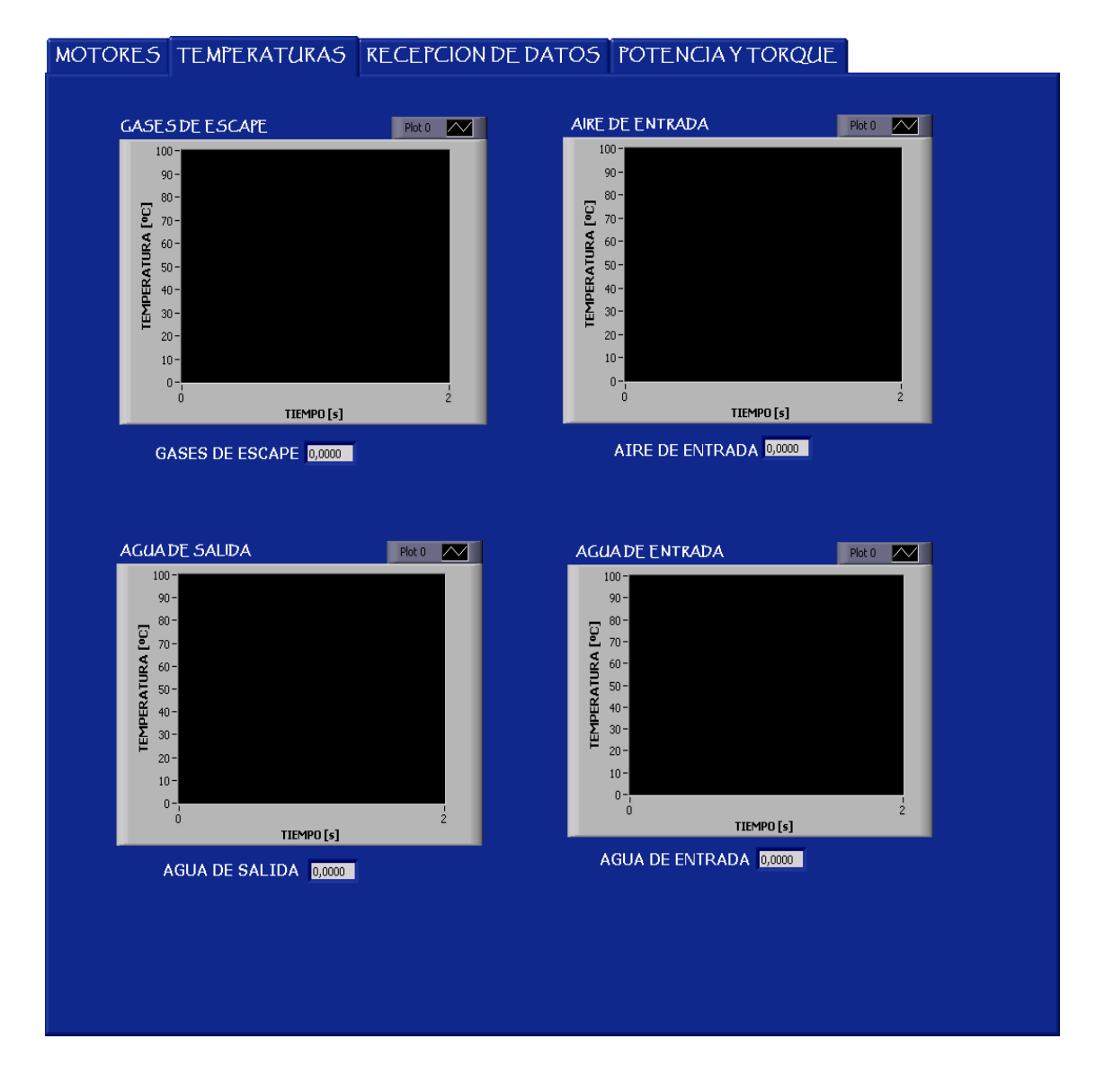

Figura 3.8: Interfaz grafica: Temperaturas

La tercera ventana "RECEPCIÓN DE DATOS", permite visualizar las señales obtenidas de los otros cuatro sensores instalados (Vent captor, microcaudalimetro, la velocidad del cigüeñal y la celda de carga).

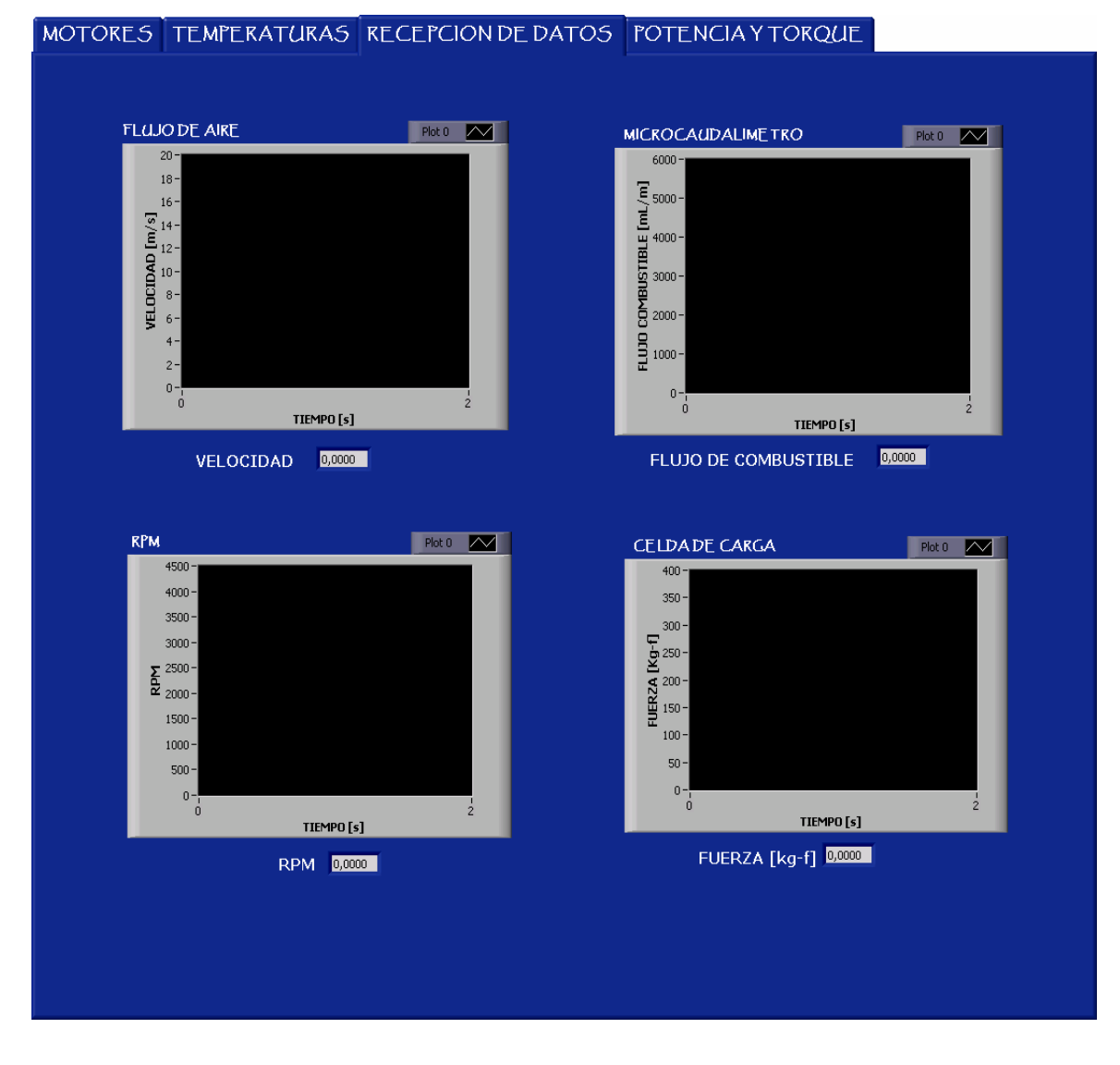

Figura 3.9: Interfaz grafica: Recepción de datos

La ultima ventana "POTENCIA Y TORQUE", permite observar la potencia real que tiene el motor del Renault 21 según los RPM en que se encuentre y el torque que ejerce el dinamómetro sobre el motor.

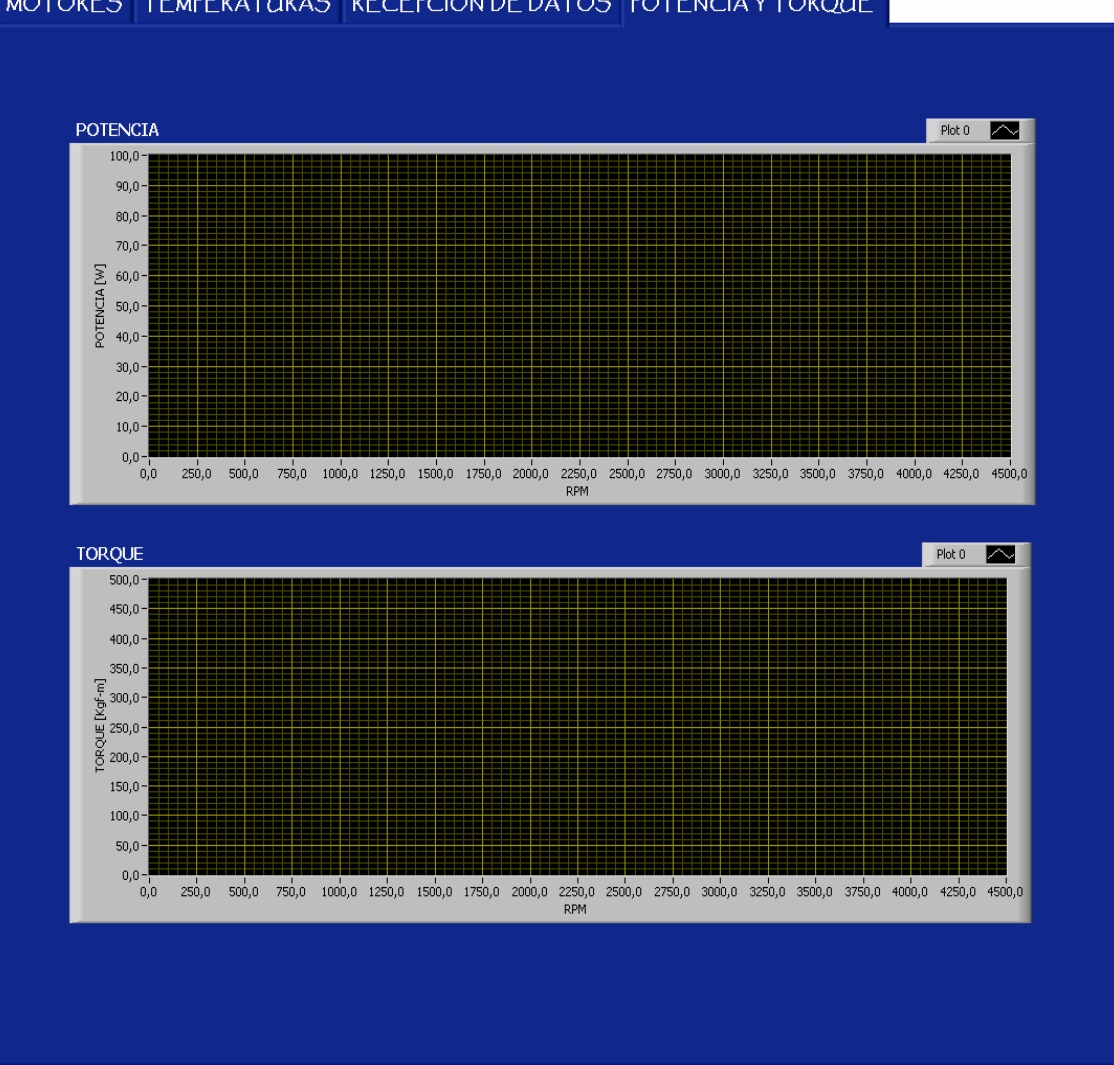

MOTORES TEMPERATURAS RECEPCION DE DATOS POTENCIA Y TORQUE

Figura 3.10: Interfaz grafica: Potencia y Torque

# **CONCLUSIONES**

- Se observo la importancia de hacer el monitoreo del motor de combustión interna desde una sala de control aislada para asegurar menor riesgo cuando el motor este en marcha.
- Se realizó la selección, montaje y control de cada uno de los motores DC, manejando conceptos básicos de maquinas eléctricas y electrónica, se tuvo en cuenta que cumplieran con los requerimientos necesarios de potencia, torque, rpm y a su vez un bajo costo.
- Para mantener un continuo monitoreo de las variables del motor, tales como temperatura, rpm, potencia, flujo de combustible, velocidad del flujo de aire, se realizo un acondicionamiento adecuado basado en Instrumentación Industrial para cada uno de los sensores, donde se obtuvo un porcentaje de error aceptable de la señal de entrada, la cual se visualizo a través de LabView por medio de algoritmos desarrollados para tal fin; todo esto permite verificar el buen funcionamiento del motor.
- Para la adquisición de datos se trabajó con la tarjeta DAQPad-2060E, donada por la escuela de Ingeniería Mecánica para el LMTA; la cual se estudio y programó adecuadamente para la recepción de las señales de los sensores del motor, se debe recalcar la importancia de aprender a utilizar una tarjeta de adquisición debido que para cualquier proceso industrial se ve la necesidad de muestrear, monitorear y visualizar señales.
- Todo el proyecto se realizo con esfuerzo económico propio, esto influyó en la selección de todos los implementos utilizados y en el tiempo empleado en culminar el proyecto.
- Fue agradable la experiencia de un trabajo interdisciplinario, donde se logra implementar y afianzar la electrónica hacia campos de trabajo diferentes como lo es la ingeniería mecánica.

# **RECOMENDACIONES**

Para futuros proyectos en el LMTA se debe tener en cuenta la necesidad de asegurar un puesto de trabajo ergonómicamente diseñado para la sala de control, proporcionar un lugar adecuado para la instalación de los equipos necesarios (computador, tarjeta de adquisición de datos, tablero de control del motor), además, hacer periódicamente, un mantenimiento general del banco de pruebas, para asegurar un buen estado del motor de combustión interna y evitar la corrosión del dinamómetro. Se sugiere para una próxima selección de sensores que se alimenten a un mismo nivel de tensión, pues, esto ayudaría a la utilización de un menor número de fuentes.

Debido a que la idea del trabajo en el LMTA es hacer una completa adecuación del mismo, se recomienda realizar una excelente plantación previa a cada uno de los proyectos y tener un buen empalme entre los estudiantes involucrados con los mismos, además, mantener en la sala de control los manuales de uso y hojas de especificaciones que estén directamente relacionadas con el trabajo del banco de pruebas, para que el usuario tenga acceso a toda la información

# **BIBLIOGRAFIA**

[1] NORTON, Harry. SENSORES Y ANALIZADORES. Colección Electrónica/Informática. Editorial Gustavo Gili, S.A. Barcelona 1989.

[2] OBERT, Edward. MOTORES DE COMBUSTION INTERNA, Análisis y aplicaciones. Compañía editorial continental, S.A., México. Octubre de 1966

[3] LIST, Hans. MOTORES DE COMBUSTION INTERNA. Editorial labor S.A.

[4] MARTINEZ, De Vedia. MOTORES TERMICOS. Editorial Reverté

[5] ROBLES, Ernesto José, DIEZ, Rafael Andrés, SISTEMA DE CONTROL AUTOMÁTICO DE VELOCIDAD ANGULAR PARA UN MOTOR DE COMBUSTION INTERNA, Tesis de grado. Ingeniería Mecánica UIS. 1998.

[6] ARIZA, Jaime. CARVAJAL, Fabio Alejandro, Reacondicionamiento y automatización de un banco de pruebas de motores de combustión interna.

[7] 1Hhttp://www.mailxmail.com/curso/vida/motoresdecombustion/capitulo1.htm

[8]2Hhttp://bibliotecadigital.ilce.edu.mx/sites/ciencia/volumen1/ciencia2/39/html/s ec\_10.html

[9] http://mecanicavirtual.iespana.es/curso-bomba-inyector6.htm

[10] 4Hhttp://www.mailxmail.com/curso/vida/motoresdecombustion/capitulo11.htm

[11] http://es.wikipedia.org/wiki/Imagen:Ciclo\_de\_cuatro\_tiempos.png#filelinks

[12]6Hhttp://www.todoexpertos.com/categorias/ciencias\_e\_ingenieria/ingenieria\_industr ial/respuestas/

# **ANEXOS**

# **Anexo A**

# **MOTORES**

### **Características del motor Renault 21**

Características del motor J6R – 712

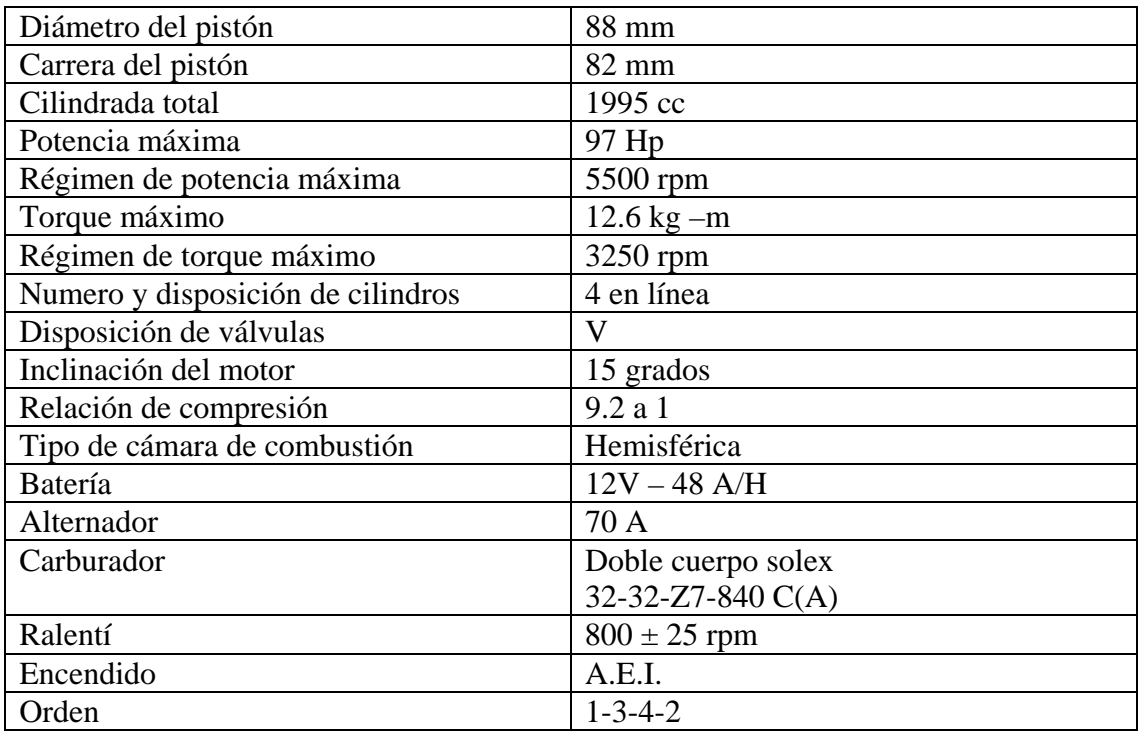

*TABLA A.1 CARACTERÍSTICAS DEL MOTOR J6R – 712* 

• Caja de velocidades

Identificación: NG3 – 064 Composición: cinco velocidades hacia adelante y una marcha atrás. Aceite: calidad API GL 5 Cantidad 2 litros Viscosidad SAE 80 W

Las relaciones de velocidad correspondientes a esta caja se encuentran consignadas en la tabla 2.2.

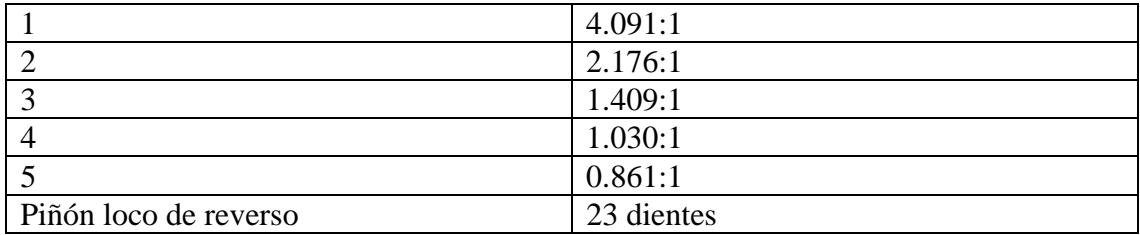

*Tabla A.2: relaciones de velocidad de la caja.* 

### **MOTOR DC**

el motor de DC consta de una parte fija llamada estator en la que van arrollados los devanados de excitación llamados polos, formando en conjunto el inductor o campo, y otra parte giratoria llamada rotor o armadura en la que se albergan los devanados que forman el inducido. En esta parte giratoria va fijo el eje del motor, elemento del que se obtiene la energía mecánica producida en forma de par.

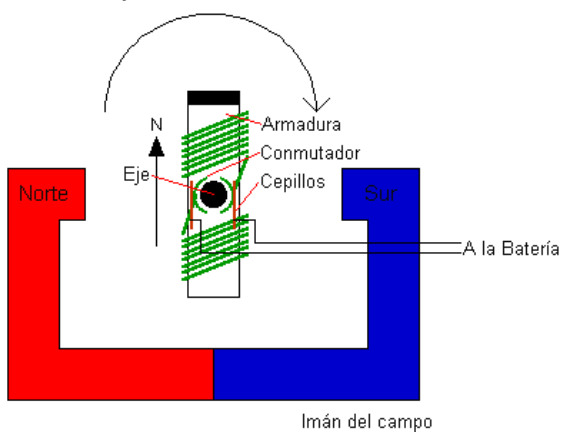

*FIGURA A.1. Configuración interna de un motor DC* 

Al pasar una corriente por el inducido procedente de la fuente de alimentación y estar éste inmerso en el campo magnético creado por el imán, el inducido experimenta una fuerza debido a la Ley de Ampere que tiende a alinearlo con el campo producido por los polos N y S del imán.

Al girar el inducido lo hace junto con el colector y, por tanto, junto con los segmentos colectores. Cuando el inducido alcanza su posición de equilibrio (giro de 180º) es entonces cuando cambia la polaridad de la tensión sobre los devanados de la armadura y se invierte el sentido de la corriente iniciándose un nuevo giro de 180º. De esa forma obtenemos una rotación continua y puede realizarse un trabajo útil mediante el eje del motor.

 *Cálculos realizados para hallar el Torque* 

Los motores DC utilizados en el banco de pruebas para accionar los frenos del dinamómetro, tienen las siguientes características en su placa:

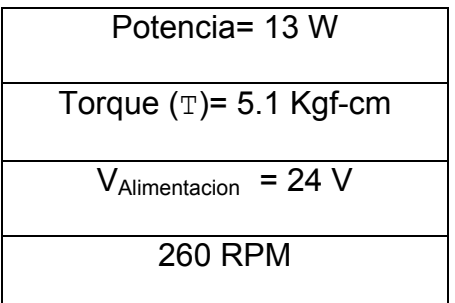

Sabiendo que:

$$
W = \text{RPM* } 2^* \pi / 60 \text{ (rad } / \text{ seg)}
$$
 (A.1)

$$
T = P^* W \tag{A.2}
$$

$$
1 \text{Kg.f} = 9.8 \text{ Kg}^* \text{m/s}^2 = 9.8 \text{N} \tag{A.3}
$$

$$
Ea = K\Phi \, \mathbb{W} \quad \approx \quad V_{\text{Alimentacion}} \tag{A.4}
$$

 $T = K\Phi^* I_a$  (A.5)

Para los datos de los motores DC se tiene:

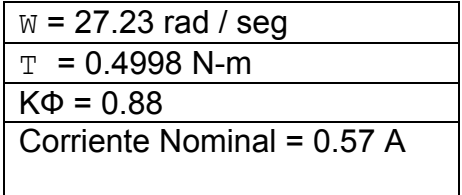

El motor utilizado en el freno hidráulico tiene una caja reductora con relación 1: 4 y la utilizada en motor del freno mecánico tiene una relación 1:8, para hallar el nuevo torque se utilizan

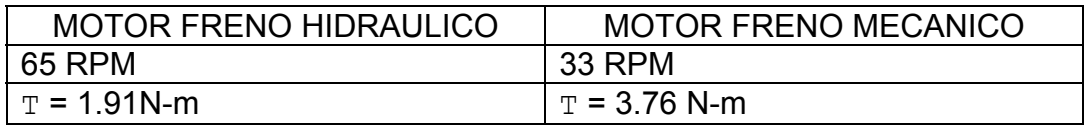

 Para las tarjetas de control de giro de los motores DC se tienen las siguientes corrientes ideales.

Para el TIP 142 / 147:

 $I_{C}$  = 10 A  $B_{min} = 500$ 

Para hallar el rango de la resistencia:

 $I_{Bmin}$ = 10 / 500 = 20 mA<br> $V_R$  = 10.6 V  $\rightarrow$  R<sub>min</sub> = 10.6 / 20m = 530 Ω

 $I_{Bmin}$ = 0.7 / 500 = 1.4 mA  $V_R$  = 10.6 V  $\rightarrow$  R<sub>max</sub> = 10.6 / 1.4m = 7.57 K Ω

#### **MOTOR DE PASO**

Los motores paso a paso son ideales para la construcción de mecanismos en donde se requieren movimientos muy precisos.

La característica principal de estos motores es el hecho de poder moverlos un paso a la vez por cada pulso que se le aplique. El paso del motor de paso a utilizar en el acelerador es de 2º.

Estos motores poseen la habilidad de poder quedar enclavados en una posición o bien totalmente libres. Si una o más de sus bobinas están energizadas, el motor estará enclavado en la posición correspondiente y por el contrario quedará completamente libre si no circula corriente por ninguna de sus bobinas.

Un motor de cuatro fases es conocido como motor unipolar de cuatro hilos que tiene todas las bobinas del estator conectadas en serie formando cuatro grupos, estos a su vez, se conectan dos a dos, también en serie, y se montan sobre dos estatores diferentes, tal como se muestra en la figura A.2

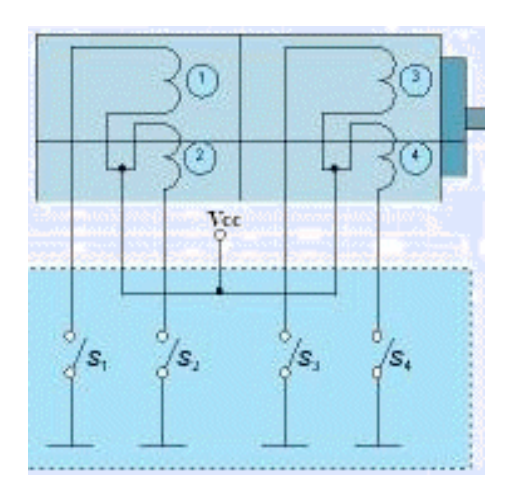

*Fuente: Ver referencia [8]* 

Figura A.2: Control de un motor de paso unipolar

El circuito de control se comporta como cuatro conmutadores que, al ser activados o desactivados, producen la alimentación de los cuatro grupos de bobinas con que está formado el estator. Si generamos una secuencia adecuada de funcionamiento de las entradas, se pueden producir saltos de un paso en el número y sentido que se desee.

El motor de paso utilizado en el banco de pruebas consta de seis hilos, identificados de la siguiente manera:

- Bobina 1, hilos blanco y blanco-azul
- Bobina 2, hilos negro y rojo
- Bobina 3, hilos blanco y azul
- Bobina 4, hilos negro y blanco-rojo
- Los hilos blanco y negro se cortocircuitan para colocar la alimentación de 7.4V requerida por el motor.

Existen dos formas básicas de hacer funcionales los motores paso a paso, atendiendo al avance del rotor bajo cada impulso de excitación:

Paso completo: El rotor avanza un paso completo por cada pulso de excitación y para esto necesita una secuencia definida, para el motor utilizado, es presentada en la Tabla 2.9 para ambos sentidos de giro.

| <b>PASO</b> | <b>Bobina</b>          | <b>Bobina</b> | <b>Bobina</b> | <b>Bobina</b> | <b>Bobina</b>              | <b>Bobina</b> | <b>Bobina</b> | <b>Bobina</b> |
|-------------|------------------------|---------------|---------------|---------------|----------------------------|---------------|---------------|---------------|
|             |                        |               |               |               |                            |               |               |               |
|             |                        |               |               |               |                            |               |               |               |
|             |                        |               |               |               |                            |               |               |               |
|             |                        |               |               |               |                            |               |               |               |
|             |                        |               |               |               |                            |               |               |               |
|             | <b>SENTIDO HORARIO</b> |               |               |               | <b>SENTIDO ANTIHORARIO</b> |               |               |               |

*Tabla A.3 secuencia a paso completo del motor de paso-paso* 

**Medio paso**: Con este modo de funcionamiento el rotor avanza medio paso por cada pulso de excitación, presentando como principal ventaja una mayor resolución de paso, ya que disminuye el avance angular. Para conseguir esto, el modo de excitación consiste en hacerlo alternativamente sobre dos bobinas y sobre una sola de ellas, según se muestra en la Tabla 2.10 para ambos sentidos de giro

| <b>PASO</b> | bobina                 | bobina | bobina<br>J | bobina | bobina              | bobina | bobina | bobina |
|-------------|------------------------|--------|-------------|--------|---------------------|--------|--------|--------|
|             |                        |        |             |        |                     |        |        |        |
| 2           |                        |        |             |        |                     |        |        |        |
| २           |                        |        |             |        |                     |        |        |        |
|             | Ω                      |        |             |        |                     |        |        |        |
| 5           |                        |        |             |        |                     |        |        |        |
| 6           | Ω                      |        |             |        |                     |        |        |        |
|             |                        |        |             |        |                     |        |        |        |
| 8           |                        |        |             |        |                     |        |        |        |
|             | <b>SENTIDO HORARIO</b> |        |             |        | SENTIDO ANTIHORARIO |        |        |        |

*Tabla A.4 secuencia a medio paso del motor de paso-paso* 

Para la tarjetas de potencia del motor paso-paso se tienen las siguientes corrientes ideales.

Para el TIP 142:  $I_C = 10 A$  $B_{min} = 500$ 

Para hallar el rango de la resistencia:

 $V_{\text{opto}}$ ≈ 1V  $I_{Bmin}$ = 10 / 500 = 20 mA<br> $V_R$  = 5.6 V  $\rightarrow$  R<sub>min</sub> = 5.6 / 20m = 280 Ω

 $I_{Bmin}$ = 1.3 / 500 = 2.6 mA

 $V_R$  = 5.6 V  $\rightarrow$  R<sub>max</sub> = 5.6 / 2.6m = 2.15 K Ω

## **Anexo B**

# **CARACTERÍSTICAS DE LOS SENSORES**

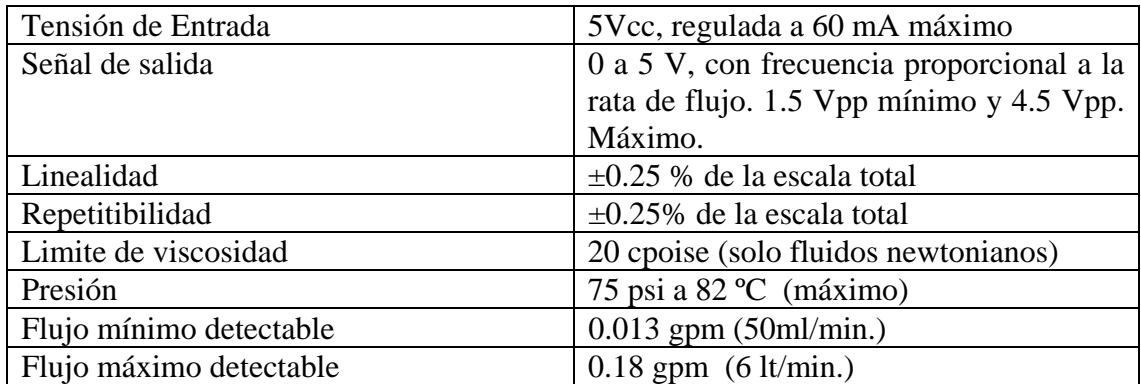

Tabla B.1 **características del sensor de flujo de combustible.** 

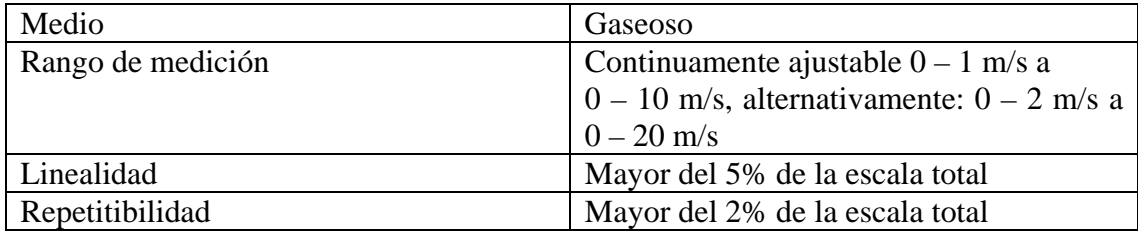

Tabla B.2. **Especificaciones del sensor de consumo de aire** 

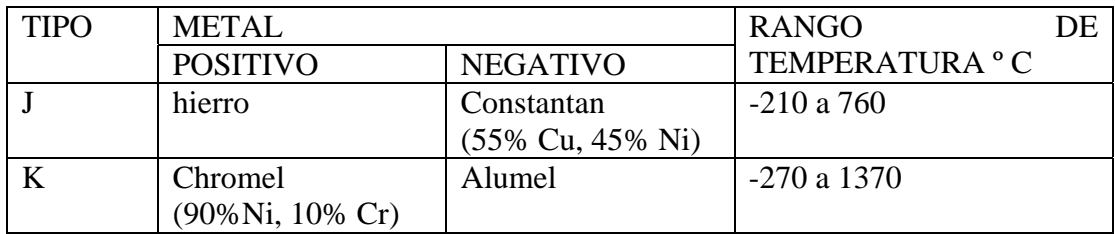

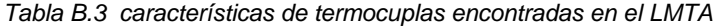

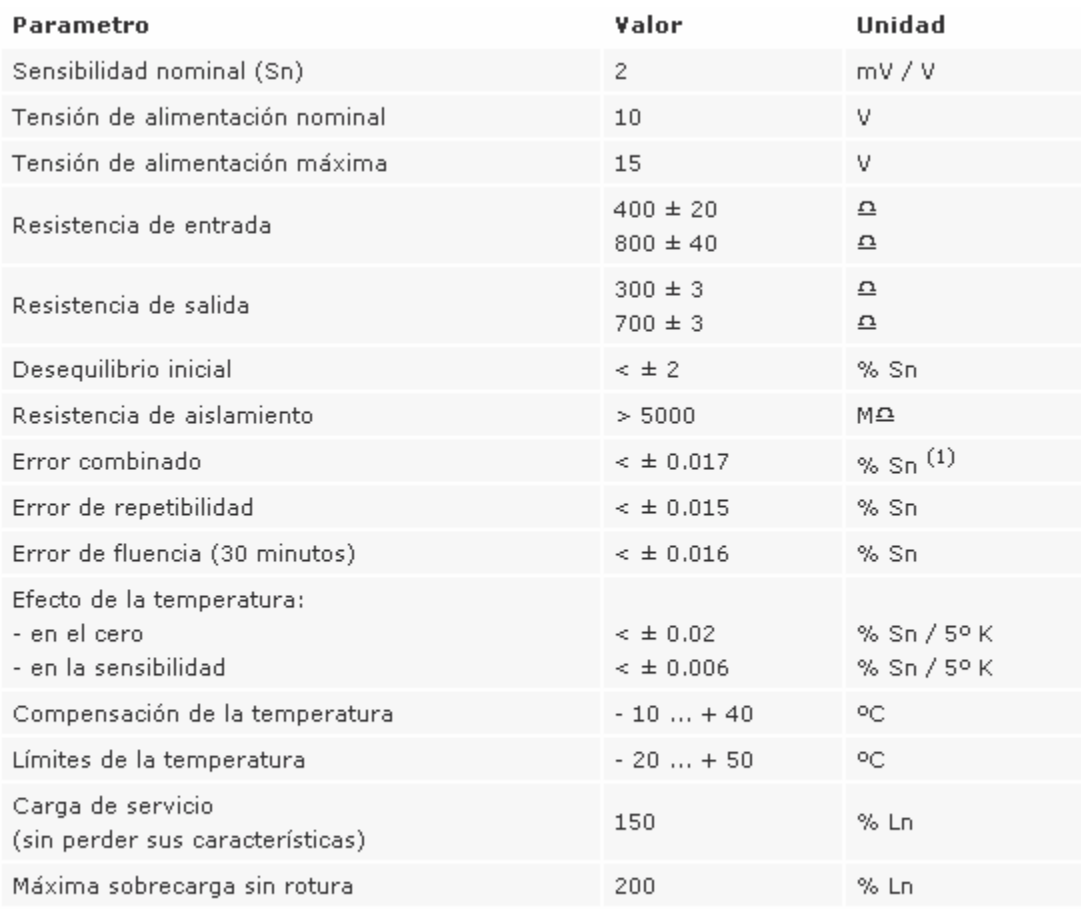

 $\,^{(1)}$  Error combinado: no linealidad e histéresis.

*Tabla B.4: especificaciones celda de carga utilcell modelo 340* 

#### CONEXIÓN ELÉCTRICA

#### 4 HILOS

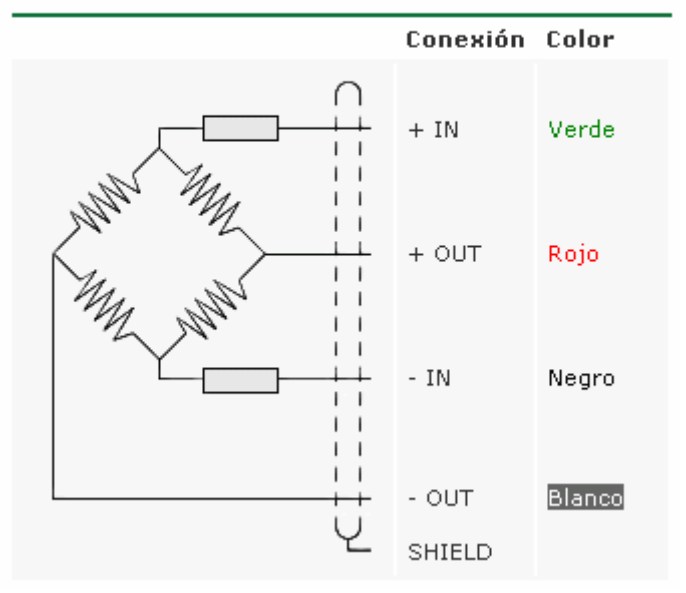

*FIGURA B.1 CONEXIÓN ELÉCTRICA CELDA DE CARGA UTILCELLMODELO 340* 

### **Anexo C**

# **TARJETA DE ADQUISICION DE DATOS DAQ-Pad 6020E DE LA NATIONAL INSTRUMENTS**

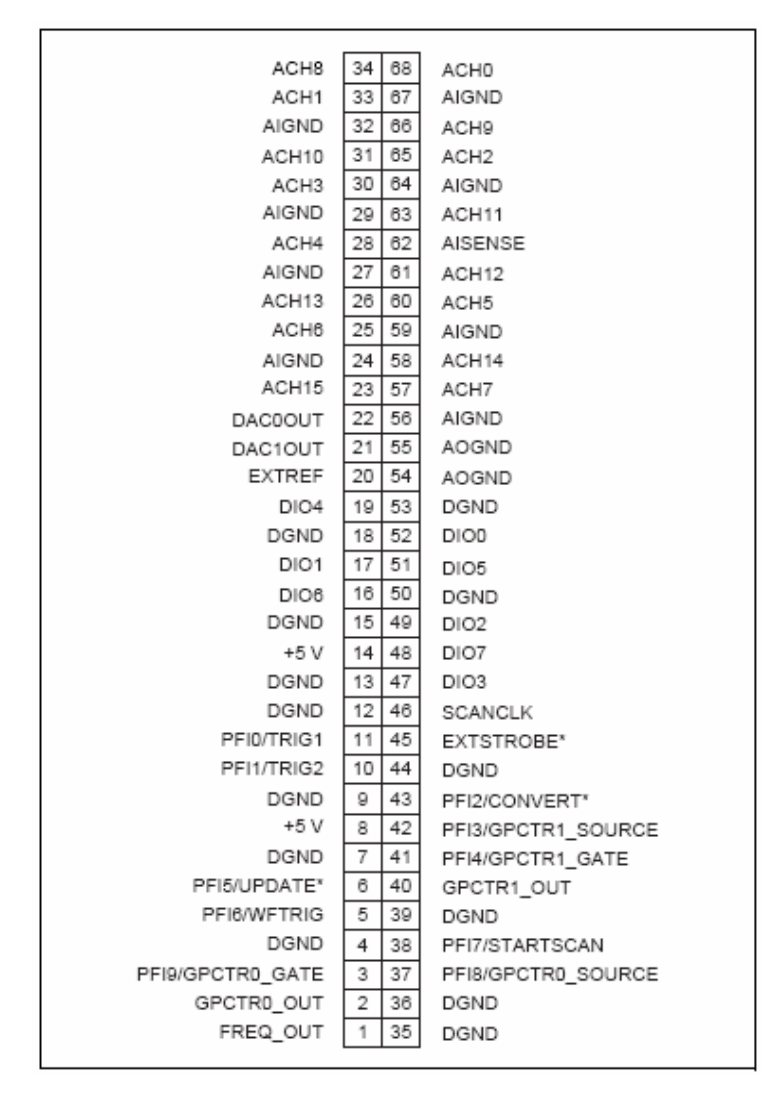

Figura C.1: **Conector i/o de 68 pines para la tarjeta DAQPad 6020E** 

### **CONFIGURACION TARJETA DE ADQUISICION DE DATOS DAQ 6020E**

Se desarrollan pruebas a la tarjeta de adquisición para verificar el buen funcionamiento de la misma utilizando algunos módulos de labview 7.1.

### **PRUEBA DE FUNCIONAMIENTO ENTRADAS Y SALIDAS**

La importancia de una prueba es comprobar el funcionamiento y el buen estado de un dispositivo. En este caso nos enfocamos en las entradas y salidas digitales.

Conecte en forma física un led a cada uno de los pines correspondientes para la visualización externa del dispositivo.

a. Seleccione el icono measurement & automation y verifique que labview reconocio la tarjeta entrando a Devices and interfaces / tradicional NI-DAQ Device

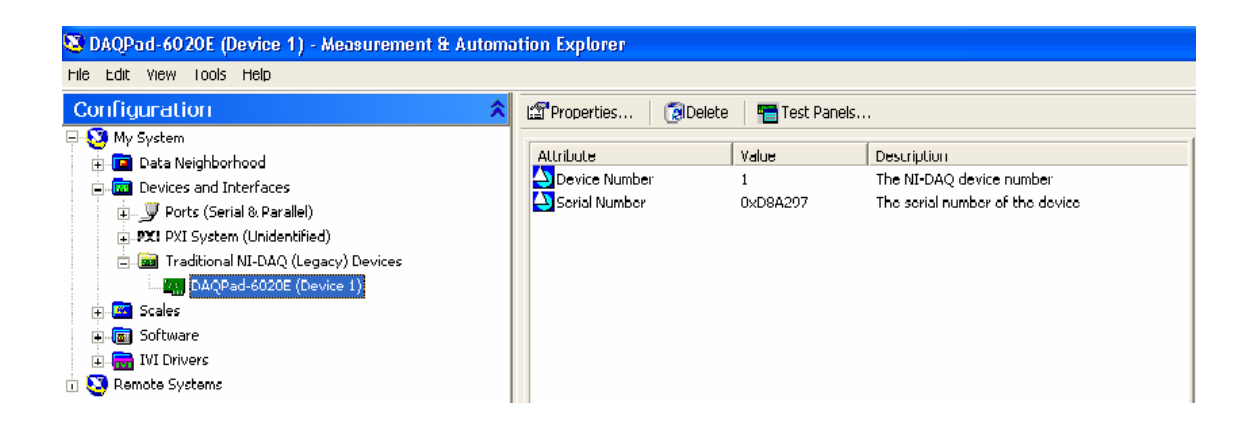

b. seleccione la ventana Test Panels que se encuentra en la parte superior derecha de la pantalla luego escoja la pestaña Digital I/O, coloque todos los pines en salida y deberá observar que a medida que da click en logic level enciende tanto la línea de estado como el led correspondiente a ese pin de salida.

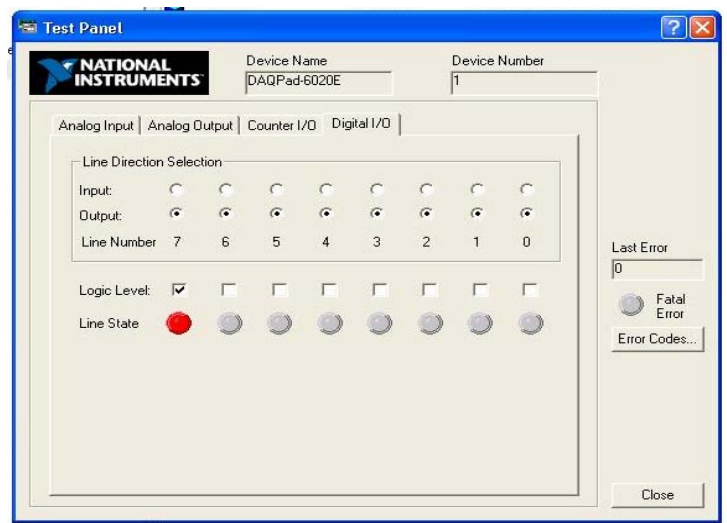

### **Configuración de entradas/salidas analógicas y digitales**

Entradas analógicas

c. Para la configuración de una entrada analógica de click derecho sobre Data Neighborhood/create new/traditional NI-DAQVirtual Chanel, seleccione analog input y de un nombre a su entrada, si desea agregue una descripción.

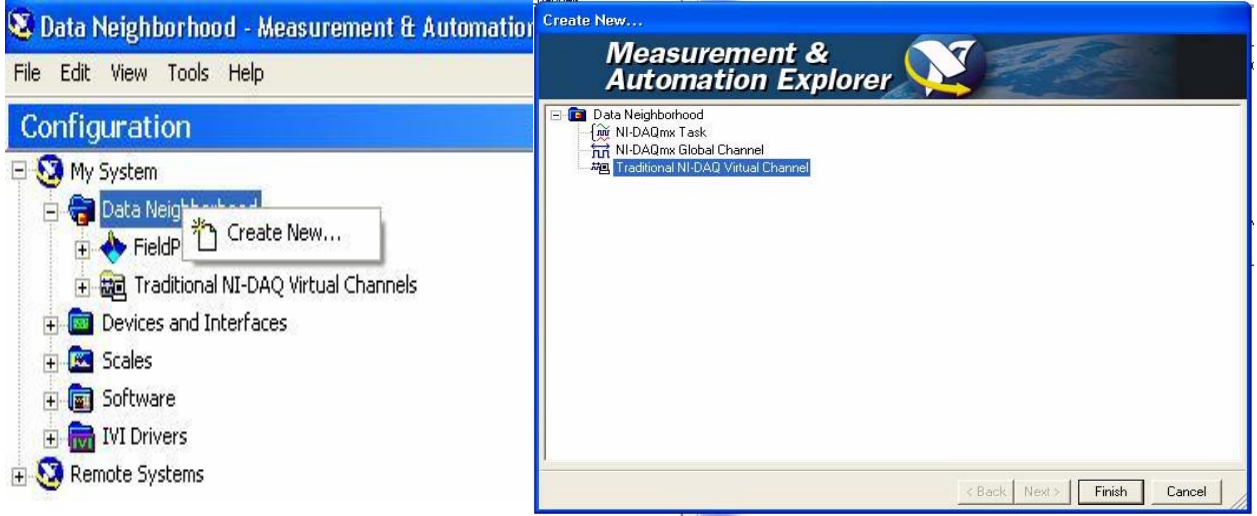

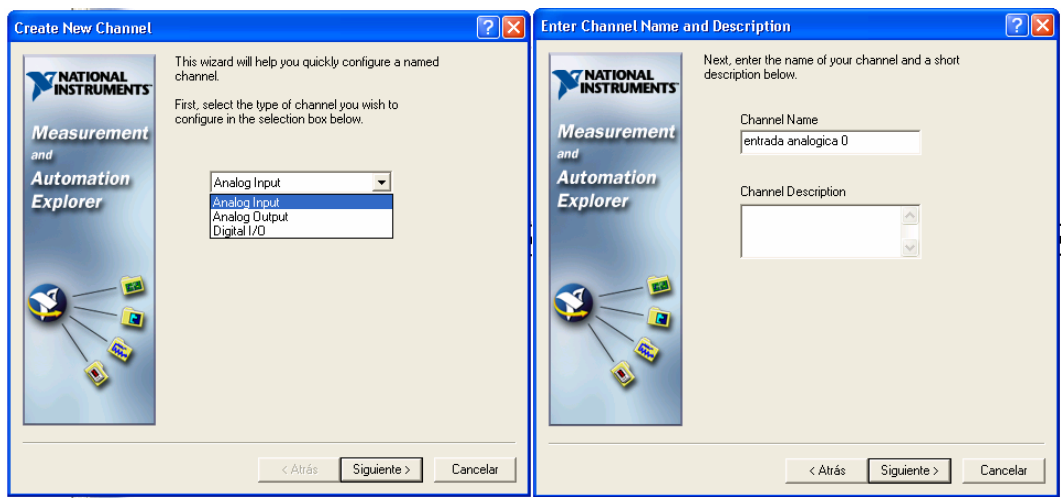

d. defina las unidades y el rango de la señal que desea controlar, la NI-DAQ 6020E tiene un rango de 10 unidades, en este caso utilizamos una señal en Voltios que se visualiza de -5V a 5V.

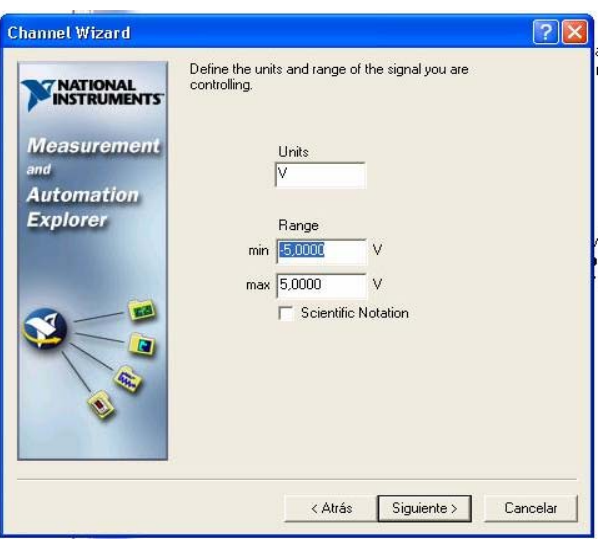

e. Seleccione la forma como desea tomar la medida, por ejemplo en caso de ser una medida de temperatura se debe colocar modo diferencial. Para este ejercicio tomamos una medida referenciada a tierra
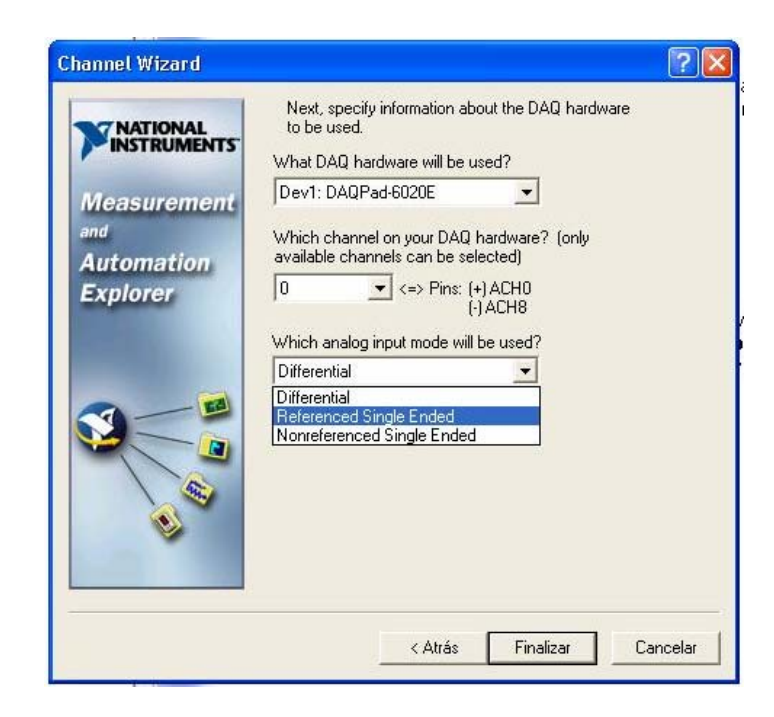

- f. Para terminar verifique que se encuentra la señal creada entrando a Data Neighborhood/traditional NI- DAQ Virtual Channels.
- En la parte derecha de la pantalla aparecerán las características de la entrada.

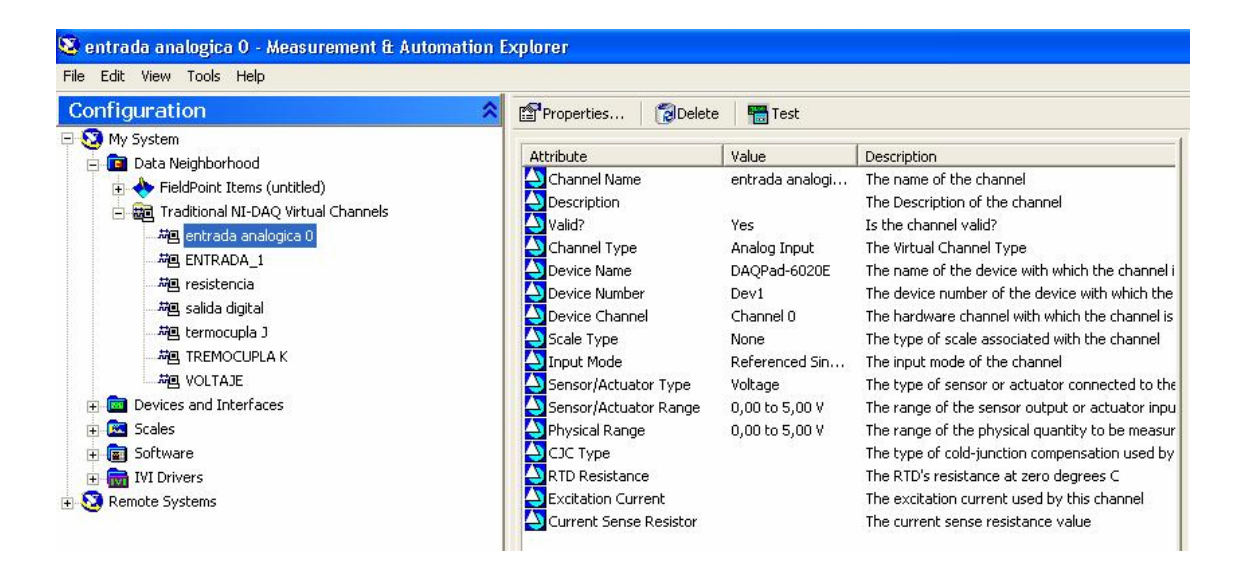

g. Utilice a labview 7.1 para observar que efectivamente la señal quedo configurada. utilizando el modulo de entradas analógicas que se encuentra en All functions/NI measurements/Data acquisition/analog input, seleccione AI acquire Waveform y seleccione el canal a usar (I/O Name Filtering).

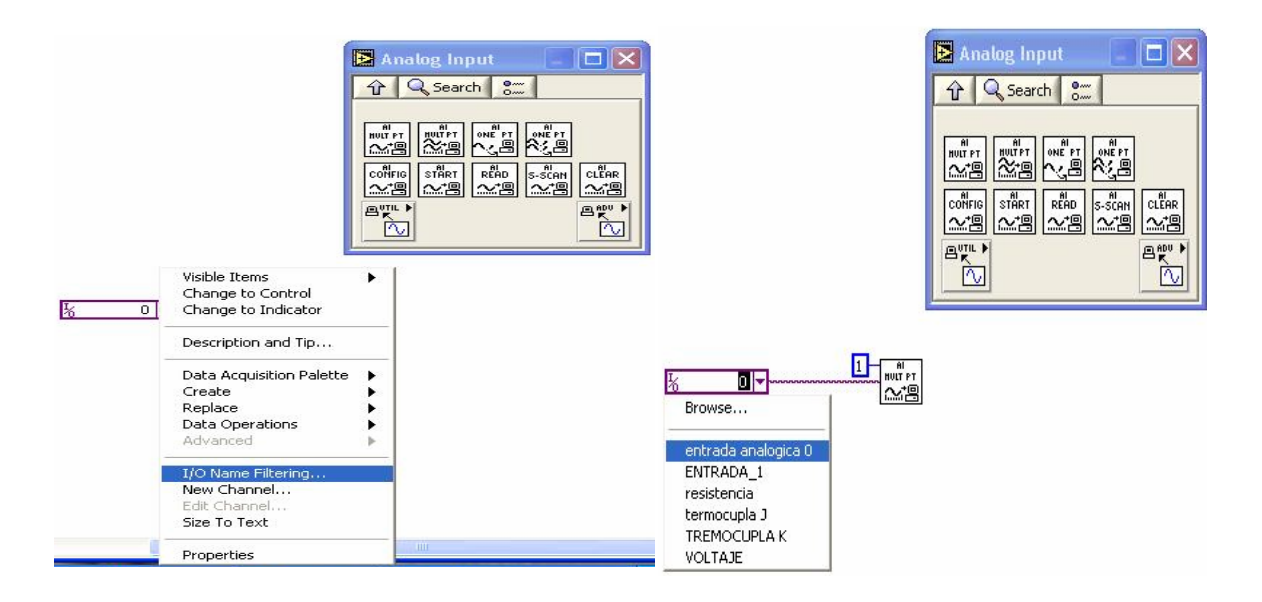

• Un ejemplo para la visualización es:

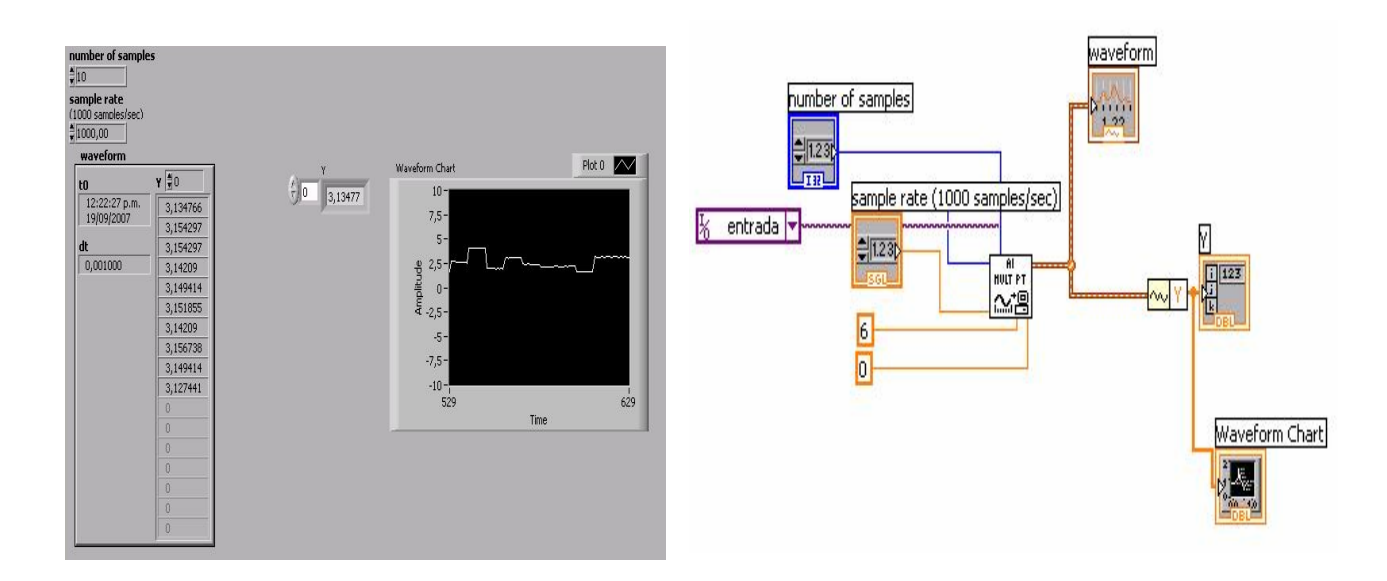

## Salidas analógicas

h. Para la configuración de las salidas analógicas, repita los pasos c, d, e, f seleccionando analog output.

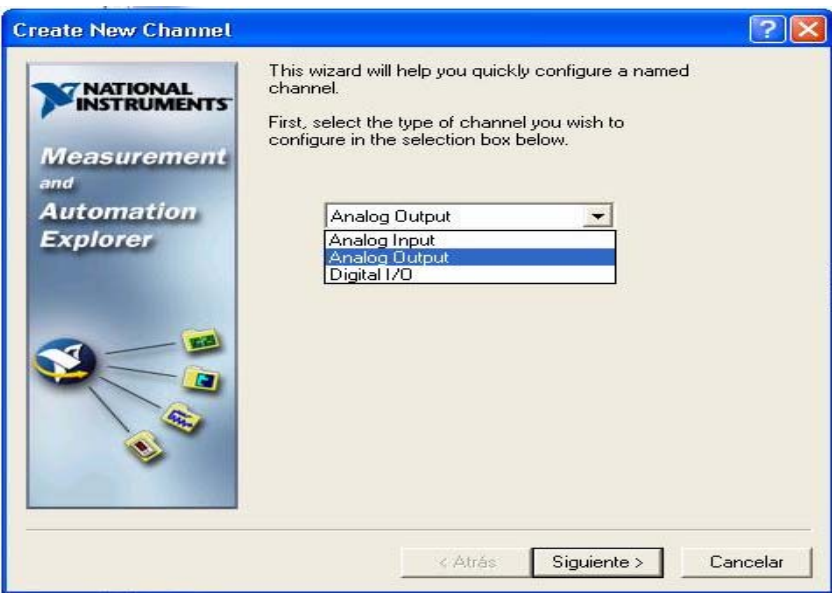

i. Nuevamente utilice a labview 7.1 para observar que efectivamente la señal quedo configurada. utilizando el modulo de salidas utilizando el modulo de salidas analógicas que se encuentra en All functions/NI measurements/Data acquisition/analog output, seleccione AO generate Waveform y seleccione el canal a usar (I/O Name Filtering).

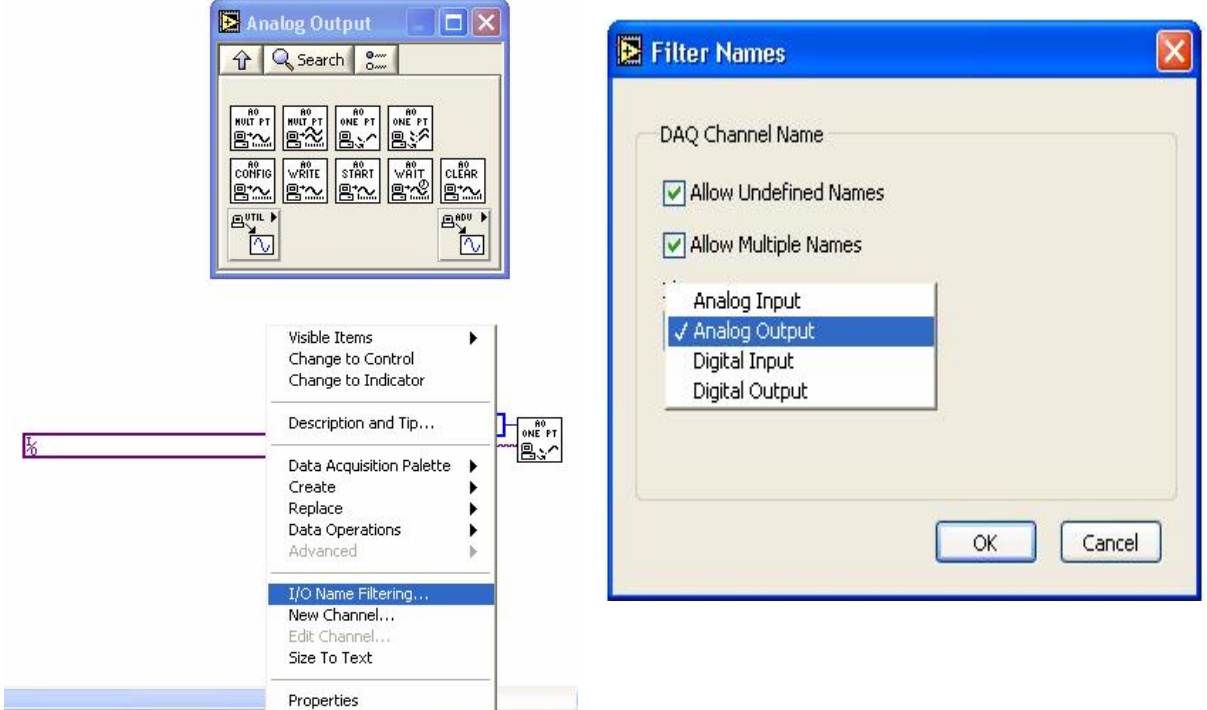

Entradas y salidas digitales

j. Para la configuración de una entrada/salida digital click derecho sobre Data Neighborhood/create new/traditional NI-DAQVirtual Chanel, seleccione digital I/O

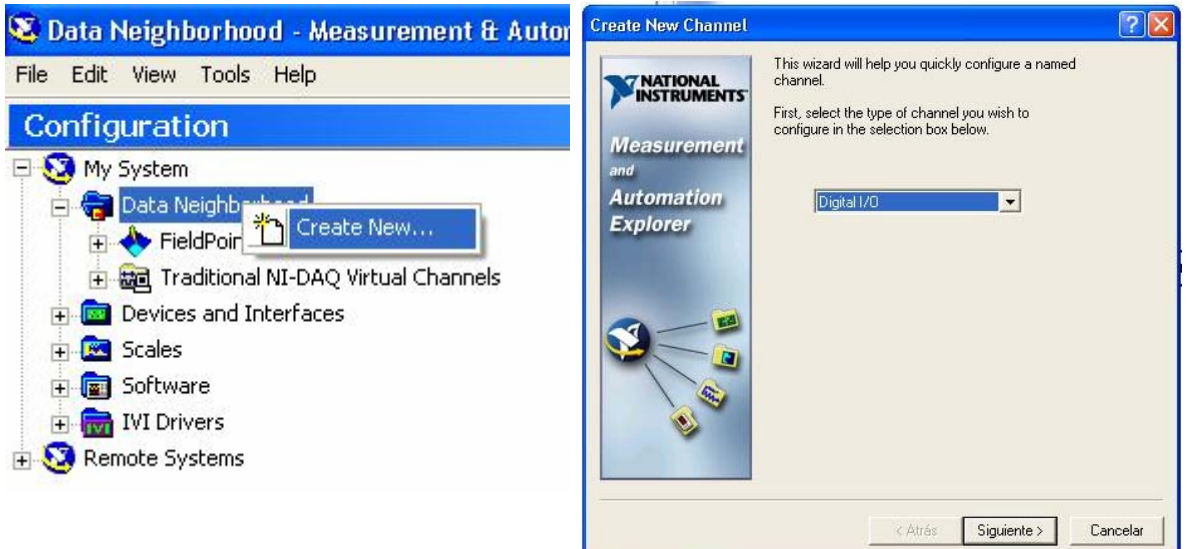

- k. Seleccione si desea una entrada o una salida.
	- Read from port: entrada digital, se selecciona todo el puerto
	- Read from line: entrada digital, se selecciona solo una linea del puerto
	- Write to port: Salida digital, se selecciona todo el puerto
	- Write to line: salida digital se selecciona solo una linea del puerto.

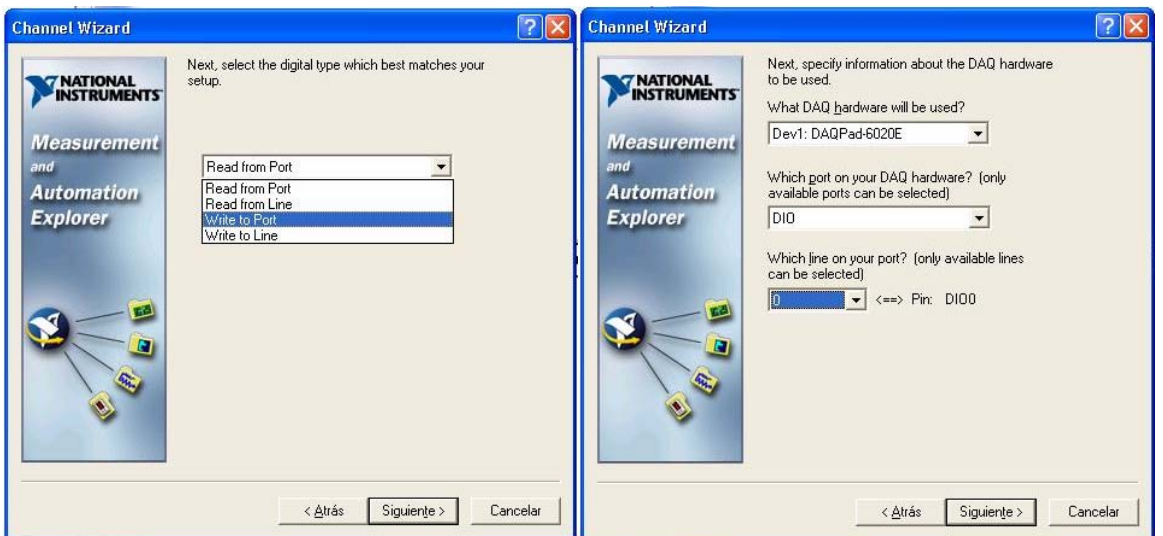

- l. Nuevamente utilice a labview 7.1 para observar que efectivamente la señal quedo configurada. utilizando el modulo de Digital I/O que se encuentra en All functions/NI measurements/Data acquisition/Digital I/O y seleccione el modulo de su conveniencia.
- Un ejemplo para la visualización es:

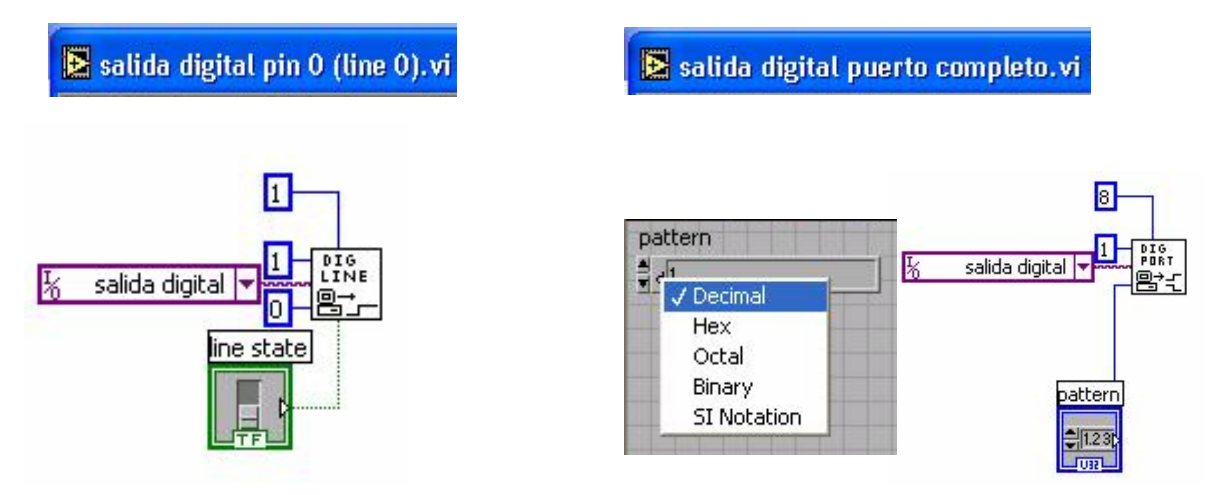

# **Anexo D**

# **PRUEBAS**

Para ver el comportamiento de algunos sensores se hizo necesario hacer diferentes pruebas, presentadas a continuación.

**TERMOCUPLAS** 

Las termocuplas tipo J tienen una tabla predeterminada de caracterización, con base en esta, se probó el estado de las termocuplas que se instalaron en el banco de pruebas, teniendo en cuenta una temperatura ambiente de 25ºC.

| <b>VOLTAJE</b><br>V(mV) | <b>TEMPERATURA</b><br>$T^{\circ}C$ | <b>SOLDADOR</b><br><b>UNIVERSAL</b> | <b>TIEMPO</b><br><b>RESPUESTA</b><br>(seg.) |
|-------------------------|------------------------------------|-------------------------------------|---------------------------------------------|
| 1.23                    | 24                                 | 30                                  | 90                                          |
| 1.7                     | 33                                 | 40                                  | 95                                          |
| 2.3                     | 45                                 | 50                                  | 100                                         |
| 2.8                     | 54                                 | 60                                  | 120                                         |
| 3.3                     | 63                                 | 70                                  | 123                                         |
| 3.9                     | 75                                 | 80                                  | 130                                         |
| 4.5                     | 86                                 | 90                                  | 140                                         |
| 4.9                     | 94                                 | 100                                 | 145                                         |
| 5.4                     | 104                                | 110                                 | 150                                         |

Tabla D.1: Comportamiento de la termocupla J1

Tiempo de respuesta aproximado = 94.8 seg.  $(T_R = 63\% T_{\text{TOTAL}})$ 

*Fuente: Autores del proyecto* 

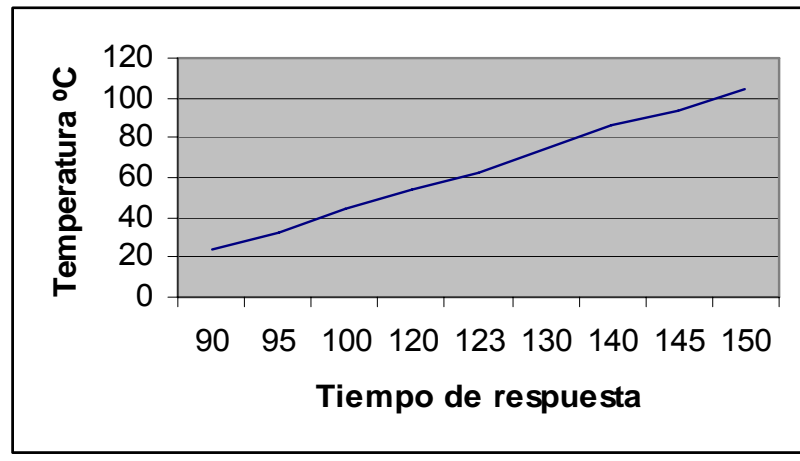

Figura D.1**: temperatura Vs tiempo; termocupla J1** 

# SENSOR DE VELOCIDAD DE GIRO DEL CIGÜEÑAL

Las líneas punteadas en la figura D.2 corresponden a una vuelta del cigüeñal, donde se puede observar que el sensor capta 40 pulsos los cuales corresponden a cada uno de los dientes del engranaje unido al volante del motor. En la figura se tiene un periodo de 41ms, a una frecuencia de 24.3 Hz, lo que corresponde a que el motor estaba girando en ese momento a 1460 RPM.

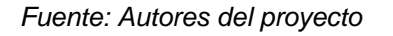

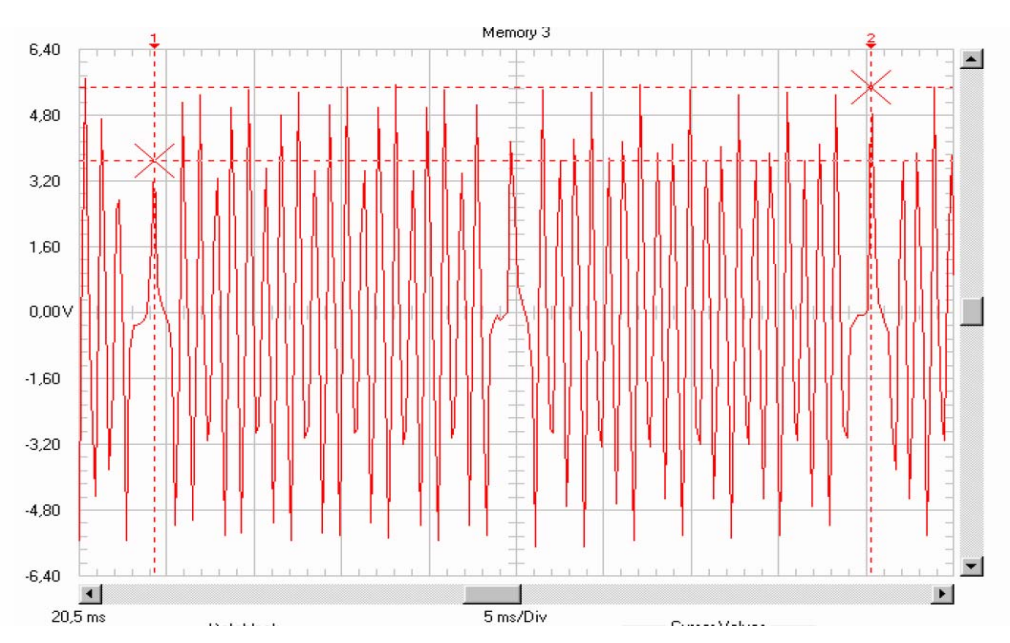

Figura D.2 Señal de salida del sensor de velocidad de giro del cigüeñal

# **Anexo E**

# **ESPECIFICACIONES COMPUTADOR**

Sugerencia de las especificaciones de un computador a utilizar en el banco de pruebas

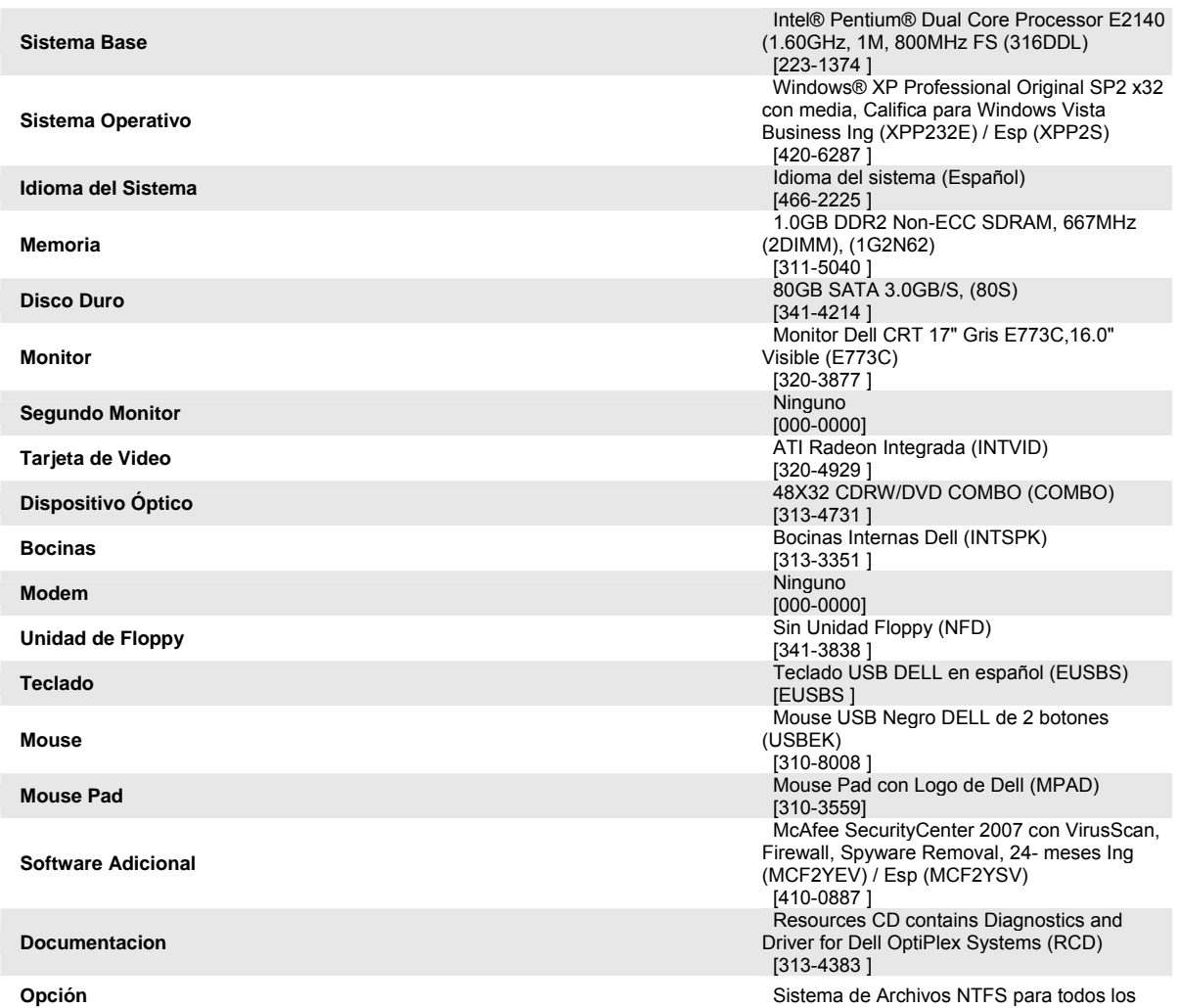

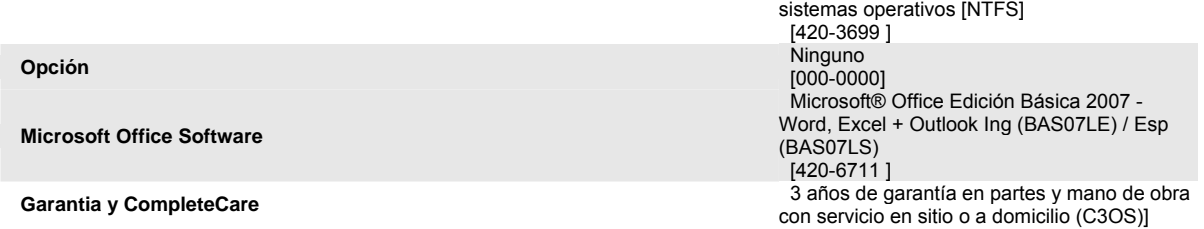

# **Anexo F**

# **GLOSARIO TÉCNICO DEL AUTOMOVIL**

## **ABASTECIMIENTO**

 Operación mediante la cual se completan las necesidades de agua, aceite o combustible de un automóvil de competición.

# **ACELERADOR**

Controla la cantidad de aire-combustible entrando al motor

## **ACIDO DE LA BATERIA**

Solución de ácido sulfúrico y agua usada en las baterías de automóviles

#### **AHOGADOR**

 Válvula de mariposa colocada en la parte superior del carburador que restringe la cantidad de aire que entra al motor enriqueciendo la mezcla de combustible

 Válvula que controla el flujo de la mezcla aire-combustible y por lo tanto controla la velocidad del motor

# **AMORTIGUADOR**

 Elemento hidráulico o de fricción con uno de sus extremos unidos al chasis del automóvil y el otro al eje, cuyo fin es el de evitar el contragolpe y oscilación de las ballestas a efecto de otorgarle un movimiento muelle a las suspensiones.

# **ANILLOS DE PISTON**

 Bandas metálicas que son colocadas en ranuras alrededor del pistón para proveer un sello entre el pistón y la pared del cilindro.

#### **ANTICONGELANTE**

 Substancia química que baja el punto de congelamiento del refrigerante del motor

#### **AVANCE DE LA CHISPA**

 Ajuste del tiempo de ignición, el cual causa que la chispa se genere antes del punto muerto superior (carrera de potencia) usualmente especificado en grados de rotación del cigüeñal antes del punto muerto superior (PMS)

## **BALATAS**

 Compuestos a base de asbesto que producen la fricción soportada en las zapatas que presionan al tambor durante el frenado

## **BARRA DE TORSION**

 Componente de la suspensión el cual usa la resistencia de flexión de una barra de acero especial para reemplazar la acción de resorte

#### **BATERIA**

Aparato electroquímico que almacena electricidad

## **BIELA**

Pieza de metal rígida que transmite la fuerza entre el pistón y el cigüeñal

## **BOMBA DE ACEITE**

Mecanismo que fuerza al aceite lubricante bajo presión hacia el motor

## **BOMBA DE COMBUSTIBLE**

 Dispositivo mecánico o eléctrico que mueve el combustible del tanque al carburador

# **BOMBA DEL ACELERADOR**

 Dispositivo dentro del carburador el cual suministra gasolina adicional, cuando el acelerador es presionado rápidamente

## **BUJÍAS**

 Elemento metálico aislado con porcelana que conduce un alto voltaje a través de los electrodos para incendiar la mezcla aire combustible.

## **CABEZA DE CILINDRO**

 Unidad de metal colocada en la parte superior del monoblock que cubre los cilindros y forma la parte superior de la cámara de combustión. Generalmente contiene válvulas de admisión y válvulas de escape

## **CÁMARA DE COMBUSTION**

 Parte entre el cilindro y la cabeza del pistón en la cual la mezcla aire combustible es incendiada

#### **CARBURADOR**

 Aparato que mezcla el aire y el combustible para generar la combustión en la cámara del motor

## **CICLO DE CUATRO TIEMPOS**

 Motor que requiere cuatro tiempos en cada pistón (admisión, compresión, ignición y escape) para completar un ciclo de potencia a través de la combustión

# **CIGÜEÑAL**

 Elemento que convierte el movimiento reciprocante de los pistones en movimiento de rotación

#### **CILINDRO**

 Perforación en el monoblock en el cual un pistón se mueve y la combustión tiene lugar

## **CLUTCH**

 Dispositivo usado para acoplar o desacoplar la potencia de una parte móvil a otra tal como el motor a la transmisión

## **CHASIS**

Estructura, caja de velocidades, dirección y suspensión de un auto

## **CHISPA**

 Descarga eléctrica de alto voltaje que ocurre cuando el alto voltaje rompe el dieléctrico de la separación de los electrodos y se produce la chispa

## **DINAMOMETRO**

Instrumento para medir la potencia de salida de un motor

## **ELECTRODO**

 Barras conductoras en una bujía que tienen una separación donde se produce la chispa

## **ESPREA**

 Dispositivo que controla el ajuste y la cantidad de combustible suministrado al cilindro en marcha mínima

## **FILTRO**

 Dispositivo o substancia que remueve las partículas extrañas del aire o del fluido

## **FILTRO DE ACEITE**

Filtro reemplazable el cual remueve las partículas extrañas del aceite

## **FILTRO DE AIRE**

 Filtro que remueve el polvo del aire que será introducido al sistema de combustible

## **FLECHA DE MANDO (CARDAN**)

Tubo metálico que transmite la potencia de la transmisión al diferencial

#### **JUNTA (GASKET)**

 Material compresible que previene fugas formando un sello entre las superficies a unir

## **LIQUIDO DE FRENOS**

 Líquido higroscópico (absorbedor de agua) con un punto de inflamación alto. Usado en un sistema hidráulico, debe ser mantenido en un depósito sellado o el punto de inflamación será reducido resultando en una reducción de la fuerza de frenado

## **MOFLE**

Un dispositivo entre el múltiple de admisión y el tubo de escape que

disminuye el nivel de ruido y enfría los gases de escape

## **MONOBLOCK**

 Parte principal de un motor de combustión interna que contiene los cilindros

## **MONOXIDO DE CARBONO**

 Gas incoloro, inodoro y tóxico emitido en los gases productos de la combustión símbolo químico CO

## **MUELLES**

 Tipo de suspensión compuesta de varias barras superpuestas de acero que funcionan como resortes y sujetas en uno de los extremos a una barra (abrazadera) en forma de U

## **MULTIPLE DE ESCAPE**

 Elemento que conduce los gases productos de la combustión de las válvulas de escape al tubo de escape

## **NIVEL DE OCTANO**

 Índice de propiedades antidetonantes en la gasolina, mientras más alto sea el nivel de octano menor será la posibilidad de golpeteo

# **ORDEN DE ENCENDIDO**

 Secuencia en la cual los cilindros son encendidos en un motor de combustión interna

# **PIÑON Y CORREDERA**

 Sistema de dirección que usa un piñón en el extremo de la columna de dirección para mover una barra con dientes (corredera) para moverla a la derecha o a la izquierda

## **PREIGNICION**

 Ignición indeseable de la mezcla aire combustible antes de que la chispa aparezca, es también llamado golpeteo o cascabeleo

# **PUESTA A PUNTO**

 Proceso de chequeo, reparación y ajuste de varios componentes de la ignición y sistema de combustible para obtener el máximo desempeño del motor

# **RADIADOR**

 Componente del sistema de enfriamiento que disipa el exceso de calor de la máquina

## **REFLUJO**

 Método de limpieza del sistema de enfriamiento al bombear agua en dirección opuesta al flujo normal del refrigerante

# **REFRIGERANTE**

 Líquido usado en el sistema de enfriamiento del motor, usualmente una mezcla de agua y anticongelante

## **RELACION AIRE COMBUSTIBLE**

 Proporción de aire-combustible en la mezcla que es adecuada introducir al motor durante la compresión

#### **SISTEMA DE IGNICION**

 Parte del sistema eléctrico del automóvil que produce y distribuye la chispa para la ignición de la mezcla de combustible en los cilindros

## **TACOMETRO**

Instrumento que mide la velocidad del motor en revoluciones por minuto

#### **TERMINALES O POSTES DE BATERIA**

 Son los elementos de plomo que tiene la batería para que los cables sean colocados; una terminal está marcada como positiva (+) y la otro como negativa (-)

## **TORQUE**

Fuerza que permite hacer un giro medida en Newton-metro o en libras-pié

#### **TUBO DE ESCAPE**

 Tubo que lleva los gases del múltiple de escape al convertidor catalítico, al mofle o silenciador

## **VALVULA DE MARIPOSA**

 Placa de metal que pivotea en un eje que controla el flujo de aire y la mezcla de aire combustible a un carburador o unidad de medición en un sistema de inyección de combustible

# **VARILLA DE ACEITE**

 Varilla de metal graduada removible la cual indica los niveles de aceite en el motor, transmisión y dirección hidráulica

# **VENTILACION POSITIVA DEL CARTER**

 Sistema de control de emisiones que permite enviar los vapores de aceite en el motor al múltiple de admisión para ser quemados con la mezcla aire combustible

# **VOLANTE**

 Disco metálico de gran masa acoplado al cigüeñal que suaviza las variaciones en el torque y permite mantener girando a el motor a una velocidad constante

# **ZAPATAS**

 Placas de metal curvo que soportan las balatas en el sistema de frenos de tambor